# **МІНІСТЕРСТВО ОСВІТИ І НАУКИ УКРАЇНИ**

# **ХАРКІВСЬКИЙ НАЦІОНАЛЬНИЙ ЕКОНОМІЧНИЙ УНІВЕРСИТЕТ ІМЕНІ СЕМЕНА КУЗНЕЦЯ**

# **СТАТИСТИКА ІІ**

**Методичні рекомендації до лабораторних та самостійних робіт для студентів спеціальності 051 "Економіка" першого (бакалаврського) рівня**

> **Харків ХНЕУ ім. С. Кузнеця 2020**

УДК 311(07.034) С78

> **Укладачі:** І. В. Аксьонова О. І. Бровко Г. І. Свидло

Затверджено на засіданні кафедри статистики і економічного прогнозування.

Протокол № 3 від 16.09.2019 р.

*Самостійне електронне текстове мережеве видання*

С78 до лабораторних та самостійних робіт для студентів спеціальності **Статистика ІІ** [Електронний ресурс] : методичні рекомендації 051 "Економіка" першого (бакалаврського) рівня / уклад. І. В. Аксьонова, О. І.Бровко, Г. І. Свидло. – Харків : ХНЕУ ім. С. Кузнеця, 2020. – 84 с.

Подано методичні рекомендації до виконання лабораторних та самостійних робіт, метою яких є закріплення й поглиблення знань теоретичного та практичного матеріалу з методології статистичного дослідження соціальноекономічних явищ і процесів, поглиблення навичок аналізу соціально-економічних процесів за допомогою ППП Statistica та засобів Excel.

Рекомендовано для студентів спеціальності 051 "Економіка" першого (бакалаврського) рівня.

**УДК 311(07.034)**

© Харківський національний економічний університет імені Семена Кузнеця, 2020

# **Вступ**

Зростаючий інтерес до статистики та бізнес-аналітики обумовлений сучасним розвитком економіки, інтеграційних процесів, розвитком міжнародного співробітництва, впровадженням соціально-економічних реформ. Перед статистикою поставлені важливі завдання щодо подальшого вдосконалення методології розрахунку найважливіших соціально-економічних показників та її гармонізації з міжнародними стандартами, забезпечення усіх рівнів загальнодержавного управління надійною, своєчасною та вірогідною інформацією.

Статистика здійснює збирання, оброблення та аналіз даних, які характеризують усі аспекти суспільного життя, виявляє взаємозв'язки між явищами та процесами, вивчає тенденції їхнього розвитку для ухвалення ефективних управлінських рішень на мікро-, мезо- та макроекономічних рівнях.

Мету статистики визначають тими функціями, які вона виконує в системі економічних наук, що полягає в набутті та поглибленні студентами необхідних знань та вмінь під час вирішення наступних завдань: розроблення інформаційно-аналітичного забезпечення дослідження, аналітичному групуванні масових даних явищ та процесів суспільного життя й дослідженні взаємозв'язків між ними, обчисленні узагальнюючих показників структури і структурних зрушень, визначенні факторів, що формують варіацію та розвиток масових явищ й процесів, вимірюванні інтенсивності динаміки, побудові моделей і прогнозуванні тенденцій розвитку явищ та процесів, визначенні сили впливу факторних ознак на результативну в статиці й динаміці.

Вивчення дисципліни "Статистика ІІ" вимагає, поряд із засвоєнням теоретичних положень, практичної реалізації основних розділів навчальної дисципліни шляхом виконання відповідних лабораторних та самостійних робіт.

У результаті вивчення навчальної дисципліни "Статистика ІІ" студент набуває наступних компетентностей, що наведені в Додатку А.

3

# **Методичні рекомендації до лабораторних та самостійних робіт**

## **Змістовий модуль 1.**

## **Методи статистичного спостереження, побудови та аналізу рядів розподілу**

## **Тема 1. Організація статистики в Україні. Міжнародні статистичні організації**

## **Методичні рекомендації**

## *Лабораторне заняття*

На занятті студенти повинні виконати наступні завдання:

1. Написати есе за одним із наступних питань:

1) стратегія розвитку державної статистики: основні напрями;

2) характеристика метаописів державних статистичних спостережень;

3) нормативно-правова та регуляторна діяльність Держстату;

4) характеристика основних Класифікаторів та класифікацій, які використовують у своїй діяльності органи державної статистики;

5) нормативно-правова база та послідовність дій для електронного звітування;

6) єдиний державний реєстр підприємств та організацій України та його показники;

7) характеристика анкетних опитувань користувачів статистичної інформації;

8) статистика за кордоном: міжнародні організації та статистичні служби країн світу;

9) Україна в міжнародних індексах;

10) характеристика сайта Державної служби статистики України.

2. Зробити презентацію есе й доповідь на 5 – 7 хвилин.

В есе студент повинен освітити проблематику за обраним питанням, стан його розвитку в сучасних умовах, вказати позитивні та негативні сторони вирішення питання, навести зарубіжний досвід. Наприкінці

есе необхідно вказати компетентності, яких набув студент під час його написання й вивчення обраного питання.

## **Завдання для самостійного опрацювання**

1. Охарактеризуйте основні завдання статистики на сучасному етапі.

2. Поясніть якими органами здійснюється статистична робота в Україні.

3. Надайте описання структурним підрозділам Державної служби статистики України.

4. Охарактеризуйте основні інформаційні джерела статистичних даних (сайти, збірники, тощо).

5. Поясніть, чим займається Статистична комісія.

6. Охарактеризуйте структуру Глобальної статистичної системи.

7. Наведіть приклади та основні задачі міжнародних органів статистики.

## **Тема 2. Історія статистики**

## **Методичні рекомендації**

## *Лабораторне заняття*

На даному занятті студенти повинні виконати наступні завдання:

1. Написати есе за одним із наступних питань:

1) політична арифметика та державоведення в XVI – XVII ст.;

2) статистична діяльність А. Кетле;

3) академічна статистика. Передумови формування стохастичної статистики;

## 4) земська статистика в 1861 – 1917 рр.;

- 5) зарубіжна статистика XIX ст.;
- 6) зарубіжна статистика XX ст.;
- 7) розвиток статистики в 20 30 рр. XX ст.;
- 8) розвиток та реорганізація статистики в 50-ті рр. XX ст.;
- 9) статистична наука в 60 80-ті рр. XX ст.;

10) перебудова статистики в 90-ті рр. XX ст.

2. Зробити презентацію есе й доповідь на 5 – 7 хвилин.

В есе студент повинен освітити проблематику за обраним питанням, стан його розвитку в конкретний період часу, вказати позитивні та негативні сторони вирішення питання, порівняти вітчизняний та зарубіжний досвід. Наприкінці есе необхідно вказати компетентності, яких набув студент при його написанні й вивченні обраного питання.

## **Завдання для самостійного опрацювання**

1. Поясніть, що вивчала статистика як сфера практичної діяльності у стародавні часи (Китай, Греція, Рим).

2. Охарактеризуйте основні періоди в історії статистики.

3. Поясніть на конкретних прикладах, що таке ценз.

4. Охарактеризуйте чим займалась школа політичних арифметиків.

5. Охарактеризуйте статистико-математичний напрям розвитку статистики.

6. Поясніть, у чому полягає сутність таблиці смертності і до якого напряму розвитку статистики належить її побудова?

7. Наведіть історію розвитку кафедри статистики при Академії наук України.

## **Тема 3. Інформаційне забезпечення статистичного дослідження**

## **Методичні рекомендації**

*Лабораторне заняття*

Будь-яке статистичне спостереження проводять заздалегідь розробленим планом, який містить програмно-методологічні та організаційні питання.

Програмно-методологічні питання плану статистичного спостереження містять:

визначення мети і завдань спостереження;

вибір об'єктів та одиниць спостереження;

розроблення програми спостереження;

вибір форми, виду і способу проведення спостереження.

Мета статистичного спостереження має бути конкретною та чітко сформульованою, виходити із загальних завдань, поставлених перед статистичним дослідженням. Відповідно до принципів системного підходу завдання спостереження повинні відповідати поставленій меті, виходити з неї. Мета і завдання зумовлюють розроблення програми й вибір форм проведення спостереження, а конкретність їх формулювання забезпечують повноту отримання даних.

Залежно від мети і поставлених завдань визначають об'єкт спостереження – статистичну сукупність соціально-економічних явищ чи процесів, що підлягають обстеженню. Інколи для обмеження об'єкта спостереження використовують поняття цензу. Ценз – це низка ознак, кількісне значення яких під час проведення статистичного спостереження служить підставою для обліку (або невіднесення) одиниці до сукупності, що досліджується.

Будь-який об'єкт спостереження як статистична сукупність складається з одиниць сукупності. Одиниця сукупності – елемент статистичної сукупності, який є носієм ознак, що підлягають реєстрації.

Кількість одиниць сукупності називається обсягом сукупності.

Одиниці сукупності володіють безліччю різних ознак. Статистична ознака – це конкретна властивість, якість, відмінна риса одиниці спостереження.

Однак не кожна одиниця сукупності може надати про себе інформацію. Тому в ході обстеження виділяють одиницю спостереження (звітну одиницю). Одиниця спостереження – це первинна одиниця, від якої одержують інформацію. Одиниця сукупності та одиниця спостереження можуть співпадати, а можуть і не співпадати.

Відповідно до поставленої мети, визначеним завданням, обраним об'єктом розробляється програма спостереження.

Програма спостереження – перелік ознак, що підлягають реєстрації (в разі безпосереднього спостереження), або це перелік питань, за допомогою яких збираються відомості (при опитуваннях). Складання програми спостереження є складним і відповідальним процесом, що відбиває якість зібраної інформації. Склад та зміст програми спостереження визначаються завданнями дослідження та особливостями суспільно-економічного явища, що досліджується. Будь-яке явище має багато ознак. Збирати інформацію з усіх – недоцільно і неможливо. Тому необхідно

відібрати найбільш важливі ознаки, що відповідають поставленим завданням і відповідній меті спостереження.

Одночасно з програмою спостереження розробляється інструментарій у вигляді статистичних формулярів та інструкцій щодо їх заповнення.

Статистичний інструментарій забезпечує не тільки вхідну, але і вихідну частину інформаційної бази спостереження. Тобто, визначаючи ознаки, складаючи блоки питань, одночасно готують макети вихідних таблиць, де немає цифрової інформації. За макетами таблиць можна визначити, наскільки кожне питання (ознака) узгоджується з іншими, передбачити, як "працює" те чи інше питання (ознака), вилучити малоінформативні питання, обґрунтувати методику подальшого статистичного оброблення інших питань.

Статистичний формуляр – це документ єдиного зразка, що містить програму і результати спостереження. Він може мати різні назви: бланк обстеження, переписний лист, анкета, звіт.

Обов'язковими елементами статистичного формуляра є титульна та адресна частини. У титульній частині вказують: назву статистичного спостереження та органу, що його проводить; номер формуляра, а також, хто і коли його ухвалив. В адресній – адреса звітної одиниці, її підпорядкованість.

Інструкція передбачає порядок проведення спостереження чи заповнення формуляра. Залежно від складності програми спостереження це може бути документ у вигляді окремої брошури, або підказки у відповідях, або роз'яснення на зворотньому боці бланка.

Програма спостереження передбачає також визначення виду і способу реєстрації даних. Зазвичай вид і спосіб спостереження залежать від його мети, сутності об'єкта спостереження, обсягу і ступеня точності очікуваних результатів.

Другою складовою частиною плану спостереження є комплекс організаційних питань, до яких належать:

визначення органу (виконавця) спостереження – суб'єкт спостереження (спостереження може проводитися власними силами або організаціями, що спеціалізуються на проведенні спостереження);

визначення часу спостереження: дати початку, дати закінчення спостереження, критичної дати. Строк (період) спостереження встановлюється виходячи з обсягу роботи та чисельності персоналу, котрий буде зайнятий збиранням даних. Критичною датою вважається конкретний день року (час дня), станом на який проводиться реєстрація ознак по кожній одиниці статистичної сукупності;

визначення місця (території) проведення спостереження.

Залежно від масштабності об'єкта спостереження, а також зацікавленості щодо його результатів суб'єктами спостереження можуть бути: центральні органи державної статистики, статистичні відділи міністерств і відомств, що здійснюють державні обстеження локального характеру за певною тематикою, спеціальні інститути, агентства, міжнародні організації, що проводять обстеження, котрі засновані на вивченні: громадської думки або мотивації, поведінки та оцінок окремих суб'єктів суспільно-економічного життя, аналітичні відділи окремих економічних структур (підприємств, організацій, фірм, банків, бірж, страхових товариств тощо), що проводять на мікрорівні обстеження маркетингового або контрольного характеру.

Обґрунтування місця обстеження передбачає визначення пункту, в якому знаходиться одиниця спостереження і реєструються дані.

Для того щоб спостереження дало ймовірні і своєчасні дані, необхідно вирішити питання часу і періоду спостереження.

Час спостереження (об'єктивний час) – це час, до якого належать дані спостереження. Коли об'єктом спостереження є процес, то вибирають інтервал часу, протягом якого накопичуються дані. Якщо об'єктом спостереження є певний стан, то вибирають критичний момент – момент часу, станом на який реєструються дані. Критичний момент використовують під час проведення перепису населення (коли потрібно точно зареєструвати його стан в один "момент"). Зрозуміло, що переписати все населення країни в одну мить неможливо, тому крім часу спостереження встановлюється період спостереження (суб'єктивний час), протягом якого реєструються дані.

Для проведення будь-якого статистичного спостереження необхідно відповідне матеріально-технічне забезпечення: друковані засоби, обчислювальна та розмножувальна техніка, транспортні засоби, статистичний інструментарій та рекламні носії.

Одночасно методологічним (як засіб запобігання помилок) і організаційним (як засіб виявлення та виправлення помилок) питанням плану спостереження є контроль даних.

9

Контроль означає, насамперед, перевірку даних обстежень щодо їх повноти та достовірності. Повнота даних контролюється, як правило, візуально: перевіряють наявність даних по всім одиницям і позиціям. Достовірність даних перевіряють засобами логічного та арифметичного контролю. Логічний контроль – це перевірка сумісності даних, яка полягає в порівнянні взаємозалежних ознак. Встановити розмір помилки і виправити її можна засобами арифметичного контролю: прямим або побічним перерахунком зареєстрованих даних.

На цьому лабораторному занятті студенти повинні виконати наступні *завдання:*

1. Обрати приклад статистичного спостереження та назвати: мету спостереження, об'єкт спостереження, одиницю спостереження, одиницю сукупності; розробити програму спостереження; передбачити контроль даних спостереження. Відобразити програмно-методологічні та організаційні питання плану даного статистичного спостереження у вигляді таблиці, в якій вказати: загальну характеристику складових програмно-методологічних та організаційних питань плану статистичного спостереження та конкретну характеристику стосовно конкретного спостереження.

Приклади статистичних спостережень:

- а) ринок праці Харківської області;
- б) процеси природного руху населення країни;
- в) міграційні процеси за регіонами країни;
- г) зовнішня торгівля товарами та послугами;
- д) інвестиційна діяльність країни;
- е) інноваційна діяльність підприємств та організацій регіону;
- є) шлюбна ситуація в регіонах країни;
- ж) тенденції розвитку макроекономічної ситуації;
- з) ринок освітніх послуг;
- и) ринок послуг системи охорони здоров'я.

2. Зробити презентацію та доклад. Презентація повинна містити основні питання за формуванням інформаційного забезпечення конкретного спостереження, а саме: законодавчу базу для аналізу обраного явища або процесу; основні джерела інформації (форми статистичної звітності, вибіркові обстеження тощо) для аналізу обраного явища або процесу; характеристику програмно-методологічних та організаційних питань плану статистичного спостереження обраного явища або процесу; перелік питань програми спостереження й яку інформацію вони нададуть.

### З**авдання для самостійного опрацювання**

1. Складіть проект програми статистичного вивчення бюджету часу студента вашого курсу і факультету відносно підготовки до лабораторних занять.

2. Перелічить програмно-методологічні й організаційні питання статистичного спостереження: перепис населення; цінова політика підприємства на ринку; зайнятість випускників університету.

3. Визначте об'єктивний та суб'єктивний час спостереження за наступними даними: а) пробний перепис населення здійснюється з 17 на 18 лютого (станом на 0 годин) протягом 10 днів; б) дані обліку дебіторської заборгованості банку на початок року мають бути подані протягом 10 днів з початку наступного року; в) строк подання місячних звітів про виробничофінансову діяльність державних підприємств – не пізніше 7 числа наступного місяця.

4. Визначте вид статистичного спостереження за ступенем охоплення одиниць та за часом реєстрації даних: а) облік числа мігрантів; б) реєстрація даних торгів на валютних біржах; в) реєстрація рівня цін на продукти харчування, що продаються на ринках великих міст; г) обстеження бюджетів молодих сімей регіону; д) облік чисельності померлих; е) опитування домогосподарств регіону з питань їх доходів.

5. Визначте організаційну форму та спосіб спостереження: а) інвентаризація устаткування на підприємствах транспорту; б) перелік усіх зареєстрованих економічних структур із зазначенням їх реквізитів (назва, адреса, телефон, телефакс), виду та сфери діяльності; в) обстеження користувачів соціальних мереж із приводу їх інтерфейсу; г) щоденний облік обсягу реалізації продукції підприємством; д) фінансова звітність підприємств промисловості; е) маркетингове дослідження насиченості ринку айфонами.

11

## **Тема 4. Перевірка статистичних гіпотез**

## **Методичні рекомендації**

*Лабораторна робота 1. Набуття навичок перевірки статистичних гіпотез за допомогою ППП Statistica 10.0*

*Завдання.* На курсах вивчення іноземних мов використовують дві методики – традиційну та нову. Для порівняння ефективності нової методики було проведено тестування 10-ти студентів за 100-бальною шкалою (табл. 1). Оцінити, чи є випадковістю розбіжність в отриманих балах в обох випадках, дослідивши розбіжність у середніх і в дисперсії між вибірками, використовуючи параметричні та непараметричні критерії.

Таблиця 1

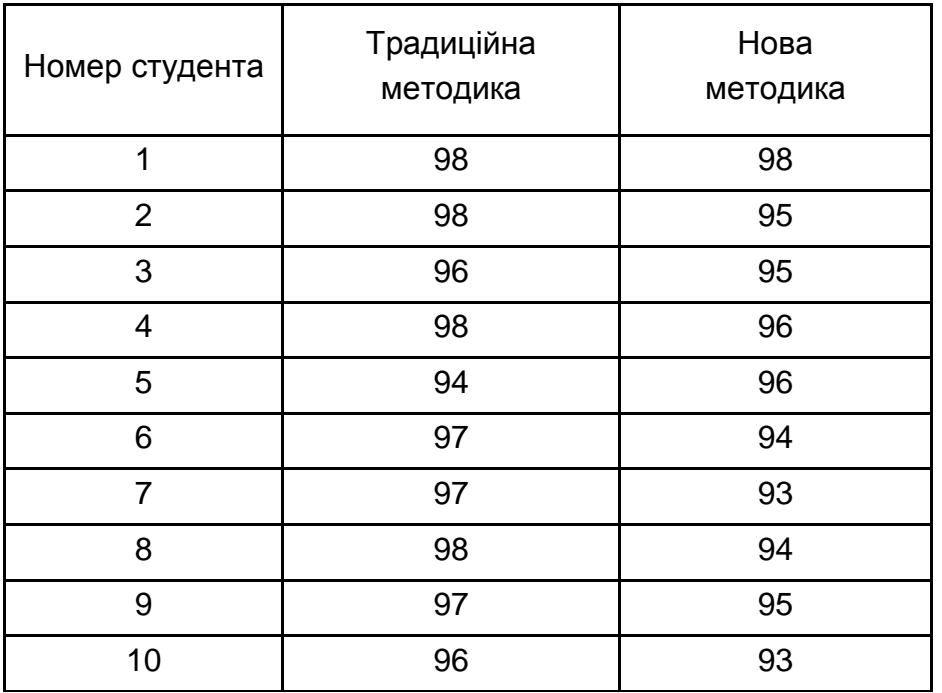

#### **Оцінювання студентів за різними методиками**

1. Введення вихідних даних в робочий аркуш пакету Statistica 10.0. Використовуючи інструменти пакета статистика Statistica 10.0, вводиться два стовпця вихідних даних, що позначається як Х1 та Х2 (рис. 1).

| Home                                                                 | Edit                                                     | View                                                     | Format<br><b>Statistics</b><br>Data Mining<br>Insert<br>Graphs                                                                                                    |
|----------------------------------------------------------------------|----------------------------------------------------------|----------------------------------------------------------|----------------------------------------------------------------------------------------------------|
| Basic<br>Statistics Regression                                       | Multiple<br>1<br>х1                                      | Base<br>2<br>x2                                          | Advanced Models - وصيغ<br>WE Mult/Exploratory ▼<br><b>Mari P</b><br>ANOVA Nonparametrics Distribution<br>More<br>Will Power Analysis<br>同町V<br>Distributions<br>Fitting<br>Advanced/Multivaria<br>P<br><b>An</b> Basic Statistics and Tables: Spreadsheet1<br>x                                                                                                    |
| 1<br>$\overline{2}$<br>4<br>5<br>6<br>7<br>$\overline{8}$<br>9<br>10 | 98<br>98<br>96<br>98<br>94<br>97<br>97<br>98<br>97<br>96 | 98<br>95<br>95<br>96<br>96<br>94<br>93<br>94<br>95<br>93 | Quick<br>픞<br>OK<br><b>All</b> Descriptive statistics<br>Cancel<br><b>Hill Correlation matrices</b><br>  Litest, independent, by groups<br>Options<br>D.<br>图 t-test, independent, by variables<br>图 t-test, dependent samples<br>$\sqrt{\frac{1}{2}}\overline{x}$ t-test, single sample<br>素 Breakdown & one-way ANOVA<br>Breakdown; non-factorial tables<br>## Tables and banners<br>Multiple response tables<br><u>∭Ah</u> Difference tests: r, %, means<br>Open Data<br><b>22th</b> Probability calculator<br><b>SELECT</b><br>Cases<br>W<br>$\hat{\mathcal{S}}$<br>œ |

Рис. 1. **Введення вхідної інформації**

2. Розрахунок t-критерію Стьюдента.

Для запуску програми у верхньому меню Statistics треба вибрати команду Basic Statistic Tables (основні статистики / таблиці). Відкриється меню команди, в якому t-критерій представлений чотирма процедурами (рис. 1):

t-test, independent, by variables (t-критерій для незалежних вибірок) застосовується, якщо треба порівняти середні випадкових величин, отриманих за двома різними (незалежними) вибірками;

t-test, independent, by groups (t-критерій для незалежних вибірок із груповою змінною) використовується, якщо треба порівняти середні випадкових величин двох незалежних груп, отриманих з однієї вибірки за допомогою групової змінної;

t-test, dependent samples (t-критерій для залежних вибірок) застосовується, якщо треба порівняти середні випадкових величин двох залежних груп;

t-test, single samples (прості вибірки).

У перерахованих процедурах в якості нульової гіпотези передбачається, що середні в групах рівні.

Рівень значущості *р* t-критерію дорівнює ймовірності помилково відкинути гіпотезу про рівність середніх двох вибірок, коли в дійсності ця гіпотеза має місце. Рівень значущості *р* – це максимально прийнятна для дослідника ймовірність помилково відхилити нульову гіпотезу, коли насправді вона правильна, тобто допускається ймовірність помилки першого роду. Величина рівня значущості встановлюється дослідником довільно, проте зазвичай приймається рівним 0,05, або 0,01, або 0,001. У програмі Statistica прийнятою межею статистичної значущості є значення, менші або рівні 0,05. Якщо *р* менше або дорівнює 0,05, то результат вважається статистично значимим, якщо менше або дорівнює 0,01, то результат вважається статистично високо значущим (тобто гіпотеза Н<sub>0</sub> відхиляється з певним рівнем достовірності). Значення отриманих балів студентами під час використання традиційної та нової методики навчання отримані з різних вибірок, для порівняння середніх можна застосувати процедуру t-test, independent, by variables (рис. 2).

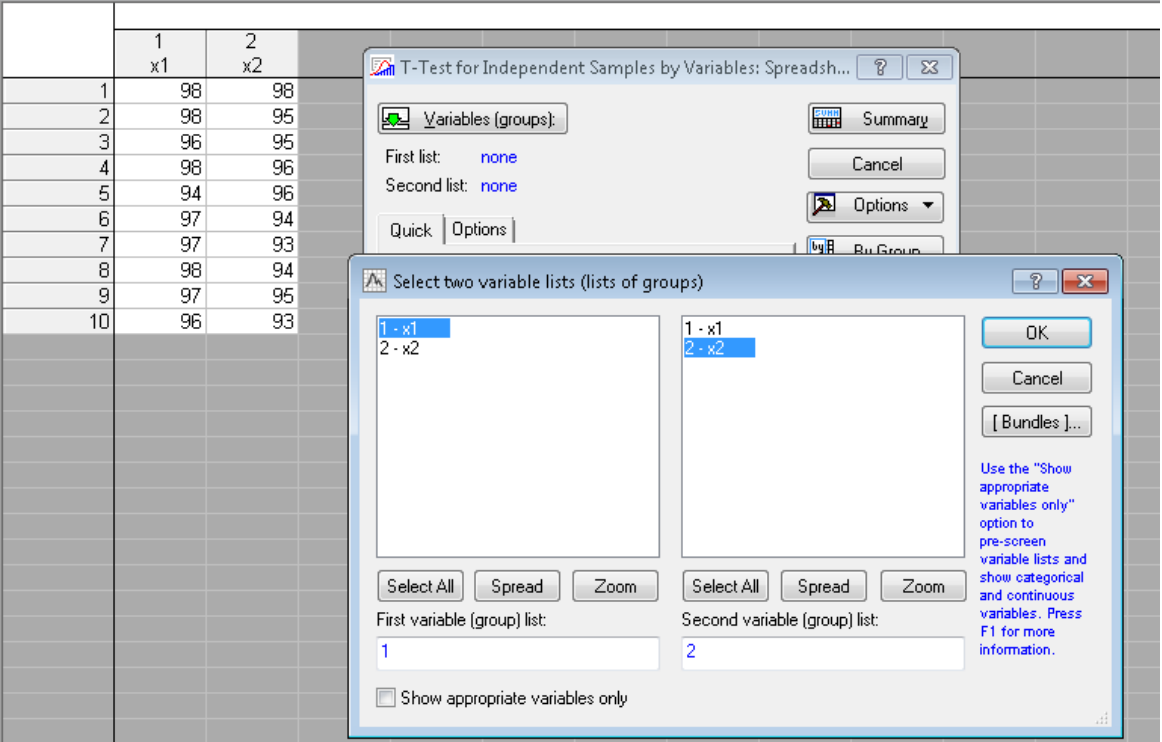

#### Рис. 2. **Вибір вікон під час розрахунку t-критерію**

Результати розрахунків наведено на рис. 3.

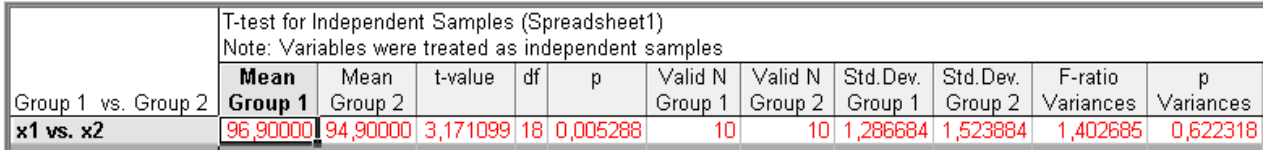

### Рис. 3. **Результати розрахунків**

На рис. 3 наведені значення наступних статистик: Mean Group – середні значення змінних за групою; Std. Dev. Group – стандартні відхилення значень змінних; Valid N Group – число спостережень у групі; t – значення t-критерію; df – число ступенів свободи; р – рівень значимості t-критерію; F-ratio Variance – значення коефіцієнта F – тест для дисперсії; p Variance – рівень значимості коефіцієнта F – тест для дисперсії.

За даними рис. 3 можна зробити висновок, що середні бали студентів, які навчалися за різними методиками, відрізняються істотно (*р* – рівень значимості t-критерію менше 0,05), тобто гіпотеза  $H_0$ , яка полягала в тому, що отримані бали студентів, які навчалися за традиційною та новою методиками, є однаковими і відхилення в середніх між ними є випадковим, відхиляється. Маємо, що методики навчання відрізняються ефективністю і відхилення в середніх балах студентів не випадково. Висновок є статистично значимим, оскільки вірна гіпотеза про рівність дисперсій (*р* Variances значно більше, ніж 0,05).

3. Розрахунок непараметричних критеріїв порівняння середніх.

Для порівняння середніх у двох незалежних групах даних використовують критерії: Wald – Wolfowoitz test (тест Вальда – Вольфовица), Kolmogorov – Smirnov test (тест Колмогорова – Смірнова), Mann – Whitney test (тест Манна – Уітні), що є непараметричними альтернативами t-критерію для двох незалежних вибірок і перевіряють гіпотезу, що дві незалежні вибірки можуть відрізнятися не тільки середніми, а й формою розподілу.

3.1. Формування вхідного простору показників.

Для розрахунку непараметричних критеріїв необхідно перетворити вихідну інформацію у вигляд, наведений на рис. 4, де Х – це стовпчик зі значеннями отриманих балів, а змінна Type приймає значення 1 для традиційної методики навчання, 2 – для нової.

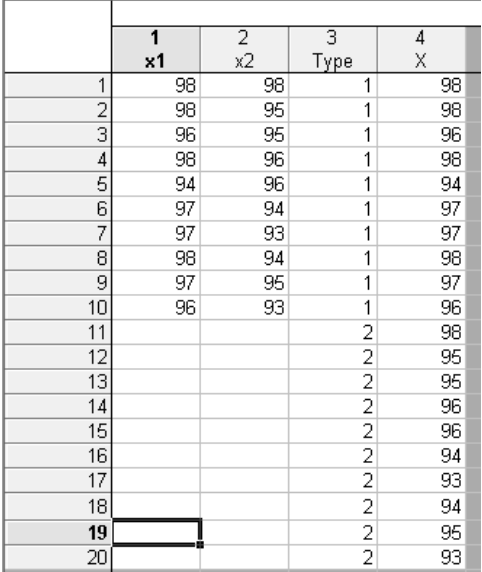

## Рис. 4. **Вихідна інформація для розрахунку непараметричних критеріїв**

Для того щоб виконувати обчислювальні процедури необхідно увійти в меню Statistics / Nonparametric Statistics. У вікні необхідно вибрати пункт Comparing two independent samples (group). Стартова панель модулю наведена на рис. 5. Модуль дозволяє розрахувати критерій серій Вальда – Вольфовіца, двовибірковий тест Колмогорова – Смірнова та U-тест Манна – Уітні, а також побудувати діаграму розмаху та категоризовану діаграму. Для проведення розрахунків необхідно задати незалежну змінну (Х) та змінну групування (Type).

| P<br>Comparing Two Groups: Spreadsheet1                                                                                                    | $\Sigma$                                                                                                    |                                                                                                    |
|----------------------------------------------------------------------------------------------------|----------------------------------------------------------------------------------------------------|----------------------------------------------------------------------------------------------------|
| 厬<br>翢<br>Variables<br>Dependent: X<br>Cancel<br>Grouping:<br>Type<br>Group 2: 2<br>Codes for: Group 1: 1<br>Ы<br>Options $\blacktriangledown$<br>Quick<br><b>SELECT</b><br>CASES<br>$\mathbf{S}$<br>關<br>Wald-Wolfowitz runs test<br>團<br>翢<br>Kolmogorov-Smirnov two-sample test<br>Double-click on the<br>respective field to<br>翢<br>Mann-Whitney U test<br>select codes from the<br>list of valid variable<br>0000<br>values<br>Box & whisker plot by group | A Select dep. variables and an indep. (grouping) variable<br>M-W U test<br>$1 - X1$<br>$1 - X1$<br>$2 - X2$<br>$2 - X2$<br>3 - Type<br>$3 - Type$<br>$4 - X$<br>4 - X<br>B ™<br>By Group<br>Select All<br>Zoom<br>Select All<br>Spread<br>Spread<br>Zoom<br>Dependent variable list:<br>Indep. (grouping) variable: | 오<br>$\mathbf{x}$<br>OK<br>Cancel<br>[Bundles]<br>Use the "Show<br>appropriate<br>variables only"<br>option to<br>pre-screen<br>variable lists and<br>show categorical<br>and continuous<br>variables, Press<br>F1 for more |
| p-value for<br>ee.<br>Categorized histograms by group<br>highlighting:<br>₽<br>,05                                                                                                    | 3<br>Show appropriate variables only                                                                                                    | information.                                                                                                    |

Рис. 5. **Стартова панель модулю розрахунку непараметричних критеріїв**

3.2. Розрахунок критерію серій Вальда – Вольфовіца.

Критерій перевіряє гіпотезу про те, що дві незалежні вибірки описують два різні процеси, і які суттєво різняться не лише в значеннях середніх, а й за формою розподілу. Нульова гіпотеза  $(H_0)$  полягає в тому, що дві вибірки описують один і той самий процес, тобто мають однакову форму розподілу балів за методиками.

За розрахунками (рис. 6) можна зробити висновок, що критерій має рівень значущості *р* = 0,25, що менше 0,05, тобто даний тест надає аргументи для відхилення нульової гіпотези з 5 % рівнем значущості.

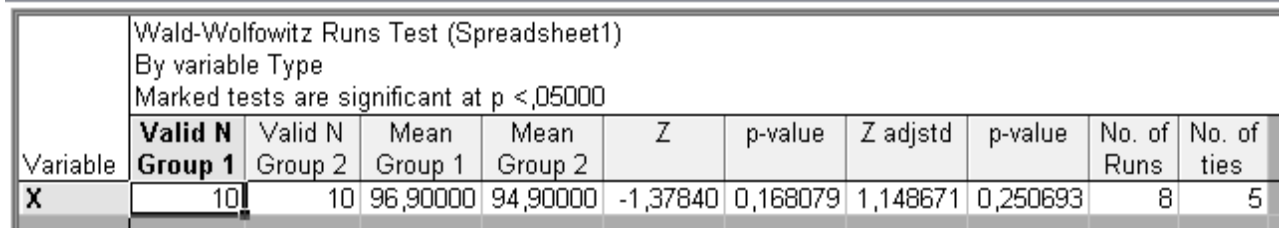

## Рис. 6. **Розрахунок критерію серій Вальда – Вольфовіца**

3.3. Розрахунок двовибіркового критерію Колмогорова – Смірнова.

Двовибірковий критерій Колмогорова – Смірнова чутливий не тільки до розбіжності в положенні двох розподілів, але також і до форми розподілу (рис. 7). Фактично він чутливий до будь-якого відхилення від гіпотези однорідності, але не вказує, з яким саме відхиленням ми маємо справу.

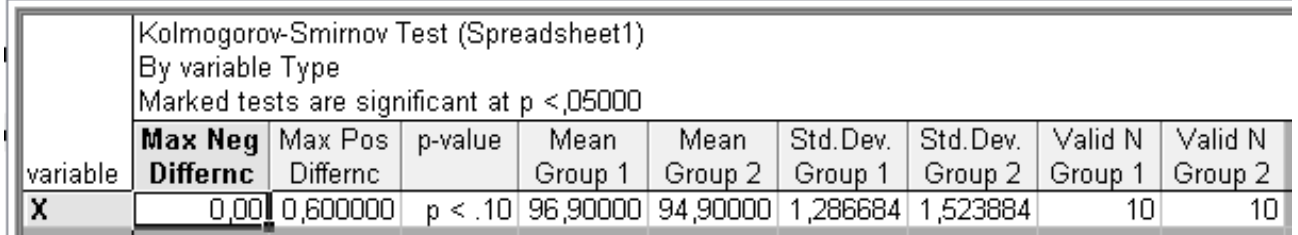

## Рис. 7. **Таблиця розрахунку двовибіркового критерію Колмогорова – Смірнова**

Якщо рівень значущості критерію був би менше 0,01 (const), то це свідчило б про значиму розбіжність між вибірками, що може бути пов'язано не лише з різницею в середніх значеннях, але й з розбіжностями у формі розподілу, тобто вибірки з різних сукупностей, отже різні методики навчання передбачають різні результати навчання, що означало б, що  $H_0$ відхиляється. У нашому випадку  $p < 0.1$  і це може бути як менше, ніж 0.01, а може бути й більше ніж 0,01, тобто цей критерій надає недостатньо аргументів для відхилення нульової гіпотези.

3.4. Розрахунок U-тесту Манна – Уітні.

Цей тест призначений для оцінювання відмінності величин – членів двох вибірок. Цей критерій заснований на підрахунку числа інверсій U (перестановок) членів у їх загальному упорядкованому ряді.

З розрахунку видно, що критерій є статистично значимим (*р*теор = 0,011 > *р*факт = 0,010), тобто можна зробити висновок про наявність розбіжності в середніх двох вибірок та формі розподілу в них, отже гіпотеза  $H_0$  відхиляється.

З розрахунків на рис. 8 також видно, що величина Z = 2,53 перевищує квантиль стандартного розподілу  $u_{1-2\alpha} = u_{0.95} = 1.645$  (табличне значення), що також підтверджує те, що гіпотеза Н<sub>0</sub> відхиляється.

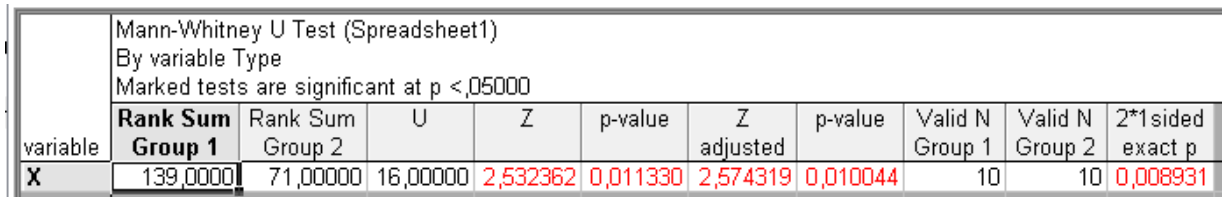

## Рис. 8. **Таблиця розрахунку U-тесту Манна – Уітні**

Висновок: проведений розрахунок параметричних та непараметричних критеріїв, свідчить про наявність розбіжності між середніми двох вибірок та форми їх розподілу. Отже, можна зробити висновок, що використання нової методики навчання дає можливість підвищити його якість.

## **Завдання для самостійного опрацювання**

1. За результатами одноразового опитування мешканців міста про доцільність відкриття курсів "бізнес-леді" таку ідею підтримують 80 жінок із 125 та 55 чоловіків із 100. Перевірте гіпотезу про те, що розбіжності у ставленні чоловіків та жінок до ідеї відкриття курсів "бізнес-леді" мають

випадковий характер. Сформулюйте альтернативну гіпотезу і за допомогою t-критерію Стьюдента зробіть висновок з імовірністю 0,95.

2. З метою перевірки ефективності нового пристрою для вдосконалення технології оброблення деталей робітників бригади розділили на дві групи: на верстатах з новим пристроєм працювало 4 робітники, за традиційною технологією оброблення деталей – 6. Результати експерименту такі: у І групі середній виробіток за годину становить 84 деталі при  $a^2$  = 10, у II – 77 деталей при  $a^2 = 8$ .

Сформулюйте нульову та альтернативну гіпотези. За допомогою t-критерію Стьюдента зробіть висновок, чи дійсно нова технологія впливає на продуктивність праці.

3. Під час опитування населення одне з питань передбачало оцінювання орієнтації респондентів на індивідуальну незалежність від держави. Відповіді розподілилися так: із 40 респондентів віком до 30 років 28 вважають, що держава має створити лише умови для плідної роботи, а людина повинна сама забезпечити свою сім'ю; із 60 респондентів старшого віку (понад 30 років) таку думку поділяють 24.

Сформулюйте нульову та альтернативну гіпотези і за допомогою t-критерію Стьюдента перевірте, випадковий чи невипадковий характер мають розбіжності думок респондентів молодшого і старшого віку. Висновок зробіть з імовірністю 0,95.

4. Компанія, яка виробляє засоби для втрати ваги, стверджує, що приймання таблеток у сукупності зі спеціальною дієтою дозволить збавити в середньому 400 г ваги за тиждень. Випадково відібрані 25 осіб, які використовували цю терапію, і виявлено, що в середньому тижнева втрата ваги склала 430 г із середнім квадратичним відхиленням 110 г. Перевірте гіпотезу стосовно того, що втрата ваги складає 400 г. Рівень значущості α = 0,05.

5. Компанія, яка випускає у продаж новий сорт розчинної кави, провела перевірку смаків покупців методом випадкової вибірки (400) осіб і з'ясувала, що 220 із них надали перевагу новому сорту. Перевірте з рівнем значущості α = 0,01 гіпотезу стосовно того, що 52 % споживачів нададуть перевагу новому сорту кави.

6. Виробники нового типу аспірину стверджують, що він знімає головну біль за 30 хвилин. Випадкова вибірка 100 осіб, які страждають головними болями, показала, що новий тип аспірину знімає головну біль за 28,6 хвилин за середнього квадратичного відхилення 4,2 хвилини. Перевірте з рівнем значущості α = 0,05 ствердження виробників аспірину стосовно того, що ці ліки виліковують головний біль за 30 хвилин.

7. Виробник деякого виду продукції стверджує, що 95 % продукції, яка випускається, не має дефектів. Випадкова вибірка (100 виробів) показала, що тільки 92 з них вільні від дефектів. Перевірте ствердження виробника на рівні значущості α = 0,05.

#### **Тема 5. Метод аналітичних групувань**

#### **Методичні рекомендації**

*Лабораторна робота 2. Отримання вмінь щодо побудови аналітичних групувань та проведення аналізу взаємозв'язків між факторами на підставі використання правила додавання дисперсій за допомогою MS Excel*

*Завдання.* За даними про відсоток порушень технологічної дисципліни та втратами від браку продукції побудувати аналітичне групування виробничих ділянок й дослідити залежність втрат від браку продукції на цих ділянках від проценту порушень технологічної дисципліни на підставі кореляційного відношення та коефіцієнту детермінації, використовуючи засоби MS Excel.

1. Для побудови інтервального варіаційного ряду необхідно в діалоговому вікні інструменту "Гістограма" задати верхні межі інтервалів. Оскільки вони невідомі, для їх знаходження можна скористатися режимом автоматичного розрахунку меж інтервалів. Однак в цьому режимі в кишенях генеруємої таблиці видаються нижні межі інтервалів. Для отримання на їх основі верхніх меж необхідно виконати дві дії:

а) виключити з кишень згенерованої таблиці нижню межу першого інтервалу  $x_{\text{min}}$ ;

б) додати кишеню з верхньою межею  $x_{\text{max}}$  останнього інтервалу. Дане перетворення наведено на рис. 9.

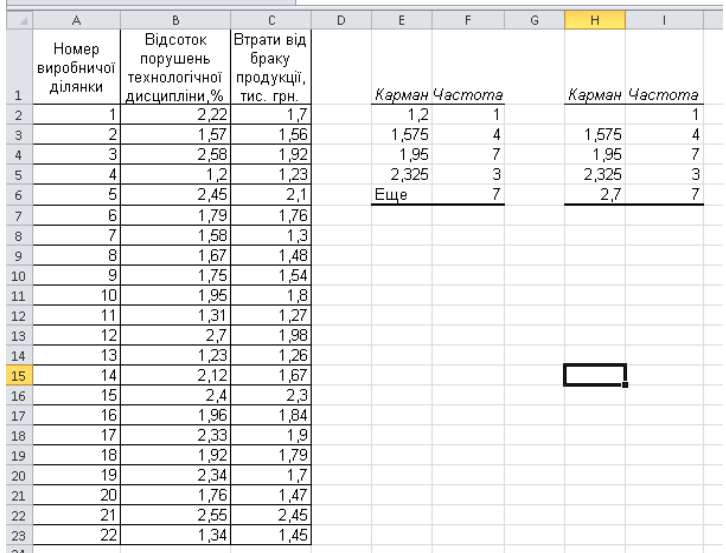

#### Рис. 9. **Схема переходу від нижніх меж інтервалів до верхніх**

2. Для побудови інтервального ряду застосовується режим формування ряду по заданим верхнім межам інтервалів. Для цього необхідно знову звернутися до інструменту "Гістограма", задавши в діалоговому вікні наступні параметри: Вхідний інтервал, Інтервал кишень, Вихідний інтервал, Інтегральний відсоток, Висновок графіка.

Вихідна таблиця містить: межі інтервалів – у графі з ім'ям "Карман" та частоти інтервалів – у другій графі. Для переходу від цієї таблиці до результативної таблиці необхідно провести вручну наступні перетворення: замінити назви стовпців; видалити рядок "Ще"; межі інтервалів привести до формату "нижня межа – верхня межа"; додати і заповнити підсумковий рядок (рис. 10).

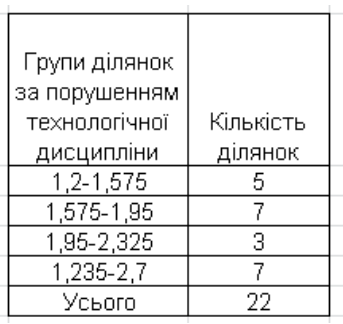

#### Рис. 10. **Результативна таблиця групування**

3. Для побудови аналітичного групування необхідно розрахувати середні значення втрат від браку продукції за кожною групою (рис. 11).

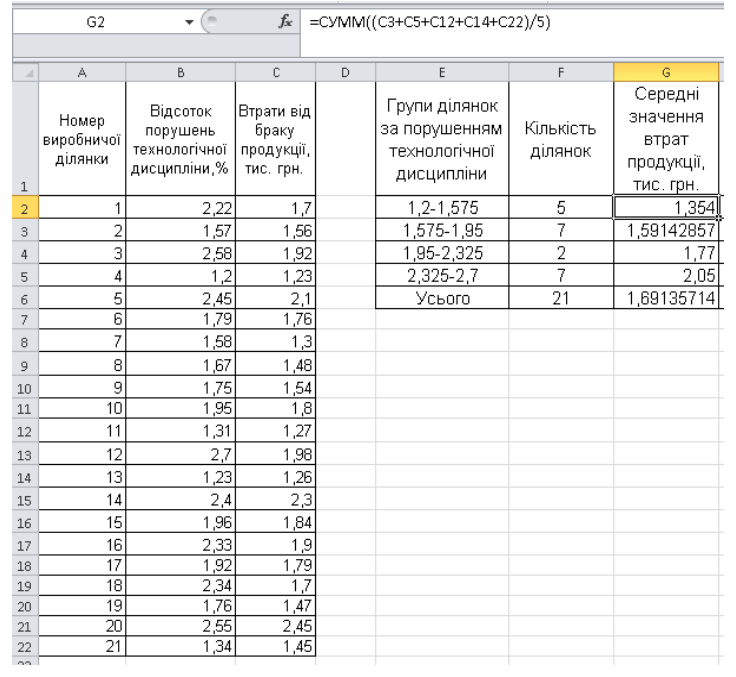

## Рис. 11. **Аналітичне групування**

4. Далі проводиться розрахунок загальної та міжгрупової дисперсії, коефіцієнта детермінації та кореляційного відношення (рис. 12).

Для розрахунку загальної дисперсії необхідно побудувати групування за результативною ознакою – втратами від браку продукції.

| D | E                                                             | F                    | G                                                       | H                          | $\overline{1}$       | J     |
|---|---------------------------------------------------------------|----------------------|---------------------------------------------------------|----------------------------|----------------------|-------|
|   | Групи ділянок<br>за порушенням<br>технологічної<br>дисципліни | Кількість<br>ділянок | Середні<br>значення<br>втрат<br>продукції,<br>тис. грн. | ү-үср                      | (y-ycp)^2*f          | Ý^2*f |
|   | 1,2-1,575                                                     | 5                    | 1.354                                                   | $-0,337357143$             | 0,569049209          | 13,38 |
|   | 1,575-1,95                                                    | 7                    | 1,59142857                                              | -0,099928571               | 0,069900036          | 22,78 |
|   | 1,95-2,325                                                    | $\overline{2}$       | 1,77                                                    | 0,078642857                | 0,012369398          | 15,88 |
|   | 2,325-2,7                                                     | 7                    | 2,05                                                    | 0,358642857                | 0,900372893          | 9,202 |
|   | Усього                                                        | 21                   | 1,69135714                                              |                            | 1,551691536          | 61,24 |
|   | <b>Карман</b>                                                 | Hacmama              |                                                         | втратами від<br>боаку      | Кількість<br>ділянак |       |
|   | 1,23                                                          | 1                    |                                                         | 1,23-1,535                 | 7                    |       |
|   | 1,535                                                         | 6                    |                                                         | 1,535-1,84                 | 8                    |       |
|   | 1,84                                                          | 8                    |                                                         | 1,84-2,145                 | 4                    |       |
|   | 2,145<br>Еще                                                  | 4<br>2               |                                                         | 2,145-2,45<br>Усього       | $\overline{2}$<br>21 |       |
|   |                                                               |                      |                                                         |                            |                      |       |
|   | Міжгрупова<br>дисперсія                                       | 0,07389007           |                                                         | Коефіцієнт<br>детермінації | 0.8591839            |       |
|   | Загальна<br>дисперсія                                         | 0,0860003            |                                                         | Кореляційне<br>відношення  | 0,926921733          |       |

Рис. 12. **Розрахунок показників зв'язку між факторною та результативною ознаками**

Висновок. Аналітичне групування показало наявність прямого зв'язку між порушенням технологічної дисципліни та втратами від браку продукції: з підвищенням факторної ознаки середнє значення результативної ознаки також підвищується (див. рис. 11).

Коефіцієнт детермінації дорівнює 0,86, тобто варіація втрат від браку продукції на 86 % пояснюється варіацією процента порушень технологічної дисципліни і на 14 % – варіацією інших факторів. Значення кореляційного відношення вказує на те, що зв'язок між ознаками дуже сильний (див. рис. 12).

#### **Завдання для самостійного опрацювання**

1. Використовуючи коефіцієнт Фехнера, виявіть напрямок та характер зв'язку між прожитковим мінімумом та середньою заробітною платою населення по 10 регіонах (табл. 2).

Таблиця 2

## **Розподіл населення регіонів за рівнем прожиткового мінімуму та розміром заробітної плати**

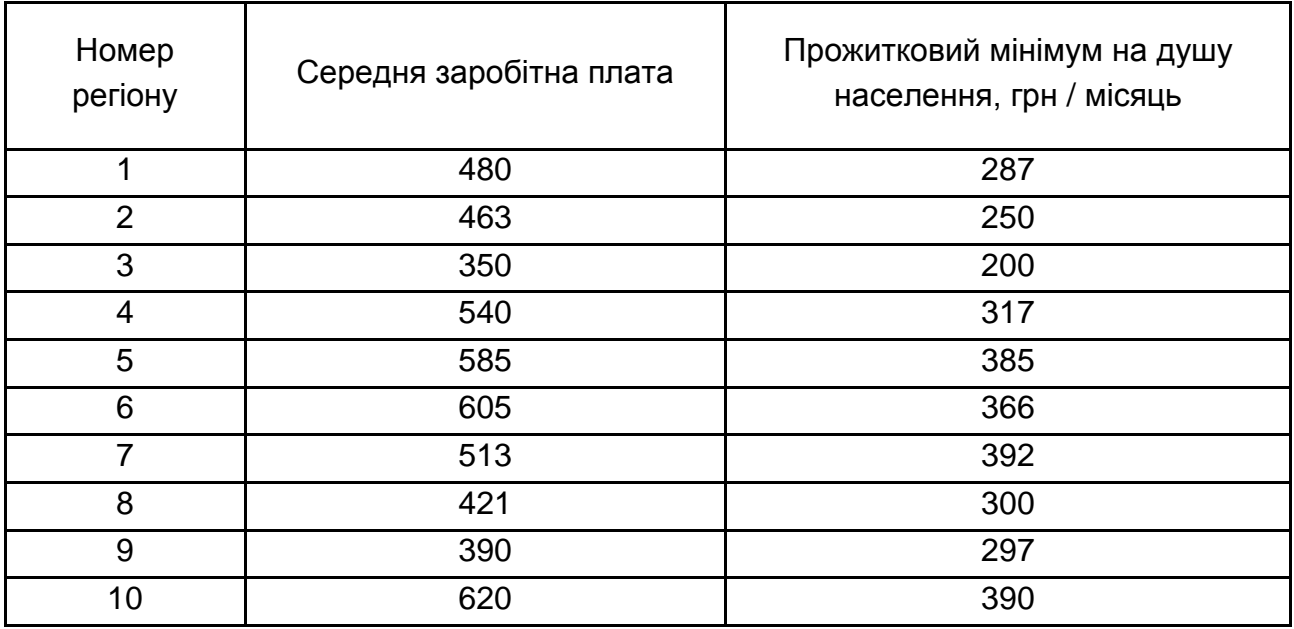

2. Експерти оцінили споживчі якості дев'яти партій рибних консервів. Одночасно проведено опитування споживачів щодо оцінки якості консервів.

За даними, наведеними в табл. 3, визначте коефіцієнт рангової кореляції між об'єктивними та суб'єктивними оцінками споживчих якостей консервів, перевірте істотність зв'язку з імовірністю 0,95, зробіть висновки.

Таблиця 3

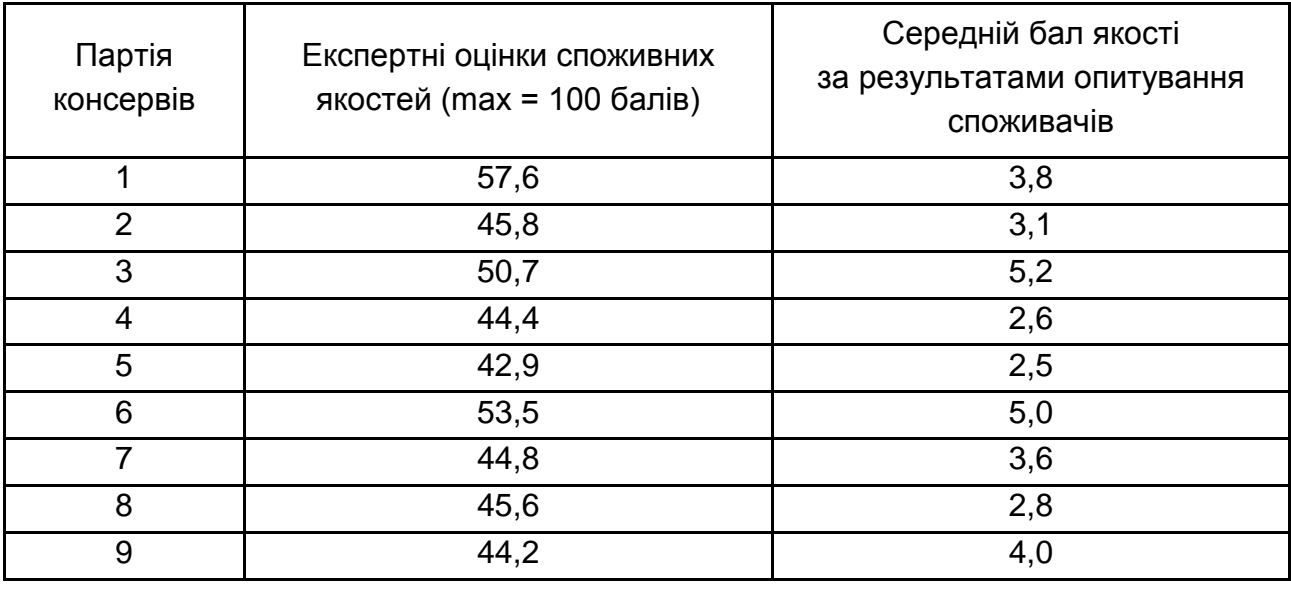

#### **Експертні оцінки споживних якостей товару**

3. За допомогою коефіцієнта рангової кореляції оцініть ступінь узгодженості оцінок двох груп експертів на конкурсі професійної майстерності модельєрів (табл. 4). Висновок зробіть з імовірністю 0,95.

Таблиця 4

## **Оцінки експертів професійності модельєрів**

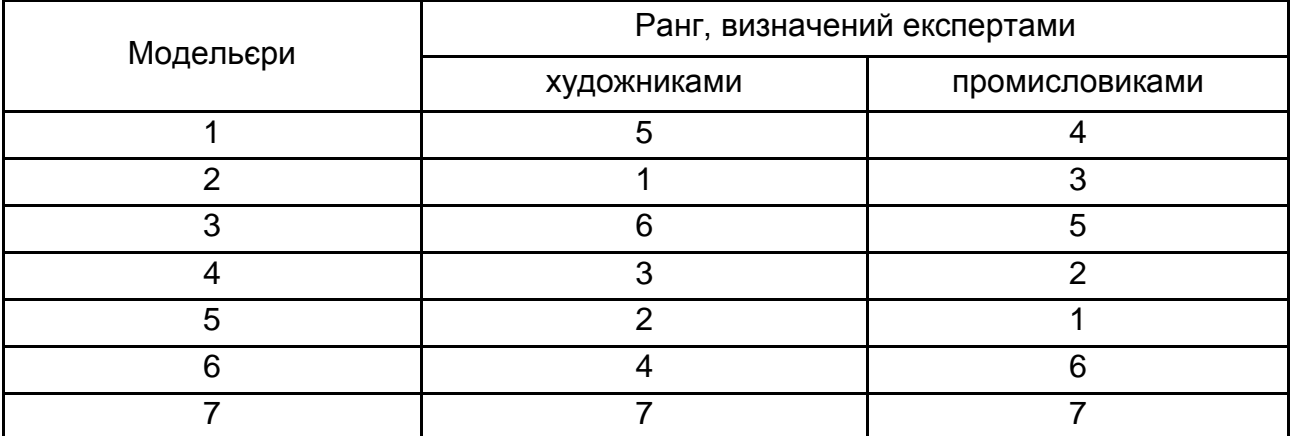

4. За даними аудиторської перевірки 24 комерційних банків виявлено залежність між рівнем ліквідності активів та їх прибутковістю (табл. 5).

Таблиця 5

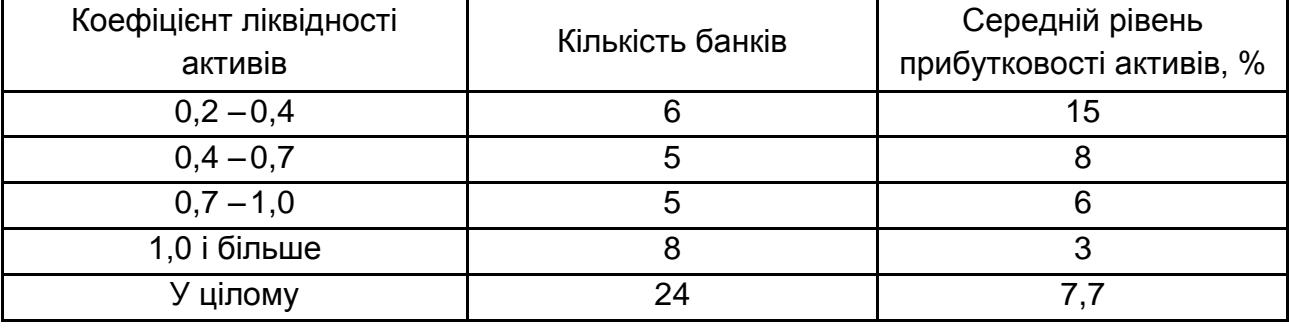

### **Результати аудиторської перевірки банків**

Загальна дисперсія прибутковості активів дорівнює 31. Визначте відносні ефекти впливу, міжгрупову дисперсію та кореляційне відношення, поясніть його зміст. Перевірте істотність зв'язку з імовірністю 0,95.

5. За даними звітів сільськогосподарських підприємств рівень рентабельності виробництва залежить від ступеня забезпеченості ресурсами.

Визначте міжгрупову дисперсію та кореляційне відношення, якщо загальна дисперсія рентабельності виробництва становить 116. Зробіть висновки щодо щільності зв'язку та перевірте його на істотність з імовірністю 0,95 (табл. 6).

Таблиця 6

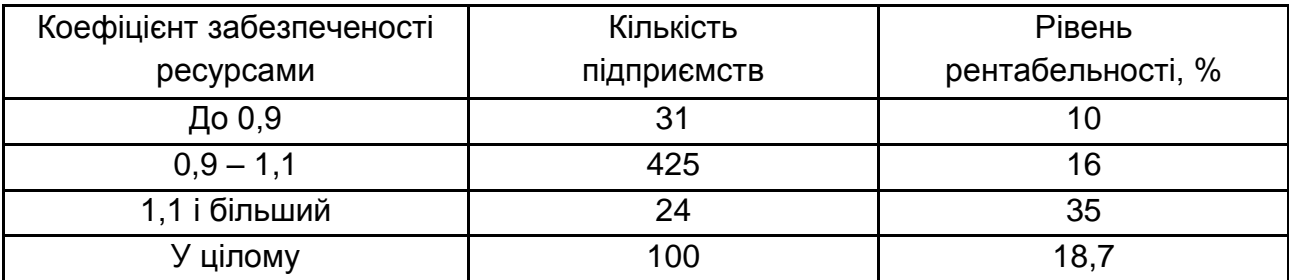

## **Дані звітів сільхозпідприємств**

6. Маємо наступні дані про вартість основних засобів і випуск товарної продукції промисловими підприємствами за рік (табл. 7).

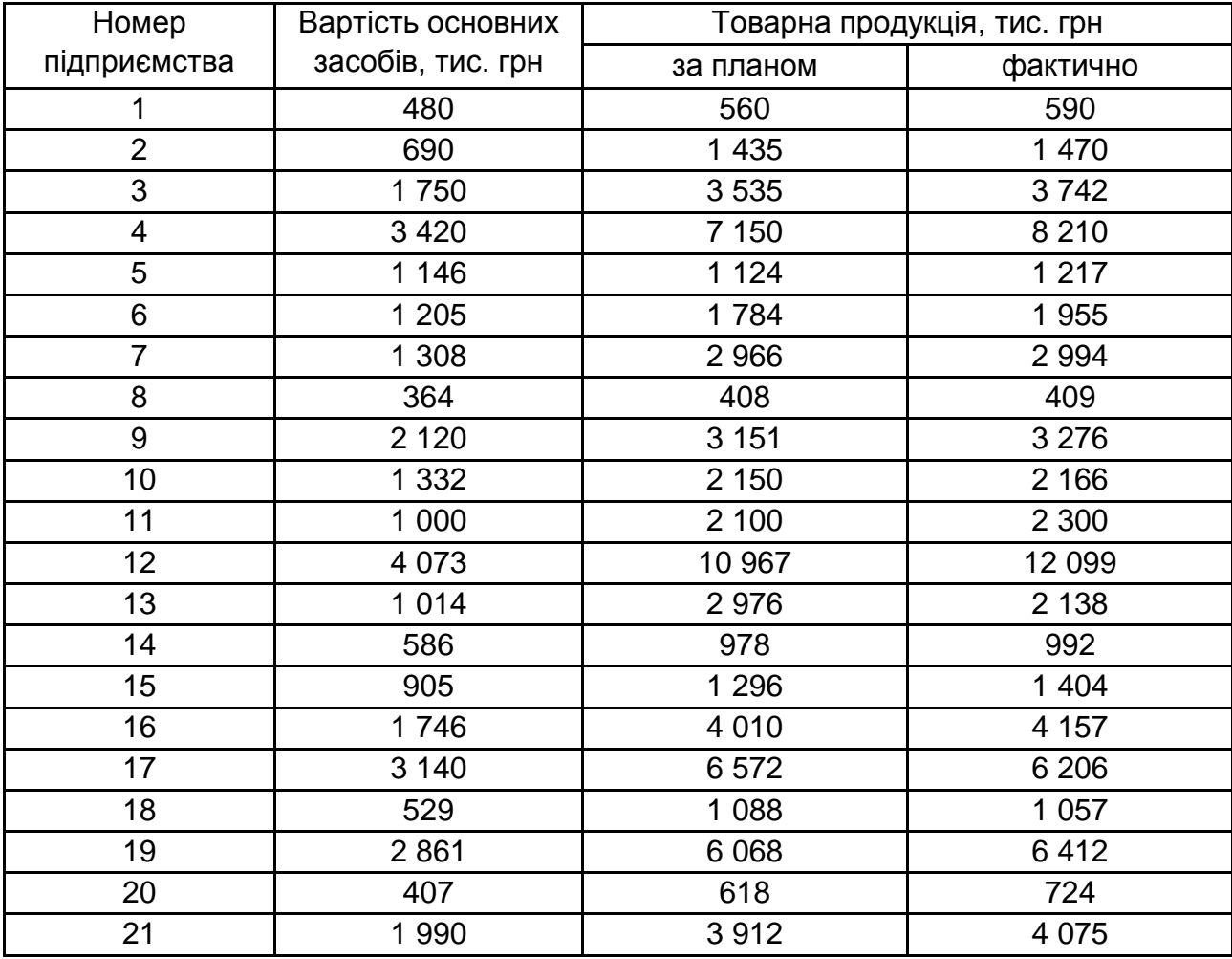

#### **Розподіл підприємств за випуском продукції та вартістю основних засобів**

Зробіть аналітичне групування підприємств за вартістю основних засобів, виділивши п'ять груп. У кожній групі підрахуйте число підприємств, вартість основних засобів, товарну продукцію за планом і фактично, відсоток виконання плану, фондовіддачу за планом і фактично.

Результати розрахунку зведіть у таблицю, зробіть короткі висновки.

За результатами групування, використовуючи інформацію щодо груп підприємств за вартістю основних засобів, числа підприємств та середній обсяг фактичної товарної продукції, що припадає на кожну групу, розрахуйте тісноту зв'язку між факторною та результативною ознаками на підставі правила додавання дисперсій, розрахувавши емпіричний коефіцієнт детермінації. Прокоментуйте проведення розрахунків та отримані результати.

#### **Тема 6. Регресійний аналіз взаємозв'язку**

## **Методичні рекомендації**

*Лабораторна робота 3. Поглиблення навичок побудови однофакторних та багатофакторних кореляційно-регресійних моделей за допомогою ППП Statistica 10.0*

*Завдання 1.* За даними щодо оптових цін за одну пляшку на марочні вина (у) залежно від року закладки вина (х) (табл. 8), побудувати однофакторну регресійну модель та оцінити її параметри.

Таблиця 8

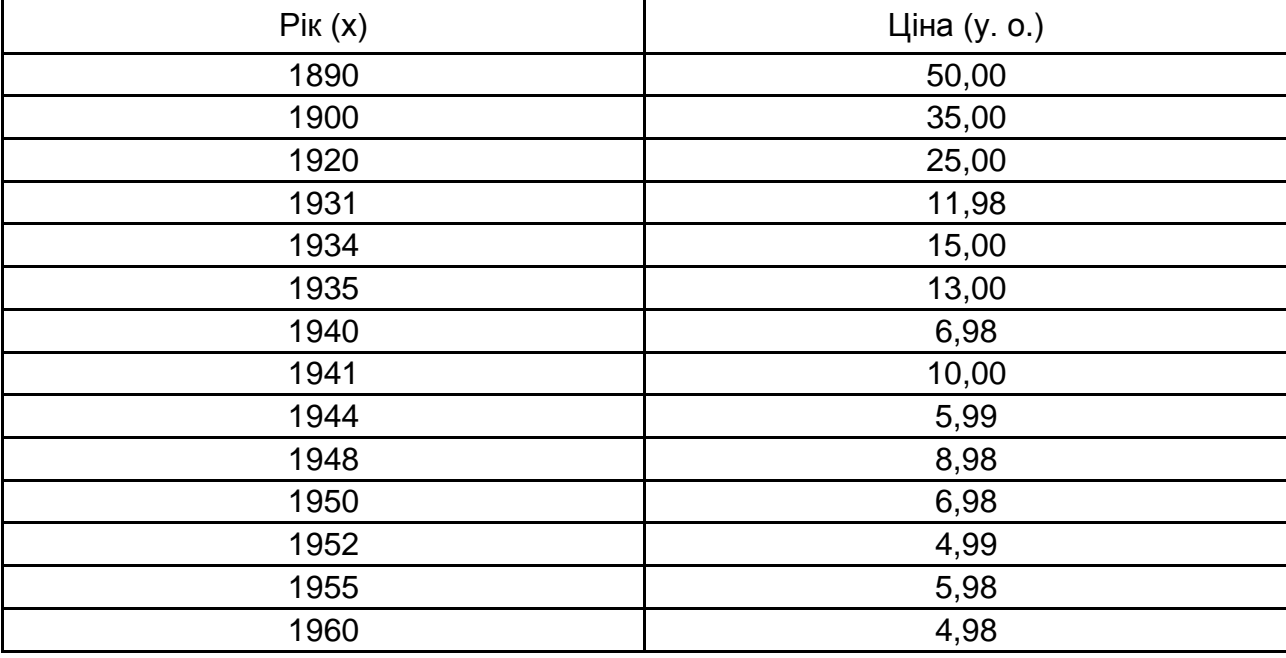

## **Оптові ціни за одну пляшку на марочні вина (у) в залежності від року закладки вина (х)**

Регресійний аналіз застосовується для визначення виду зв'язку і дає можливість для прогнозування значення однієї (залежної) змінної відштовхуючись від значення іншої (незалежної) змінної.

Pівняння у =  $\beta_1x + \beta_0 + \varepsilon$  називають рівнянням простої лінійної регресії, воно має такі складові:

х – незалежна змінна;

у – залежна змінна;

 $\beta_1$ ,  $\beta_0$  – невідомі параметри, що описують пряму, яку потрібно оцінити за результатами спостережень (xi, yi), i = 1, n;

ε – незалежна випадкова помилка з нульовим середнім, яка інтерпретується як помилка спостережень.

За даними табл. 8 потрібно побудувати рівняння простої регресії за результатами спостереження (xi, yi). У цьому випадку одержати точні  $3$ начення параметрів  $\beta_1$ ,  $\beta_0$  неможливо, оскільки потрібна нескінченна вибірка, тому отримують їх оцінки  $b_1$ ,  $b_0$ , і рівняння регресії записується у вигляді  $v = b_1x + b_0$ .

Після запуску системи необхідно вибрати модуль Multiple Regression – множинна регресія, після запуску якого з'являється "Стартова панель" модуля, що містить основні операції, доступні в модулі і різні параметри аналізу.

На першому кроці необхідно створити електронну таблицю з вихідними даними, в якості змінних в розглянутому прикладі виступають "Рік" закладки вина і його "Ціна" на аукціоні.

Для проведення статистичного аналізу спочатку викликається "Стартова панель" модуля, в якому задаються різні параметри аналізу. Вибирається залежна змінна "Ціна" і незалежна змінна "Рік". Для завдання змінних використовують кнопку Variables – Змінні, під час натискання на яку відкривається вікно Select dependent and independent variable list – вибір залежної змінної і списку незалежних змінних, в якому вибираються відповідні змінні (ціна, вік) (рис. 13).

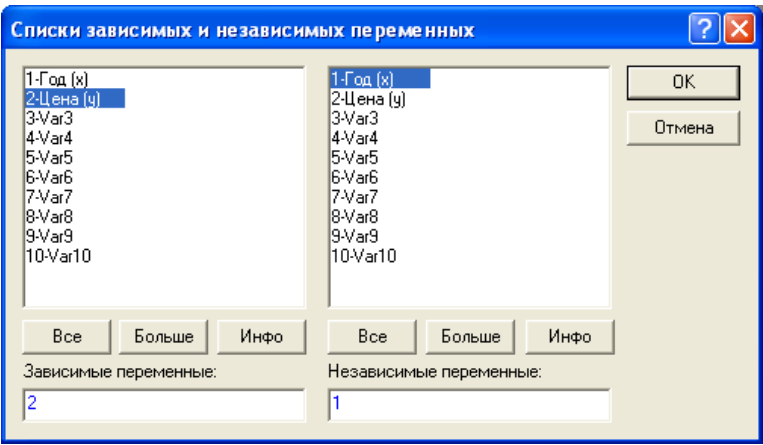

#### Рис. 13. **Вибір залежної змінної і списку незалежних змінних**

Натисканням на кнопку ОК повертаємося в "Стартову панель" модуля (рис. 14).

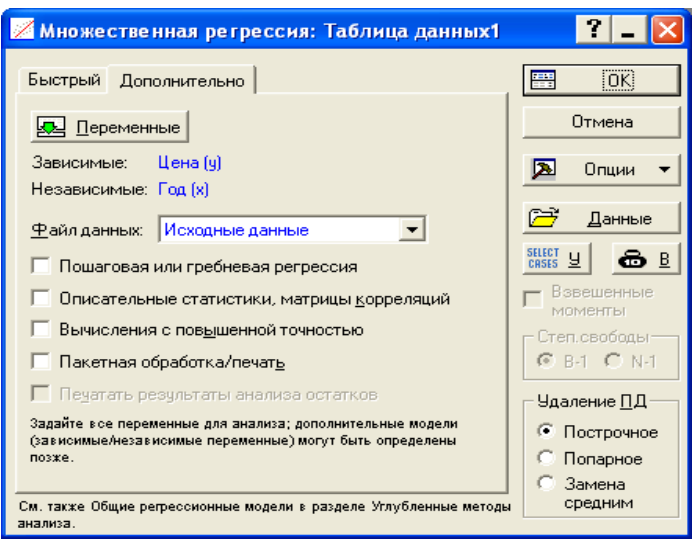

Рис. 14. **Стартова панель модуля "Множинна регресія"**

Для виведення результатів і їх аналізу на стартовій панелі необхідно натиснути на кнопку ОК. Система робить обчислення, і через секунду вікно результатів з'явиться на екрані. Вікно результатів аналізу має наступну просту структуру: верхня частина вікна – інформаційна, нижня містить функціональні кнопки, що дозволяють всебічно ознайомитися з результатами аналізу (рис. 15).

| Результаты множественной регрессии: Таблица данных1                                                                                                |                        |
|----------------------------------------------------------------------------------------------------|------------------------|
| Результаты множ. регрессии                                                                                                    |                        |
| Множест. R = ,96147858 F = 146,8164<br>Зав. перем.: Цена (у)<br>$R2 = 0.92444105$ cc = 1.12<br>Число набл.: 14 скоррект. R2= ,91814447 р = ,000000 |                        |
| Стандартная ошибка оценки: 3,796640365<br>Своб.член: 1233,8094087 Ст.ошибка: 100,6240 t( 12) = 12,262 p = ,0000                                    |                        |
| $P$ од (х) бета = - , 96                                                                                                    |                        |
|                                                                                                    |                        |
|                                                                                                    |                        |
| (выделены значимые бета)                                                                                                    |                        |
|                                                                                                    | $\mathbb{F}_{2}$ $\pm$ |
| Выделяемый уровень значимости: 05                                                                                                    | <b>Fill</b><br> OK     |
| Быстрый   Дополнительно   Остатки/предсказанные/наблюдаемые значения                                                                               | Отмена                 |
| Предсказанные значения<br>m<br>Анализ остатков                                                                                                    | ⊠<br>Опции             |
| ?С Предсказать зависимую переменную<br>Æ<br>Описательные статистики                                                                                |                        |
| • Границы для предсказания - р-уров.: 05<br>17<br>Сгенерировать код<br>Доверит, границы для средних                                                |                        |

Рис. 15. **Вікно результатів аналізу множинної регресі**ї

В інформаційній частині вікна міститься коротка інформація про проведений аналіз, а саме:

Dep. Var. – ім'я залежної змінної: Вартість;

No. Of Cases – число випадків, за якими побудована регресія: 14;

Multiple R – коефіцієнт множинної кореляції;

R – square – квадрат коефіцієнта множинної кореляції;

Adjusted R – square – скоригований коефіцієнт кореляції, який визначається як Adjusted R – square = 1 − (1 − R – Square) × (n / (n − p)), де n – число спостережень в моделі; p – число параметрів моделі;

Std. Error of estimate – стандартна помилка оцінки. Ця статистика є мірою розсіювання спостережуваних значень щодо прямої регресії;

Intercept – оцінка вільного члена регресії. Значення коефіцієнта b0 в рівнянні регресії;

Std. Error – стандартна помилка оцінки вільного члена. Стандартна помилка коефіцієнта b0 в рівнянні регресії;

t(df) and p-value – значення критерію Стьюдента та рівня помилки. Критерій Стьюдента використовується для перевірки гіпотези про рівність нулю вільного члена регресії.

F – значення критерію Фішера.

df – число ступенів свободи F-критерію.

p – рівень значущості.

У розглянутому прикладі значення коефіцієнта детермінації R $^2$  = 0,924, що означає, що побудована регресія пояснює 92,4 % розкиду значень ціни щодо середнього значення.

Для перевірки значимості регресії використовують F-критерій. У такому випадку цей критерій використовується для перевірки гіпотези, яка стверджує, що між залежною змінною і незалежною змінною немає лінійної залежності, тобто  $b_1$  = 0 проти альтернативи  $b_1 \neq 0$ . Велике значення F-критерію: F = 146,82 і рівень значимості р = 0,0000 показує, що побудована регресія високо значима.

При натисканні на кнопку Regression summary – Короткі результати регресії на екрані з'являється електронна таблиця з результатами аналізу (рис. 16).

|          | Итоги регрессии для зависимой переменной: Ціна (Таблица д                                 |             |          |                   |  |                          |  |  |  |
|----------|-------------------------------------------------------------------------------------------|-------------|----------|-------------------|--|--------------------------|--|--|--|
|          | R= ,96147858 R2= ,92444105 Скорректир. R2= ,91814447                                      |             |          |                   |  |                          |  |  |  |
|          | F(1,12)=146,82 р<,00000 Станд. ошибка оценки: 3,7966                                      |             |          |                   |  |                          |  |  |  |
|          | Стд.Ош.<br><b><i>BETA</i></b><br>Стд.Ош.<br>t(12)<br>4B 7<br>$p-\gamma p$ <sub>OB</sub> . |             |          |                   |  |                          |  |  |  |
| $N = 14$ |                                                                                           | <b>BETA</b> |          |                   |  |                          |  |  |  |
| Св.член  |                                                                                           |             |          | 1233,809 100,6240 |  | 12,2616 0,000000         |  |  |  |
| Pik      | -0,961479 0,079351                                                                        |             | $-0.630$ |                   |  | 0,0520 -12,1168 0,000000 |  |  |  |

Рис. 16. **Короткі результати регресії**

У третьому стовпці цієї таблиці розташовані оцінки невідомих параметрів моделі:

 $b_0 = 1233,809$ ;  $b_1 = -0.630$ , тобто модель має вигляд:

ЦІНА = −0,63 × ВІК + 1233,809.

Параметри моделі визначають вид зв'язку. У цьому випадку зв'язок зворотний, тобто зі зростанням року виготовлення падає ціна на вино. Такий висновок підтверджується параметром  $b_1$  = −0,630, а саме: знаком "−" перед значенням параметру.

*Завдання 2.* Побудувати багатофакторну регресійну модель за даними, наведеними в табл. 9.

Таблиця 9

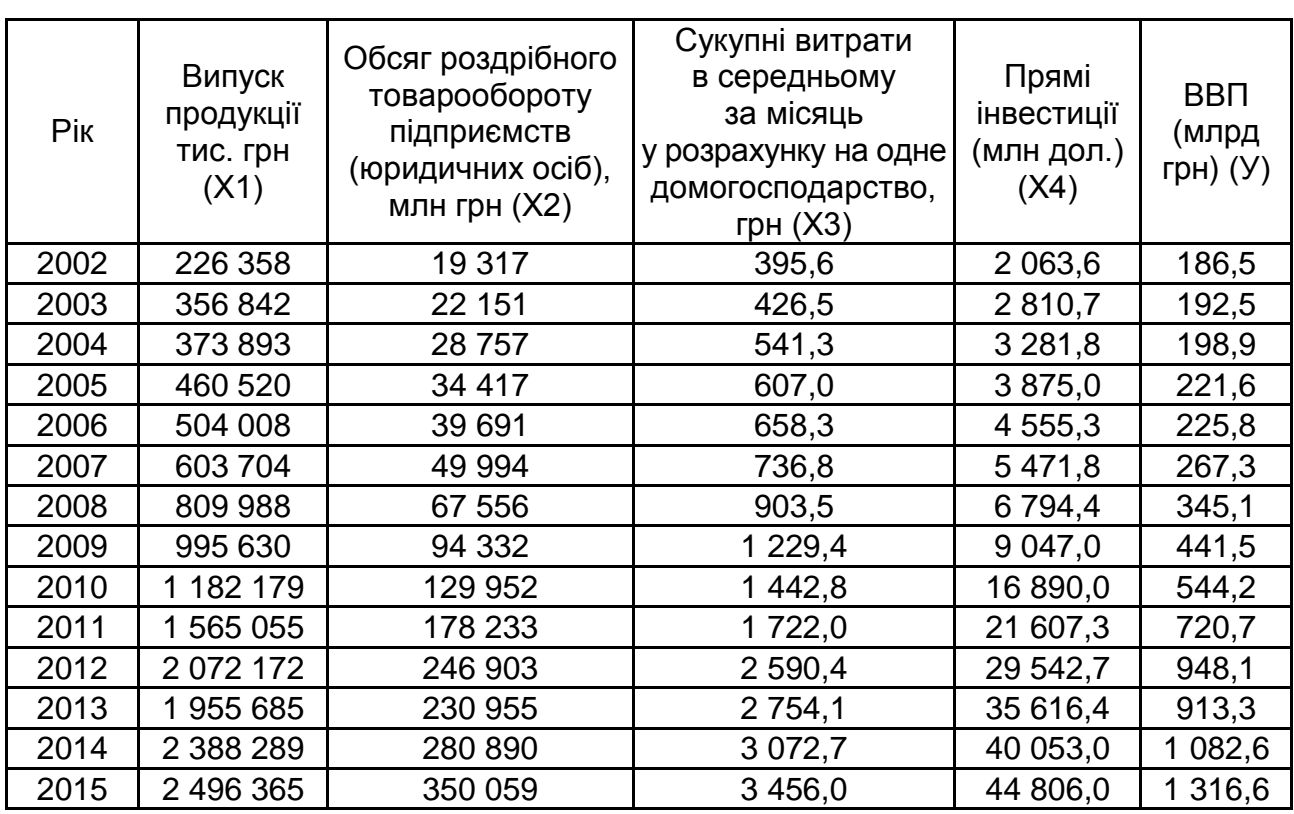

#### **Вихідні дані для побудови багатофакторної економетричної моделі**

Відповідно до алгоритму побудови однофакторної моделі, проводять розрахунки й для багатофакторної моделі (рис. 17).

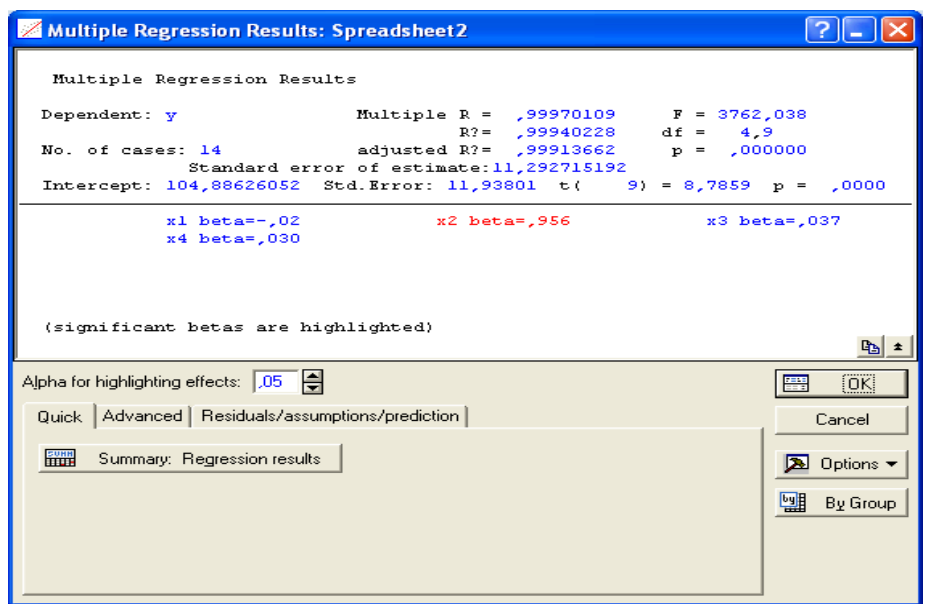

Рис. 17. **Діалогове вікно модулю Multiple Regression**

З метою визначення параметрів, та якості моделі необхідно ініціювати кнопку Summary: Regression results (Результати регресійного аналізу). Результати розрахунків наведено на рис. 18.

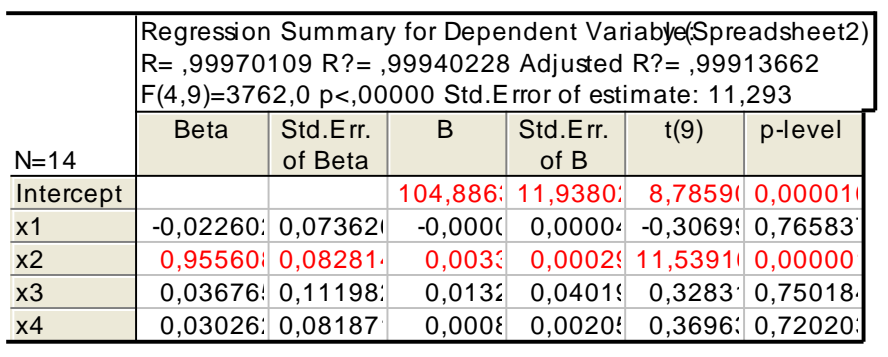

## Рис. 18. **Результат побудови багатофакторної економетричної моделі**

Отримані результати, які подані на рис. 18 можна інтерпретувати наступним чином:

коефіцієнт множинної кореляції дорівнює 0,997 (R). Вимірюється коефіцієнт від −1 до +1. Оскільки значення коефіцієнта сильно наближене до 1, то можемо говорити про адекватність моделі;

коефіцієнт детермінації моделі дорівнює 0,999 (R<sup>2</sup>). Цей коефіцієнт показує, яка частка даних, побудованих за допомогою моделі відповідає

реальним даним. Так як коефіцієнт наближений до 1, то підтверджується адекватність моделі;

скоригований коефіцієнт детермінації на число спостережень і число параметрів дорівнює 0,999 (Adjusted  $R^2$ );

критерій адекватності Фішера F (4,9) = 3 762 отримане значення більше табличного, що підтверджує адекватність моделі;

середнє квадратичне відхилення помилок моделі складає 11,93;

вектор параметрів моделі має наступний вигляд  $B(a_0,a_1,a_2,a_3,a_4) =$ = (104,88; −0,001; 0,033; 0,00132; 0,0008).

вектор значень критерію Стьюдента  $t(9) = (8.79; -0.3; 11.54; 0.37)$ визначає значимість параметрів моделі.

Отже, за даними, що подано на рис. 18, можна сформувати загальний вид багатофакторної регресійної моделі:

Y = 104,88 - 0,001X<sub>1</sub> + 0,033X<sub>2</sub> + 0,00132X<sub>3</sub> + 0,0008X<sub>4</sub>.

Виходячи з аналізу отриманих результатів дана модель у цілому адекватна та якісна, але параметри моделі за змінними  $X_1, X_3, X_4$  є незначимими.

Для визначення середнього значення та середньоквадратичного відхилення вибірок всіх змінних у меню аналізу помилок ініціюємо Descriptive statistics / Means & Standard deviations (описові статистики / середнє і середньоквадратичне відхилення) (рис. 19 – 20).

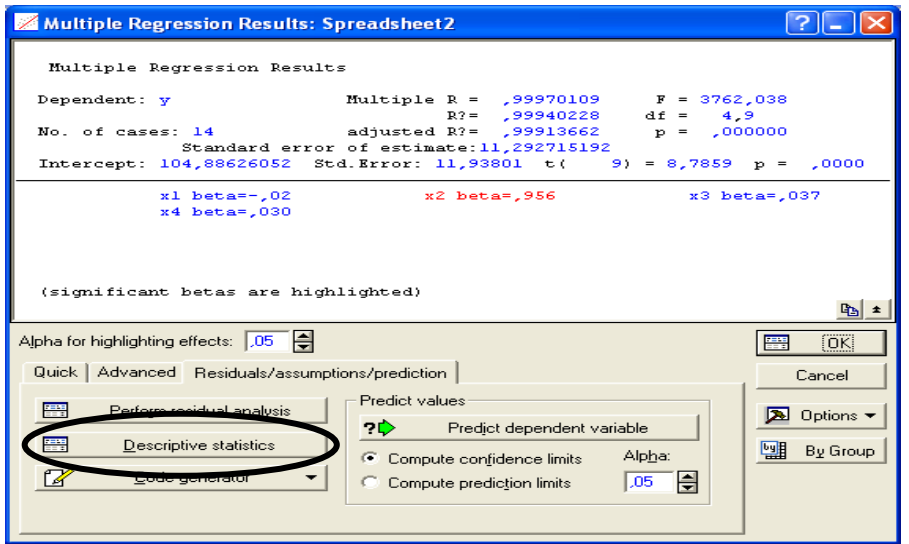

Рис. 19. **Діалогове вікно аналізу результатів побудови багатофакторної моделі**

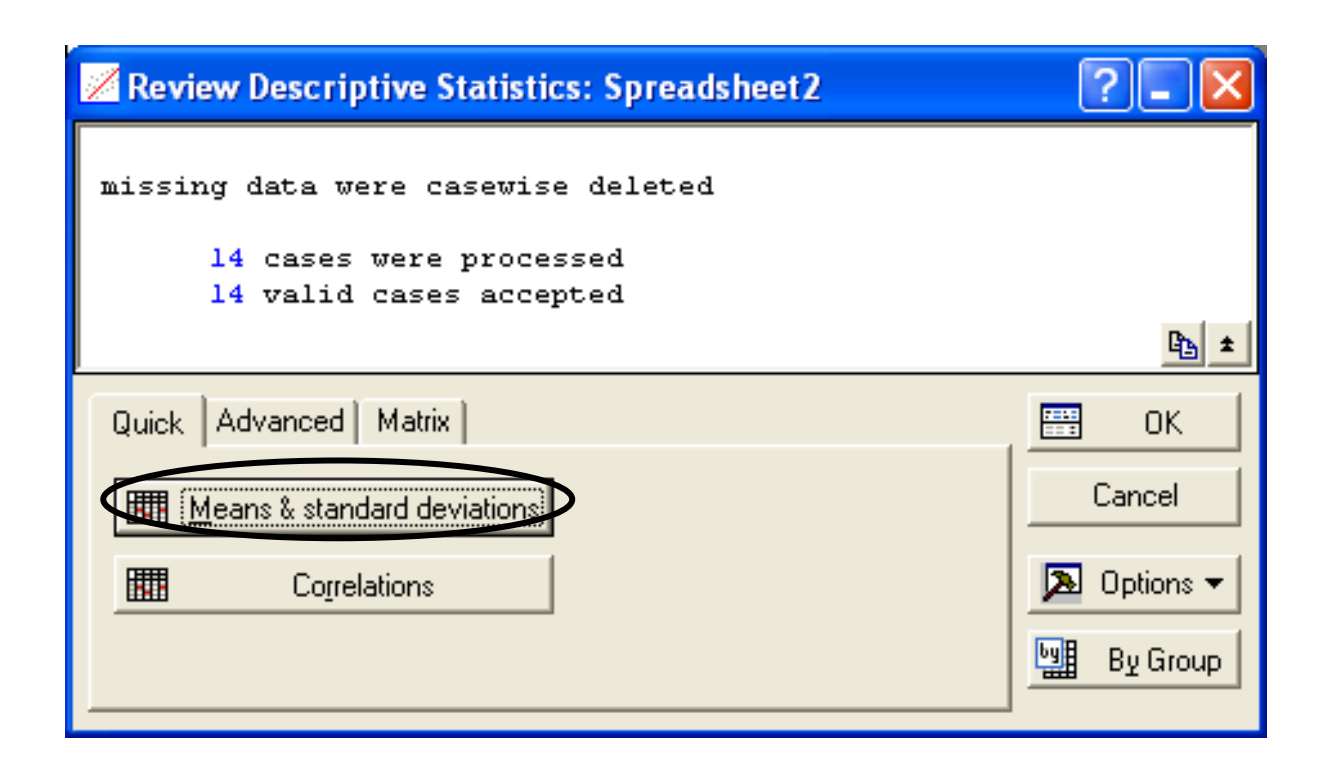

Рис. 20. **Діалогове вікно розрахунку описових статистик**

У результаті проведення розрахунків було оцінено середні значення, середнє квадратичне відхилення за екзогенними та ендогенними змінними (рис. 21).

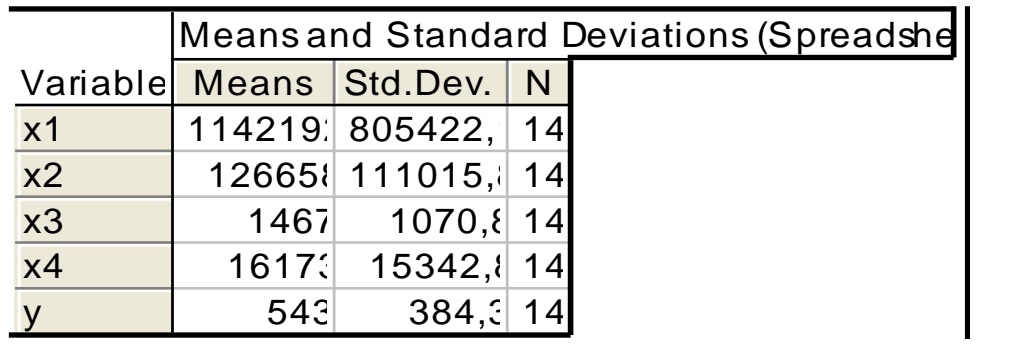

## Рис. 21. **Результати розрахунку описових статистик за ендогенною та екзогенними змінними**

За багатофакторною моделлю аналіз помилок проводиться за тим же алгоритмом, що і для однофакторної моделі. На рис. 22 наведено результати розрахунку теоретичних значень за моделлю та помилок моделі.

|                | Predicted & Residual Values (Spreadsheet2) |           |            |            |            |          |                 |          |                           |
|----------------|--------------------------------------------|-----------|------------|------------|------------|----------|-----------------|----------|---------------------------|
|                | Dependent variable:                        |           |            |            |            |          |                 |          |                           |
|                | Observed                                   | Predicted | Residual   | Standard   | Standard   | Std.Err. | Mahalanobis     | Deleted  | Cook's                    |
| Case No.       | Value                                      | Value     |            | Pred. v.   | Residual   | Pred.Val | <b>Distance</b> | Residual | Distance                  |
|                | 186,500                                    | 173,134   | 13,3661    | $-0.96316$ | 1,1836(    | 6,2985   | 3,1155          |          | 19,401 0,18365.           |
| 2              | 192,500                                    | 182,076   | 10,4238    | $-0.93989$ | 0,9230(    | 5,16409  | 1,78996         |          | 13,180( 0,05697           |
| 3              | 198,900                                    | 205,618   | $-6,7182$  | $-0.87862$ | $-0.5949'$ | 4,72080  | 1,34321         |          | $-8,140($ 0,01816 $\cdot$ |
| $\overline{4}$ | 221,600                                    | 224,725   | $-3,125($  | $-0.82889$ | $-0,2767$  | 4,1381'  | 0,8170          |          | $-3,6097$ 0,00274 $\cdot$ |
| 5              | 225,800                                    | 242,896   | $-17,096'$ | $-0,78159$ | $-1,5139$  | 4,01566  | 0,7152          |          | -19,570 { 0,07595]        |
| 6              | 267,300                                    | 277,636   | $-10,335$  | $-0.69117$ | $-0.9152$  | 3,7624   | 0,51450         |          | -11,626( 0,02353;         |
| $\overline{7}$ | 345,100                                    | 336,712   | 8,3879     | $-0.53741$ | 0,7427     | 5,04079  | 1,66169         |          | 10,475( 0,03428)          |
| 8              | 441,500                                    | 429,298   | 12,201()   | $-0,29643$ | 1,08048    | 8,01382  | 5,61819         |          | 24,580( 0,47717!          |
| 9              | 544,200                                    | 553,886   | $-9,6861$  | 0.02783.   | $-0,8577$  | 4,22389  | 0,8901          |          | -11,261( 0,02782)         |
| 10             | 720,700                                    | 716,740   | 3,9596     | 0,45170    | 0,3506     | 9,31109  | 7,9093(         |          | 12,3674 0,163078          |
| 11             | 948,100                                    | 955,920   | $-7,8199$  | 1,07422    | $-0.69241$ | 7,22370  | 4,39081         |          | $-13,235$ $0,11242$       |
| 12             | 913,300                                    | 911,18'   | 2,1189     | 0,95778    | 0,1876     | 9,1526   | 7,61104         |          | 6,1756 0,03929            |
| 13             | 1082,60                                    | 1079,271  | 3,3220     | 1,39529    | 0,2941     | 7,6635.  | 5,05836         |          | 6,158( 0,02738)           |
| 14             | 1316,60                                    | 1315,59   | 1,0013     | 2,01037    | 0,0886     | 10,6181  | 10,5647         |          | 8,6399 0,10350            |
| <b>Minimum</b> | 186,500                                    | 173,134   | $-17,096'$ | $-0.96316$ | $-1,5139$  | 3,7624   | 0,5145          |          | -19,570 0.00274           |
| Maximum        | 1316,60                                    | 1315,59   | 13,3661    | 2,01037    | 1,1836(    | 10,6181  | 10,5647         |          | 24,580( 0,47717)          |
| Mean           | 543,19                                     | 543,193   | $-0.000()$ | $-0.00000$ | $-0,0000$  | 6,3819   | 3,71429         | 2,3951   | 0,09614                   |
| Median         | 393,300                                    | 383,005   | 1,5601     | $-0,41692$ | 0,1381!    | 5,73132  | 2,45276         |          | 6,1668 0,04813            |

Рис. 22. **Результати розрахунку помилок моделі**

На рис. 22 видно, що найбільше значення помилки моделі спостерігається у 2006 році. Тобто можна зробити висновок, що в цей період розвиток економіки країни істотно відрізнявся від усього аналізованого періоду.

Для аналізу помилок моделі доцільно побудувати полігон та гістограму розподілу помилок. На рис. 23 наведено полігон розподілу помилок моделі.

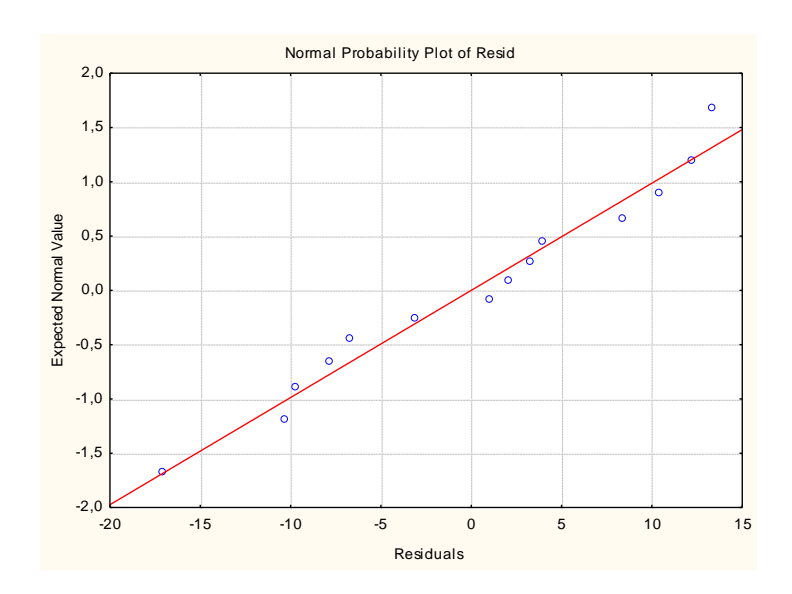

Рис. 23. **Полігон розподілу помилок**

На рис. 24 наведено гістограму розподілу помилок моделі.

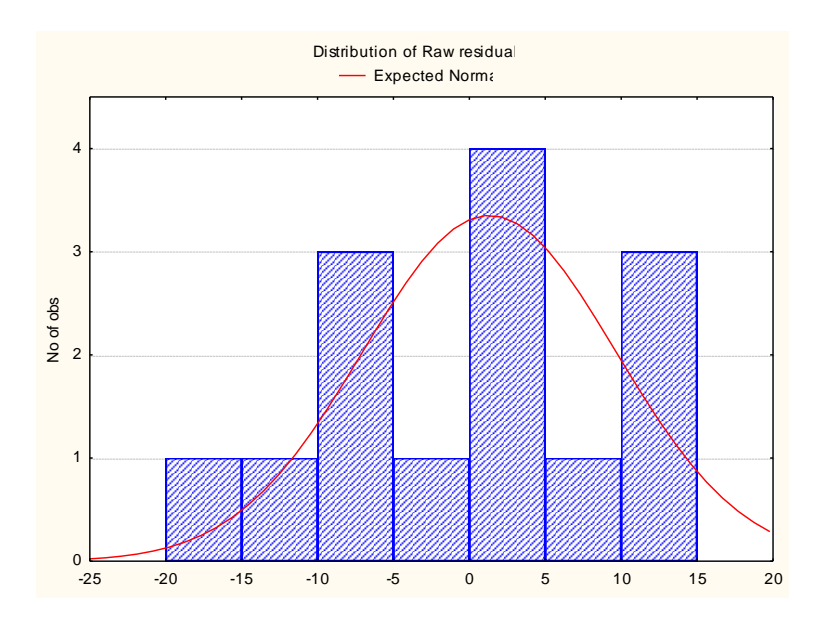

Рис. 24. **Гістограма розподілу помилок**

Дані, наведені на рис. 23 та рис. 24 доводять гіпотезу про нормальний закон розподілу помилок моделі.

Проведені розрахунки показали, що модель є якісною, але всі параметри моделі незначимі. Отже, можна зробити припущення про наявність мультиколінеарності в моделі і про доцільність побудови прогнозу лише після її усунення.

## **Завдання для самостійного опрацювання**

1. За десятьма однорідними підприємствами за звітний рік маємо наступні дані про середню виробітку продукції та електроозброєність праці (табл. 10).

Таблиця 10

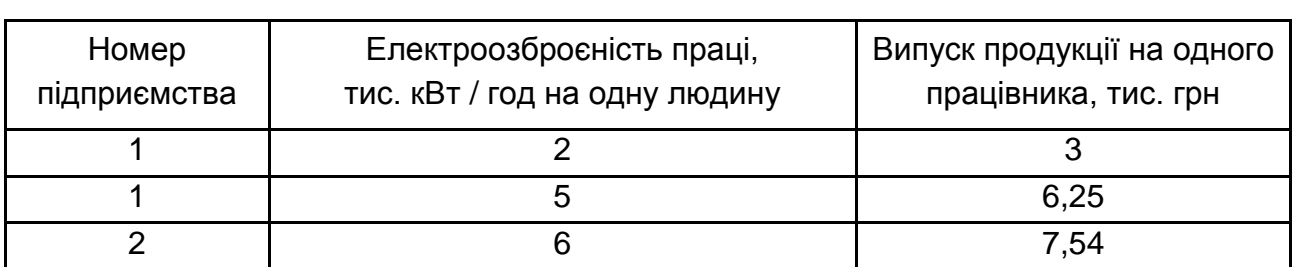

## **Розподіл підприємств за рівнем електроозброєності та продуктивності праці**
### Закінчення табл. 10

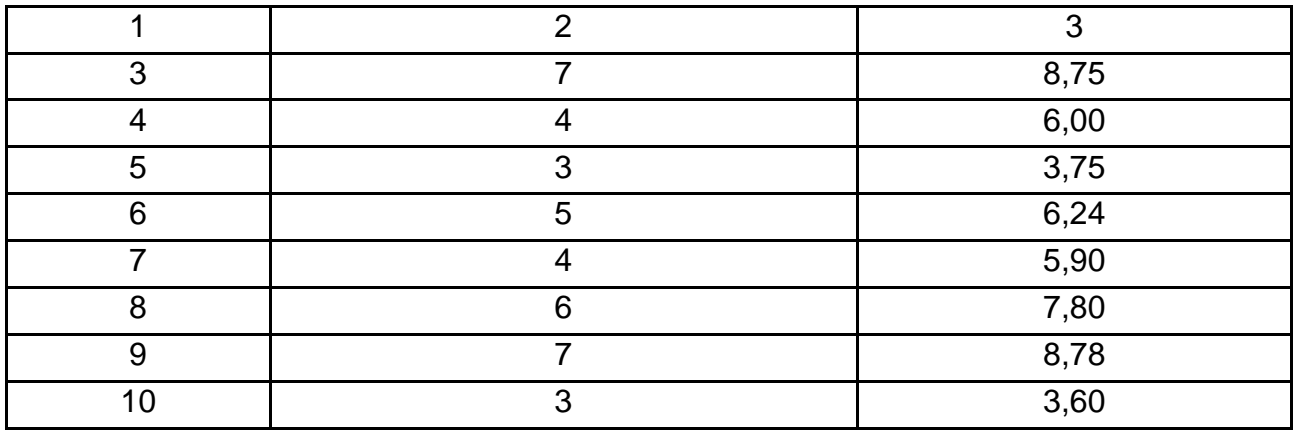

Визначте лінійне рівняння зв'язку, що характеризує залежність між електроозброєністю праці працівника та випуском продукції на одного працівника. Для виявлення тісноти зв'язку розрахуйте лінійний коефіцієнт кореляції. Поясніть зміст розрахованих показників кореляції.

2. Маємо наступні дані по 10 заводах (табл. 11).

Таблиця 11

## **Розподіл заводів за вартістю основних засобів і випуском продукції**

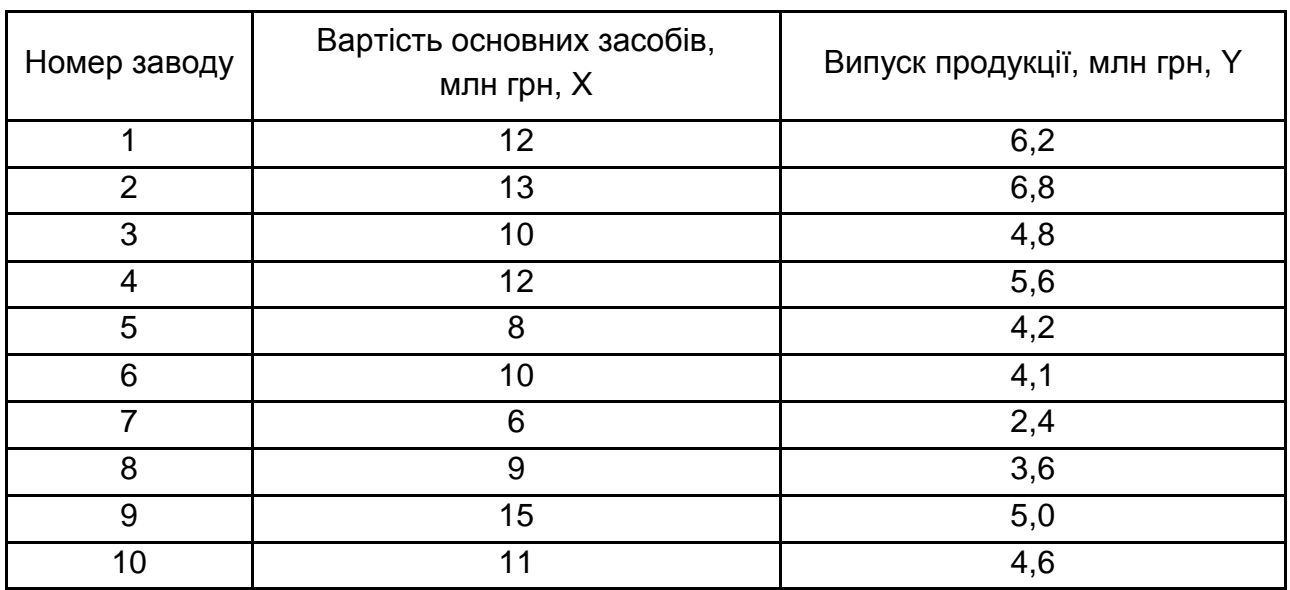

Для вивчення зв'язку між вартістю основних засобів і випуском продукції розрахуйте лінійне рівняння зв'язку та лінійний коефіцієнт кореляції. Поясніть зміст розрахованих показників.

#### **Тема 7. Методи оцінювання стохастичного зв'язку**

### **Методичні рекомендації**

#### *Лабораторне заняття*

Стохастичний зв'язок – це зв'язок між величинами, при якому одна з них, випадкова величина у, реагує на зміну іншої величини х або інших величин  $x_1, x_2,...x_n$  (випадкових або невипадкових) зміною закону розподілу. Це обумовлено тим, що залежна змінна (результативна ознака), окрім змінних, що розглядаються, знаходиться під впливом інших неврахованих або неконтрольованих (випадкових) факторів. Оскільки значення залежної змінної підпорядковані випадковому розсіянню, вони не можуть бути передбачені з достатньою точністю, а тільки вказані з певною імовірністю.

Характерною особливістю стохастичних зв'язків є те, що вони виявляються у всій сукупності, а не в кожній її одиниці, причому невідомий ані повний перелік факторів, що визначають результативну ознаку, ані точний механізм їх функціонування та взаємодії з результативною ознакою. Отже, завжди має місце вплив випадковості.

Виявлення стохастичних зв'язків знаходиться під дією закону великих чисел: тільки в достатньо великій кількості одиниць індивідуальні особливості згладжуються і залежність, якщо вона має місце, виявиться достатньо чітко.

При стохастичному зв'язку різним значенням однієї змінної (фактора Х) відповідають різні розподіли іншої змінної (результату Y). Кореляційний зв'язок – це частковий випадок стохастичного зв'язку, за якого різним значенням фактора Х відповідають різні середні значення результату Y.

Наявність стохастичного зв'язку, який проявляється зміною умовних розподілів, можна виявити на основі комбінаційного розподілу елементів сукупності.

У статистиці широко використовують непараметричні методи визначення взаємозв'язків, які ґрунтуються на кількісних значеннях ознак, і не потребують обчислення параметрів їх розподілів. Якщо в кореляційно-регресійному аналізі всі ознаки – ознаки метричної шкали, а в методі аналітичного групування це стосується результативної ознаки, то непараметричні методи застосовуються і тоді, коли є ознаки порядкової чи номінальної шкали.

Використання непараметричних методів оцінювання тісноти стохастичного зв'язку ґрунтується на порівнянні частот або часток умовних розподілів у таблицях взаємної спряженості.

Таблицею взаємної спряженості називають таблицю, яка містить зведену числову характеристику вивчаємої сукупності за двома та більше атрибутивними ознаками або комбінацією кількісних і атрибутивних ознак. Макет таблиці спряженості розмірністю i x j, де i = 1, 2, …k – число варіантів значень однієї ознаки (А); j = 1, 2, …n – число варіантів значень другої ознаки (В) наведено на рис. 25.

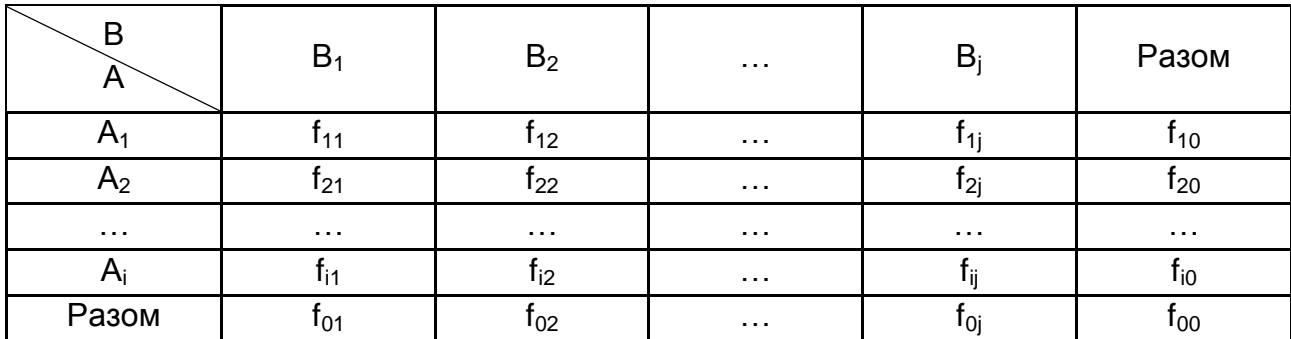

#### Рис. 25. **Загальна схема таблиці спряженості**

Для визначення тісноти зв'язку двох якісних ознак, кожна із яких складається тільки із двох груп, застосовуються коефіцієнти асоціації та контингенції:

$$
K_{a} = \frac{f_{11} \times f_{22} - f_{12} \times f_{21}}{f_{11} \times f_{22} + f_{12} \times f_{21}},
$$
\n(1)

$$
K_{\kappa} = \frac{f_{11} \times f_{22} - f_{12} \times f_{21}}{\sqrt{(f_{11} + f_{12}) \times (f_{12} + f_{22}) \times (f_{11} + f_{21}) \times (f_{21} + f_{22})}}.
$$
 (2)

Значення коефіцієнта контингенції завжди менше значення коефіцієнта асоціації. Зв'язок між ознаками вважається підтвердженим, якщо  $K_a \geq 0.5$  або  $K_k \geq 0.3$ .

Корисною мірою під час аналізу 4-клітинкових таблиць взаємної спряженості є відношення перехресних добутків або відношення шансів:

$$
W = \frac{f_{11}f_{22}}{f_{12}f_{21}}.
$$
 (3)

Відношення шансів характеризує міру відносного ризику.

Коли кожна із якісних ознак складається більше, ніж із двох груп, то для визначення тісноти зв'язку застосовують коефіцієнт взаємної спряженості Пірсона, коефіцієнт взаємної спряженості Чупрова та модифікація коефіцієнта спряженості Чупрова – коефіцієнт Крамера:

1. Коефіцієнт взаємної спряженості Пірсона:

$$
K_n = \sqrt{\frac{\chi^2}{n + \chi^2}},\tag{4}
$$

де  $\chi^2$  – коефіцієнт квадратичної спряженості хі-квадрат Пірсона, який характеризує розбіжність між частотами (частками) умовного та безумовного розподілу і розраховується за формулою:

$$
\chi^{2} = n \left[ \sum_{i} \sum_{j} \frac{f_{ij}^{2}}{f_{io} \times f_{oj}} - 1 \right],
$$
 (5)

де n – кількість спостережень.

Фактичні значення хі-квадрат Пірсона порівнюються з критичними. Якщо фактичне значення перевищує критичне, то з імовірністю 0,95 істотність зв'язку між ознаками доведена;

2. Коефіцієнт взаємної спряженості Чупрова:

$$
K_{y} = \sqrt{\frac{\chi^{2}}{n\sqrt{(m_{x}-1)\times(m_{y}-1)}}},
$$
\n(6)

де  $m_x$  – число груп за ознакою х;

m<sub>y</sub> – число груп за ознакою у.

Оскільки у разі незалежності ознак χ<sup>2</sup> = 0, то *К<sub>ч</sub>* = 0. За функціонального зв'язку  $K_u = 1$  за умови, що  $m_x = m_v$ .

3. У разі, коли m $_{\mathsf{x}}\neq\mathsf{m}_{\mathsf{y}}$ , зручніше користуватися формулою Крамера:

$$
K_{\kappa} = \sqrt{\frac{\chi^2}{n(m_{\min} - 1)}},\tag{7}
$$

де m<sub>min</sub> – мінімальне число груп (m<sub>x</sub> або m<sub>v</sub>).

Якщо  $m_x = m_y$ , то значення коефіцієнтів, обчислені за формулами Чупрова та Крамера збігаються.

Значення коефіцієнтів Чупрова, Крамера і Пірсона коливаються в межах від 0 до 1. Коефіцієнт Чупрова враховує кількість виділених груп за кожною ознакою і дає найбільш обережну оцінку зв'язку. У разі значення К<sub>ч</sub> ≥ 0,3, можна говорити про помірний або щільний зв'язок між ознаками.

Перевірка істотності зв'язку здійснюється на основі критерію хі-квадрат Пірсона.

Методи аналізу таблиць взаємної спряженості можна використати і для кількісних ознак.

В аналізі соціально-економічних явищ та процесів використовують умовні оцінки, наприклад, ранги. Ранжування – це процедура впорядковування об'єктів вивчення, яка виконується на основі переваги. Ранг – це порядковий номер значень ознаки, розташованих в порядку зростання або спадання їх величин.

Якщо значення ознаки мають однакову кількісну оцінку, то ранг усіх цих значень приймається рівним середній арифметичній від відповідних номерів місць, які визначають. Такі ранги називаються зв'язними.

Під час вимірювання зв'язку між ознаками порядкової шкали використовують коефіцієнт кореляції рангів Спірмена. Його розрахунок ґрунтується на різниці рангів d = R<sub>x</sub> − R<sub>v</sub>, де R<sub>x</sub>, R<sub>v</sub> – ранги елементів сукупності відповідно за першою і другою ознаками. Даний коефіцієнт обчислюють за формулою:

$$
\rho = 1 - \frac{6 \sum d^2}{n(n^2 - 1)},
$$
\n(8)

де n – число елементів сукупності.

Коефіцієнт кореляції рангів, як і лінійний коефіцієнт кореляції, може набувати значень від −1 до +1. Якщо два рядки рангів повністю збігаються, то  $\sum{\sf d}^2\;$  = 0. Отже, має місце повний прямий зв'язок і  $\sf p$  = 1. У разі повного зворотного зв'язку (ранги двох рядків розташовані у зворотному порядку)  $ρ = -1.$ 

Істотність зв'язку можна перевірити порівнявши критичне значення коефіцієнта рангової кореляції для певного рівня істотності α та числа

спостережень n з фактичним значенням. Якщо фактичне ρ більше від критичного, то наявність і істотність зв'язку між ознаками доводиться з імовірністю 95 %.

Слід зазначити, що для зворотних зв'язків з критичним значенням коефіцієнта рангової кореляції порівнюється абсолютна величина фактичного значення ρ .

На цьому лабораторному занятті студенти повинні виконати практичні завдання на придбання навичок аналізу стохастичних зв'язків між явищами та процесами, побудови та аналізу таблиць взаємної спряженості:

1. Розподіл зареєстрованих шлюбних пар за сімейним станом нареченого та нареченої характеризується даними табл. 12.

Визначте коефіцієнти контингенції і з імовірністю 0,95, зробіть висновок про поширеність однорідних за сімейним станом шлюбів (табл. 12).

Таблиця 12

### **Розподіл зареєстрованих шлюбних пар**

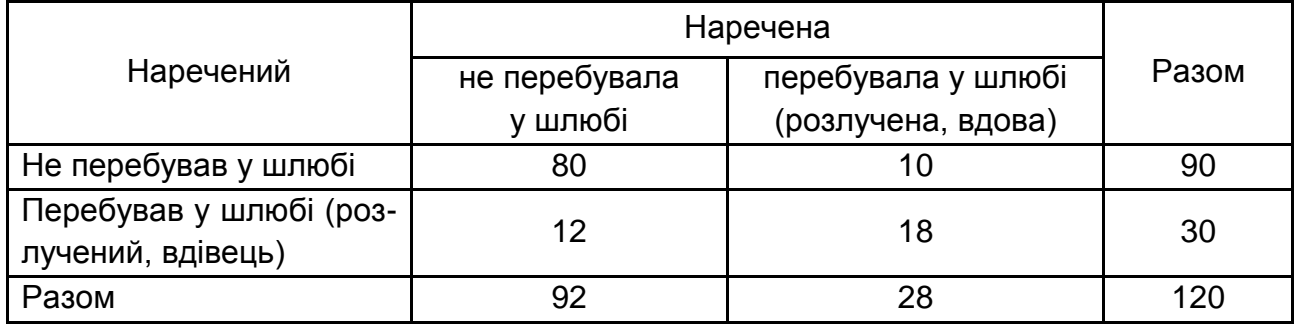

2. Розподіл пацієнтів клініки за результатами легеневих проб характеризується даними (табл. 13).

Таблиця 13

#### **Розподіл пацієнтів клініки за результатами легеневих проб**

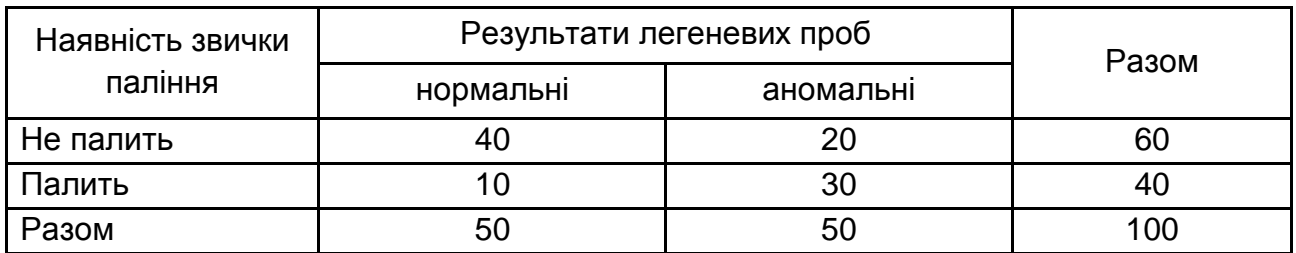

За допомогою відношення шансів оцініть відносний ризик куріння цигарок. Визначте щільність зв'язку між курінням цигарок та захворюваннями легенів, перевірте істотність зв'язку з імовірністю 0,95.

3. Маємо дані про результати опитування молодих сімей щодо допомоги їм від батьків (табл. 14).

Таблиця 14

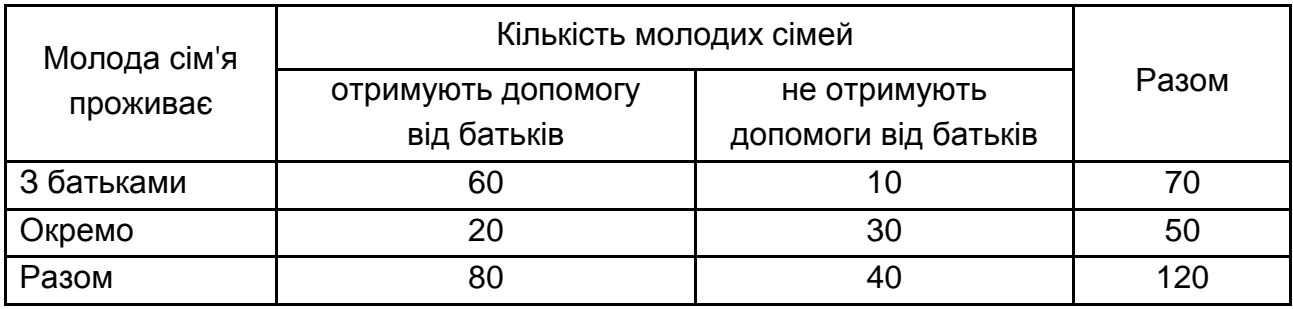

### **Дані опитування молодих сімей**

За допомогою коефіцієнта контингенції оцініть щільність зв'язку між ознаками, перевірте істотність зв'язку, висновки зробіть з імовірністю 0,95.

4. Маємо дані про розподіл молодих робітників за ступенем задоволеності умовами праці та професійною мобільністю.

Проаналізуйте комбінаційний розподіл робітників, оцініть щільність зв'язку між задоволеністю умовами праці та професійною мобільністю за допомогою коефіцієнта взаємної спряженості. Перевірте істотність зв'язку з імовірністю 0,95 та зробіть висновок (табл. 15).

Таблиця 15

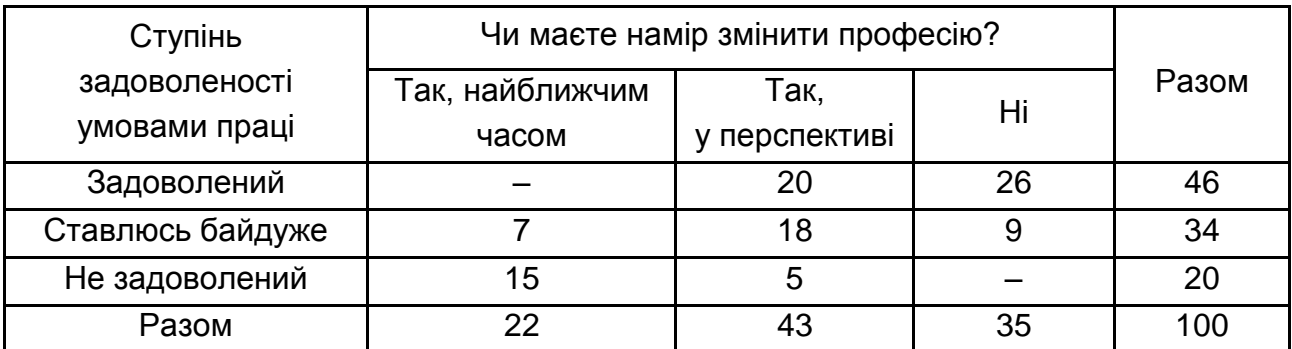

### **Дані опитування молодих спеціалістів**

### **Завдання для самостійного опрацювання**

1. За наведеними даними (табл. 16) про розподіл 100 домогосподарств за кількістю дітей та відносним рівнем доходу визначте коефіцієнт взаємної спряженості, поясніть його зміст. Зробіть висновок про наявність та істотність зв'язку з імовірністю 0,95.

Таблиця 16

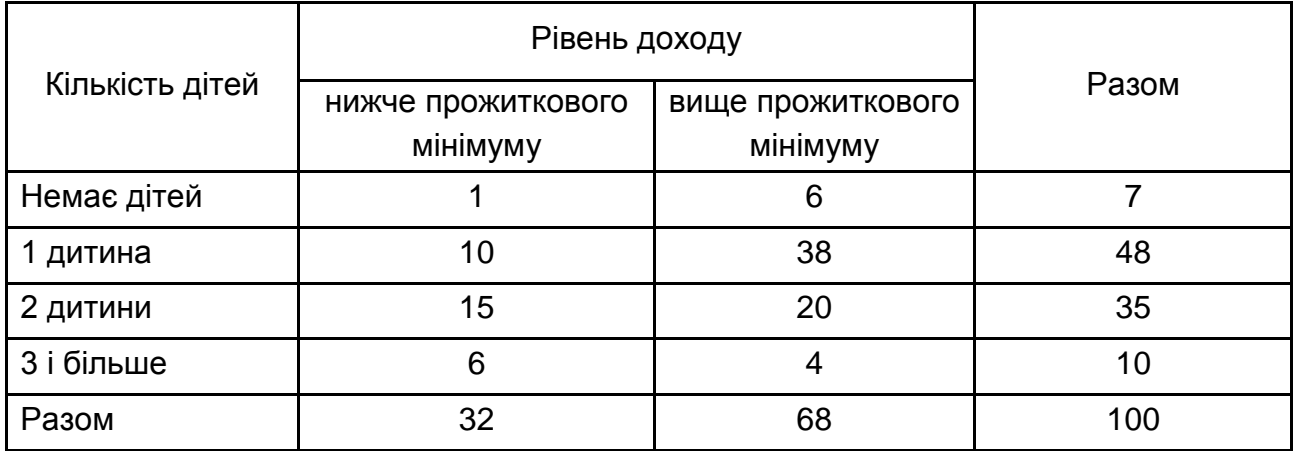

### **Розподіл домогосподарств за показниками**

2. Залежність звільнення робітників від місця роботи досліджувалось у процесі опитування 200 респондентів, результати цього опитування наведено в табл. 17.

Таблиця 17

### **Дані опитування респондентів**

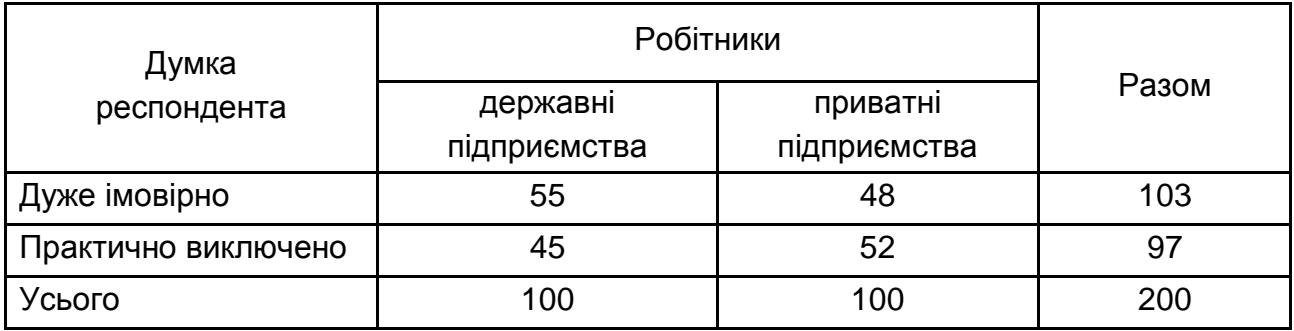

Визначте коефіцієнти асоціації та контингенції. Зробіть висновки.

3. Розподіл основних категорій потенційних мігрантів за рівнем освіти характеризуються наступними даними (табл. 18).

Таблиця 18

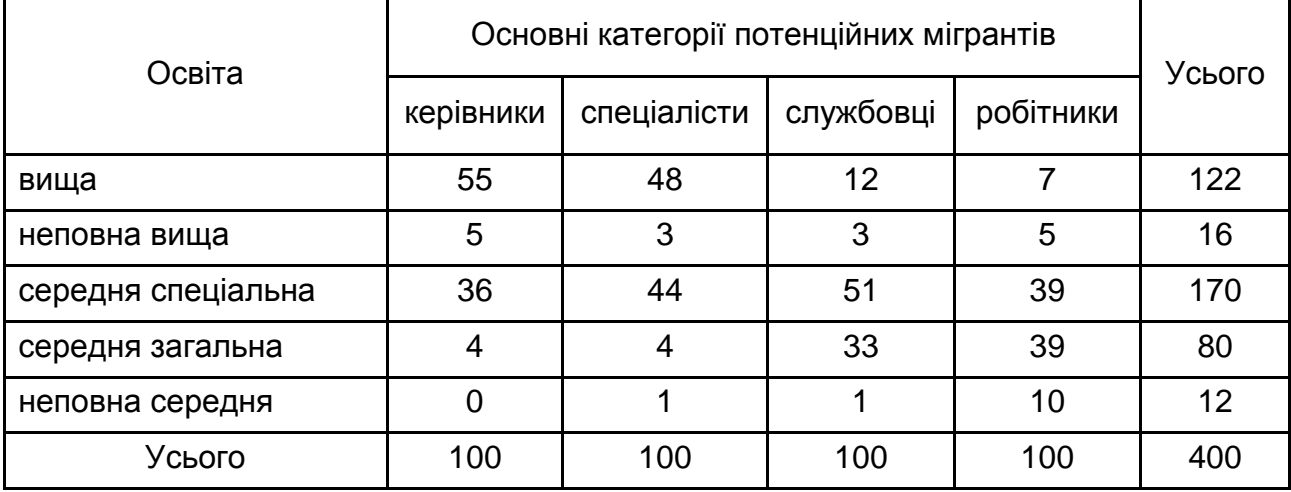

### **Розподіл потенційних мігрантів за рівнем освіти**

Розрахуйте усі можливі модифікації коефіцієнтів взаємної спряженості. Зробіть висновки.

## **Змістовий модуль 2.**

# **Методи і моделі статистичного дослідження рядів динаміки та тенденцій розвитку**

**Тема 8. Аналіз тенденцій розвитку**

### **Методичні рекомендації**

## *Лабораторна робота 4. Придбання навичок проведення екстраполяції та інтерполяції в MS Excel*

*Завдання.* Маємо дані про валовий внутрішній продукт (ВВП) за 2006 – 2018 рр. (рис. 26). Необхідно визначити за допомогою аналітичного вирівнювання прогнозне значення обсягу прибутку у 2019 р.

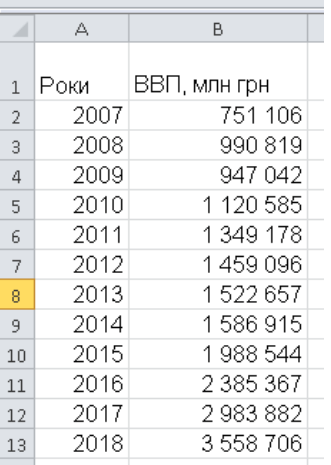

#### Рис. 26. **ВВП країни за роками**

Екстраполяція та інтерполяція належать до статистичних методів прогнозування. Прогнозування – це визначення орієнтованих розмірів явища в майбутньому, поширення виявленої закономірності на інші періоди часу. Під час прогнозування явища вирішуються наступні проблеми:

визначення довжини базисного періоду, закономірність якого поширюють на майбутнє;

визначення довжини майбутнього періоду, на який поширюють виявлену закономірність.

Екстраполяція – це метод прогнозування, який передбачає, що закономірність розвитку, що діяла в минулому, збережеться і в прогнозованому майбутньому.

Якщо для вимірювання основної тенденції проводиться аналітичне вирівнювання ряду динаміки, то для екстраполяції використовується рівняння тренда, в яке підставляється значення t у майбутні періоди. Так як в базисному періоді рівень коливається близько тренду, то коливання ймовірні і в майбутньому. Отже, фактичний рівень в майбутньому не обов'язково точно збігається з екстрапольованим за трендом;

Інтерполяція – це визначення невідомого рівня всередині динамічного ряду. Під час інтерполяції припускають, що виявлена тенденція та її характер, істотно не змінювалися в тому проміжку часу, рівень якого невідомий. Існують наступні методи інтерполяції даних:

на основі середнього абсолютного приросту, середнього темпу зростання;

якщо, окрім кінцевого і базисного рівнів, відомі також деякі проміжні рівні, інтерполяції можна здійснити на основі рівняння тренду.

У Excel можна вибрати один з п'яти типів екстраполяції за допомогою діалогового вікна (рис. 27).

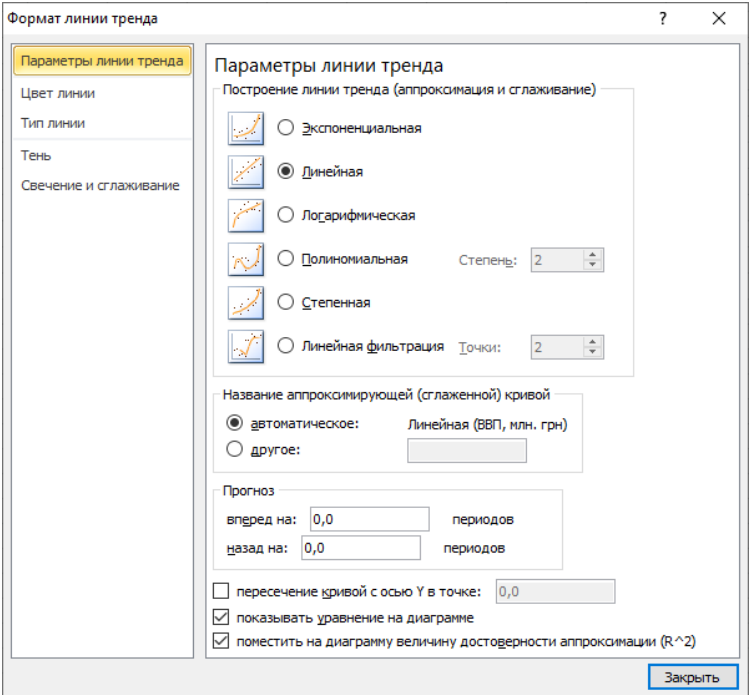

Рис. 27. **Діалогове вікно: лінія тренда**

Для побудови лінії тренду необхідно виділити часовий ряд та вибрати в контекстному меню команду "Добавити лінію тренда". Після вибору команди відкриється діалогове вікно (рис. 28), в якому вибираємо тип, параметри побудови тренду.

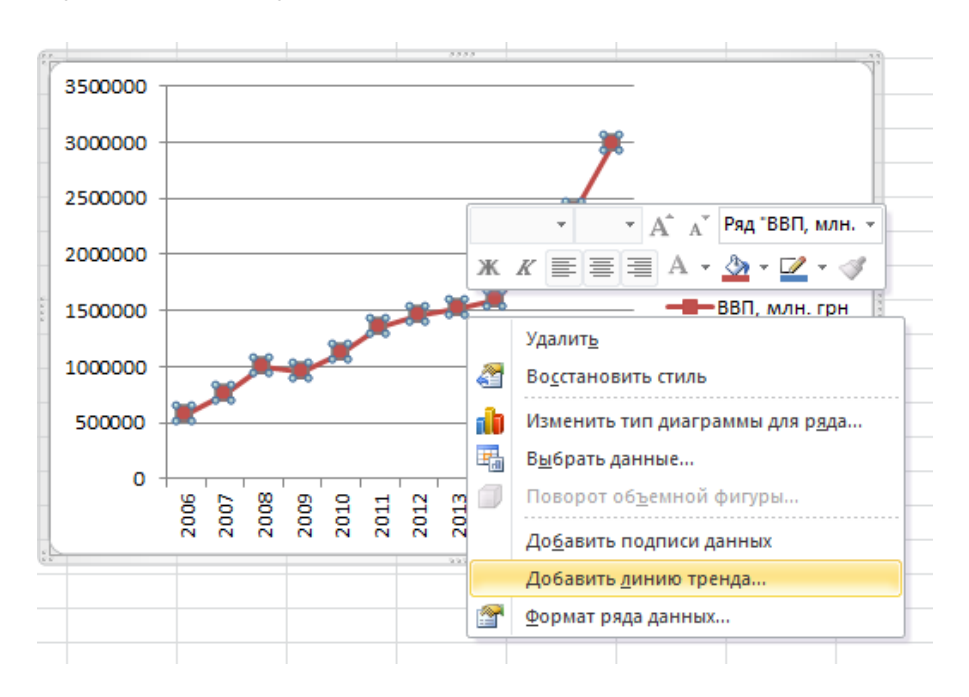

Рис. 28. **Меню для побудови лінії тренду**

Результат побудови лінійного тренду подано на рис. 29.

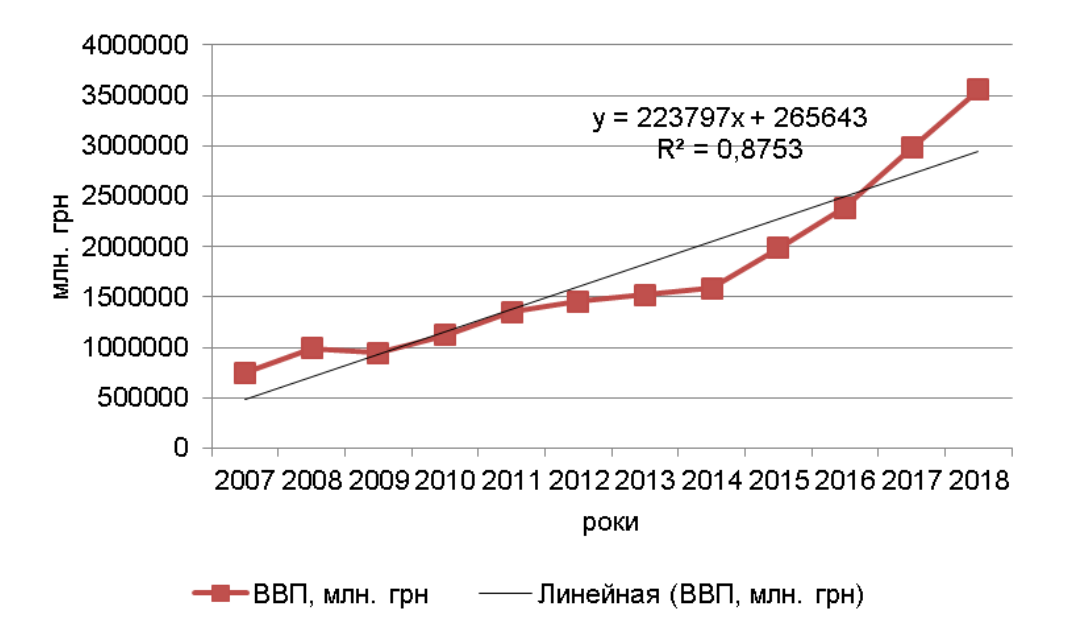

Рис. 29. **Результати розрахунку параметрів тренду**

Таким чином, рівняння прямої має вигляд:

 $V = 265643 + 223774$ 

Розрахувати прогнозний обсяг ВВП на 2019 рік можна двома способами:

1. Зробити точковий прогноз, використовуючи рівняння прямої, де t – це умовний показник часу, на який буде будуватись прогноз. Для цього використовують стандартну функцію ПРЕДСКАЗ. Після вибору даної функції відкривається діалогове вікно (рис. 30), в якому задаємо параметри.

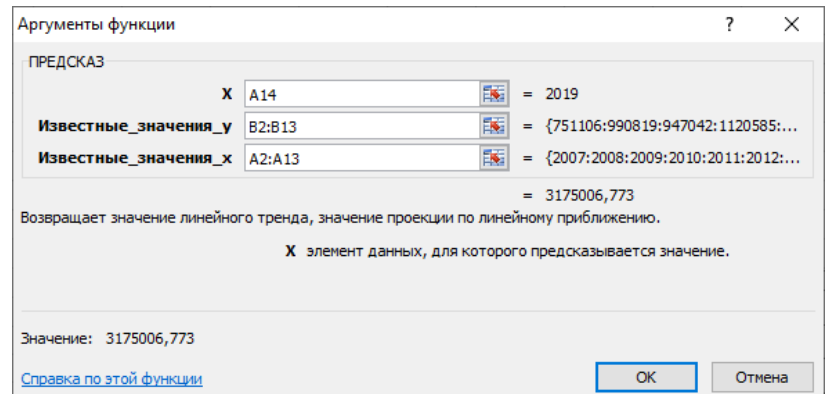

Рис. 30. **Діалогове вікно: аргументи функції ПРЕДСКАЗ**

Результат функції ПРЕДСКАЗ подано на рис. 31.

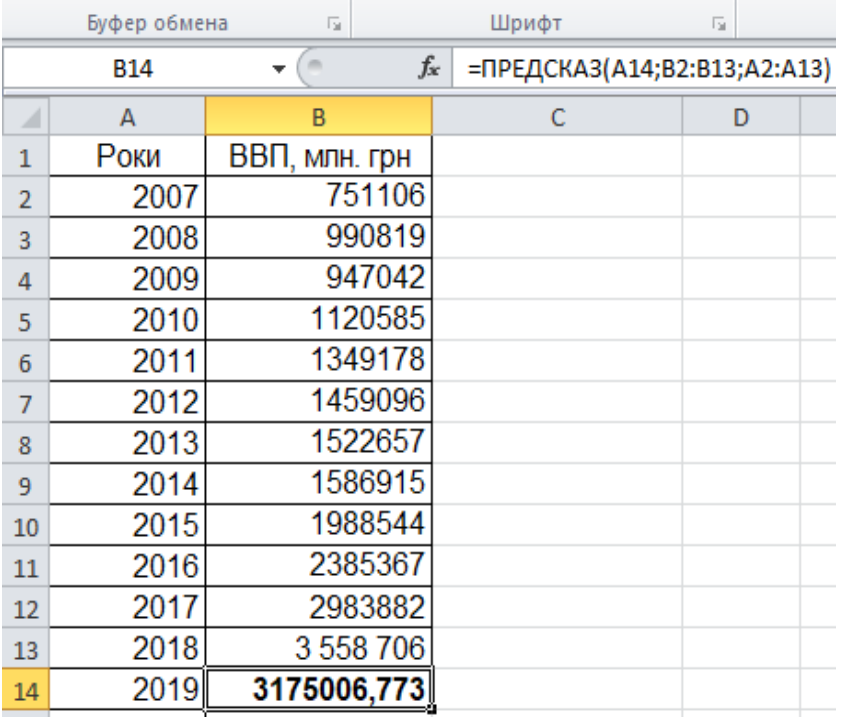

Рис. 31. **Результат функції ПРЕДСКАЗ**

2. Зробити точковий прогноз, використовуючи стандартну функцію ТЕНДЕНЦИЯ. Після вибору даної функції відкривається діалогове вікно (рис. 32), в якому задаємо параметри.

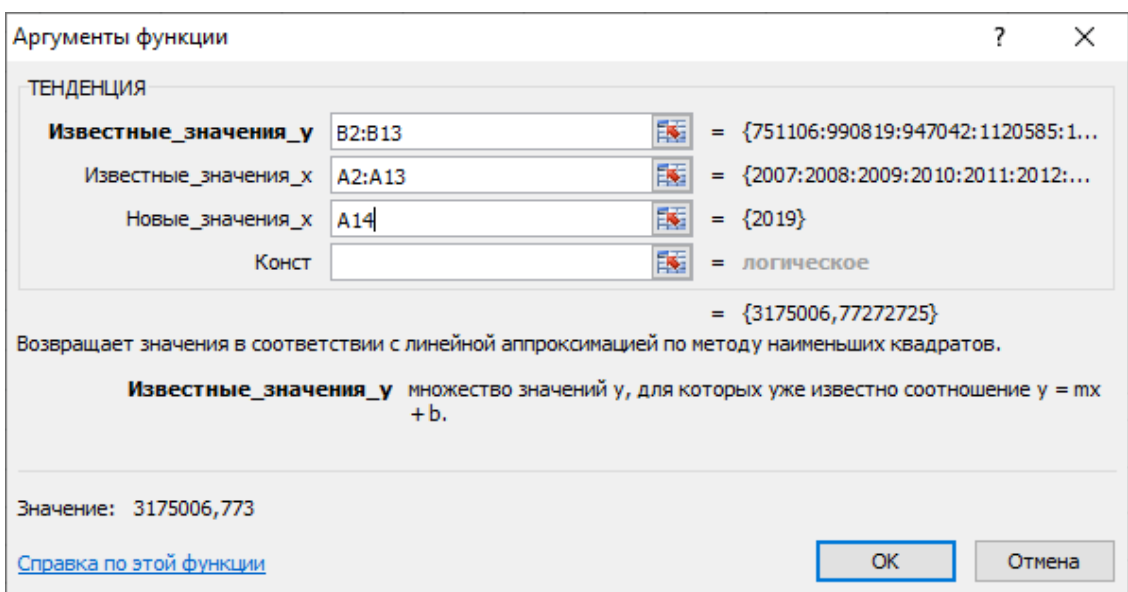

Рис. 32. **Діалогове вікно: аргумент функції ТЕНДЕНЦИЯ**

Результат функції ТЕНДЕНЦИЯ подано на рис. 33.

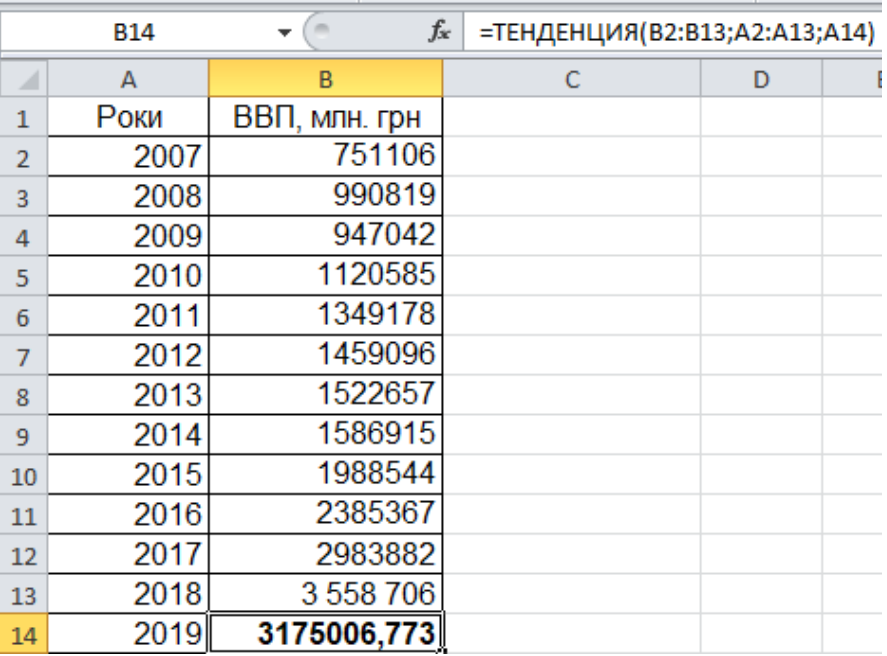

Рис. 33. **Результат функції ТЕНДЕНЦИЯ**

Визначимо межі обсягу ВВП у 2019 р.: у $\pm\rm{t_{\alpha}S_{\rm{yt}}}.$ 

Розрахунок критерію Стьюдента за допомогою вбудованої функції СТЬЮДРАСПОБР (рис. 34) у разі довірчої імовірності 0,95.

Кількість спостережень дорівнює 12, тобто n = 12, кількість параметрів моделі – 2, тобто m = 2, звідси число ступенів свободи 12 − 2 = 10.

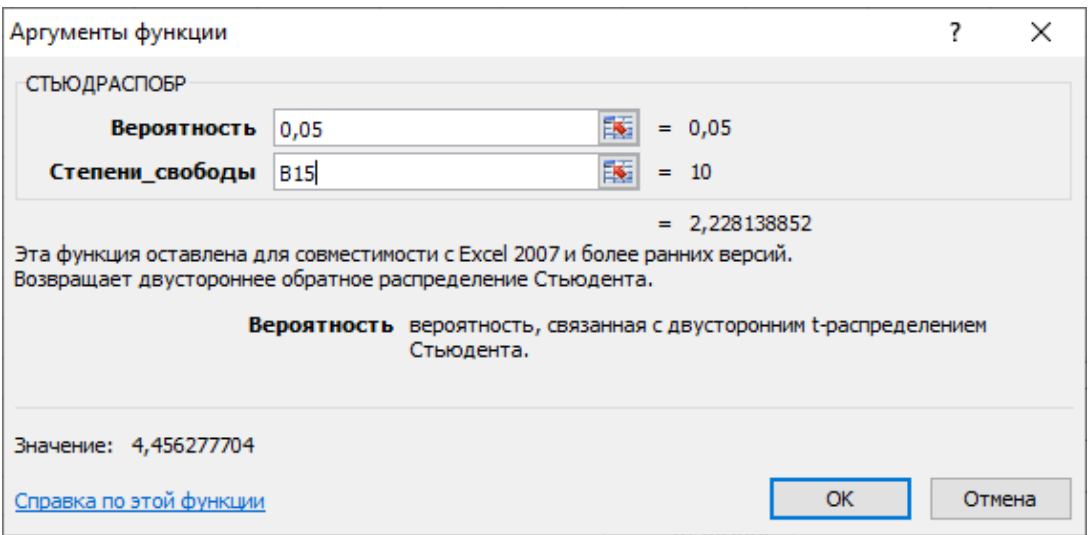

Рис. 34. **Діалогове вікно: аргументи функції СТЬЮДРАСПОБР**

Результат функції:  $t_{\alpha} = 2.23$ .

Розрахуємо $\mathsf{S}_{\mathsf{yt}}^{\mathsf{}}\,$  (рис. 35) за формулою:

$$
S_{yt} = \sqrt{\frac{(y_i - y_t)^2}{n - m}},
$$
\n(9)

де n – число рівнів ряду динаміки;

m – число параметрів адекватної моделі тренду (для рівняння прямої  $m = 2$ ).

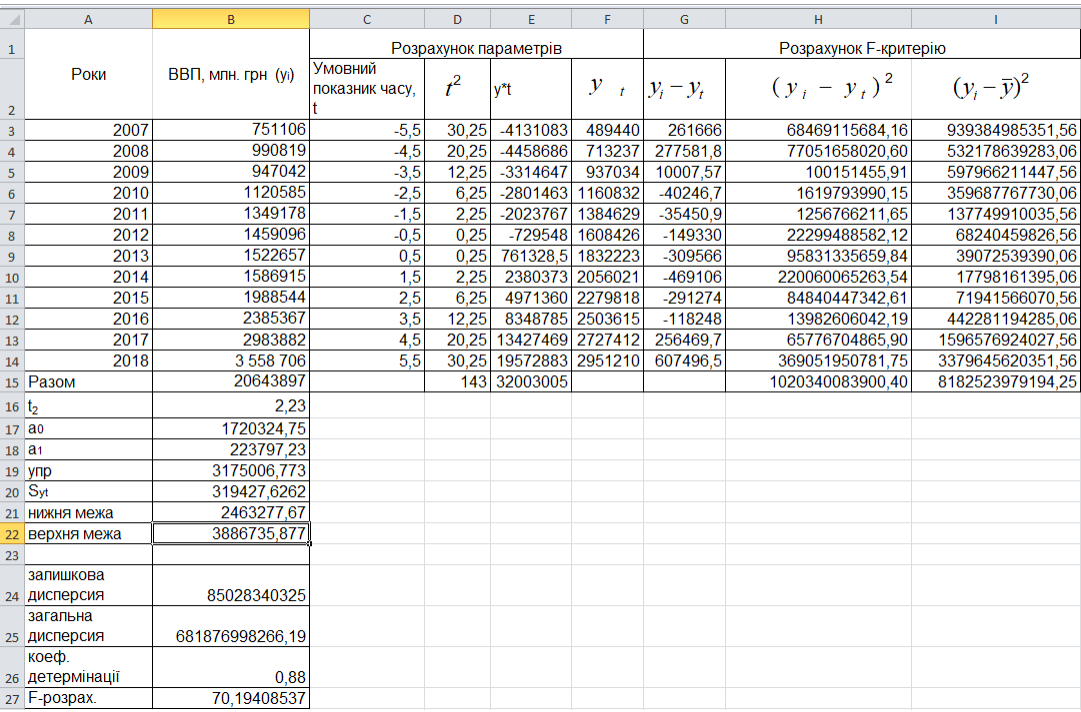

## Рис. 35. **Розрахунок прогнозного значення обсягу ВВП у 2019 р. за допомогою аналітичного вирівнювання**

Для визначення меж прогнозного значення обсягу ВВП в 2019 р. необхідно провести розрахунки:

параметр ао розраховується в комірці В17 за формулою =B15/12; параметр а<sup>1</sup> розраховується в комірці В18 за формулою =E15/D15; прогнозне значення (yпр) розраховується в комірці В19 за формулою =B17+B18\*6,5;

S<sub>yt</sub> розраховується в комірці B20 за формулою =КОРЕНЬ(H15/10);

нижня межа розраховується в комірці В21 за формулою =B19-B20\*B16; верхня межа розраховується в комірці В22 =B19+B20\*B16 за формулою.

Прогнозне значення обсягу ВВП в 2019 р. буде знаходиться у межах:

3175006,773 − 2,23 × 319427,6262 ≤ упр ≤ 3175006,773 + 2,23 × 319427,6262,

2463277,67 ≤  $y_{np}$  ≤ 3886735,877.

Отже, прогнозне значення обсягу ВВП у 2019 р. буде знаходитись у межах від 2 463 277,67 до 3 886 735,877 млн грн. Це можна стверджувати з імовірністю 95 %.

Перевіримо адекватність тренду за допомогою критерію Фішера.

У комірці G3 вводимо формулу =B3-F3. Розтягуємо цю формулу на весь стовбець.

У комірці H3 вводимо формулу =G3^2. Розтягуємо цю формулу на весь стовбець. По стовпчику розраховуємо суму.

У комірці I3 вводимо формулу =(B3-\$B\$17)^2. Розтягуємо цю формулу на весь стовбець. За стовпцем розраховуємо суму.

Далі розраховуємо наступні показники:

залишкова дисперсія: в комірці В24 вводимо формулу =H15/12;

загальна дисперсія: в комірці В25 вводимо формулу =I15/12;

теоретичний коефіцієнт детермінації: в комірці В26 вводимо формулу =1-B24/B25;

```
критерій Фішера (F):
```

```
в комірці В27 вводимо формулу =(B26/(1-B26))*(12-2)/(2-1).
```

```
\kappa_1 = 10, \kappa_2 = 2крит
  1 - 10^{12}F
   =10K<sub>2</sub>== 19,39;F_{\phi a \kappa \tau}крит
              F
                                    .
```

```
к<sub>1</sub>=10,К<sub>2</sub>=2
1 - 1<sup>\lambda</sup>2
   =10K<sub>2</sub>=
```
Параметри моделі можна інтерпретувати в такий спосіб:

параметр тренду  $a_0$  (вільний член рівняння регресії) характеризує вплив неврахованих в моделі факторів на зміну ВВП, а чисельно дорівнює середньому рівню для моменту або періоду часу, прийнятого за початок відліку, тобто для  $t = 0$ ;

 $a_1 = 223797,23 - n$ араметр рівняння тренду, який означає, що щороку обсяг ВВП зростав у середньому на 223 797,23 млн грн.

Значення коефіцієнта детермінації η<del>?</del> n<sup>2</sup> = 0,88 та дисперсійного критерію Фішера F(2,10) = 70,19 свідчать про адекватність побудованої моделі тренду.

### **Завдання для самостійного опрацювання**

1. Маємо наступні дані про надходження металу на підприємство (табл. 19).

### Таблиця 19

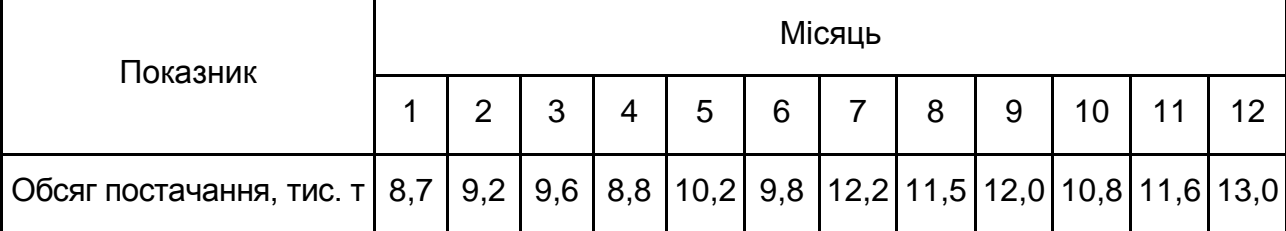

#### **Динаміка постачання металу**

Замініть рядок щомісячних надходжень металу рядом середньоквартального надходження, рядом ковзної середньої. Зробіть висновки щодо тенденції в постачанні металу.

2. На підприємстві у 2017 році відбулися зрушення в організаційній структурі. Зімкніть динамічний ряд, обчисліть базисні абсолютні прирости обсягу виробництва, поясніть їхній зміст (табл. 20).

Таблиця 20

### **Вартість обладнання на підприємстві**

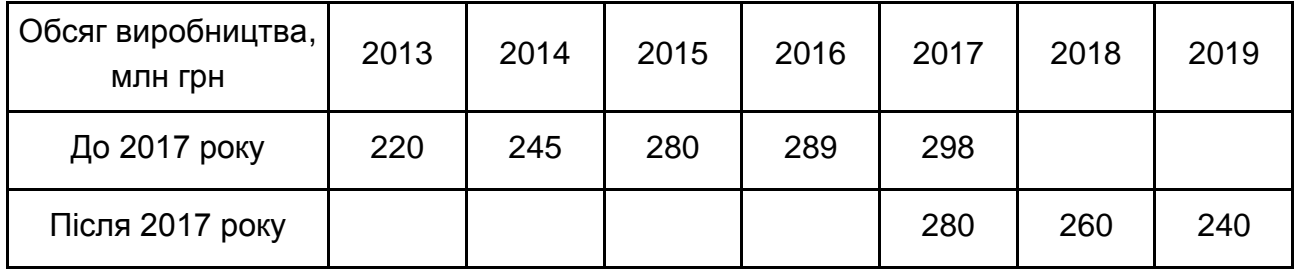

3. Маємо дані про прибуток підприємства (табл. 21). Необхідно визначити відсутній рівень динамічного ряду та спрогнозувати обсяг прибутку на 8 років. Побудувати як точковий, так і інтервальний прогноз. Зробити висновки.

Таблиця 21

### **Дані про прибуток підприємства**

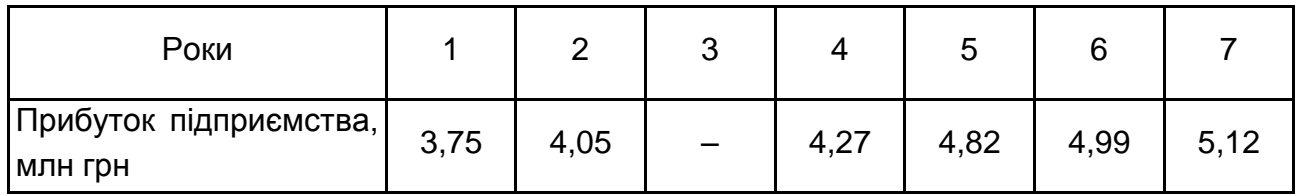

### **Тема 9. Аналіз коливань та сталості динамічних рядів**

#### **Методичні рекомендації**

## *Лабораторна робота 5. Придбання навичок пошуку сезонної складової в динамічних рядах за допомогою MS Excel*

*Завдання 1.* На основі поданих на рис. 36 даних необхідно розрахувати індекси сезонності.

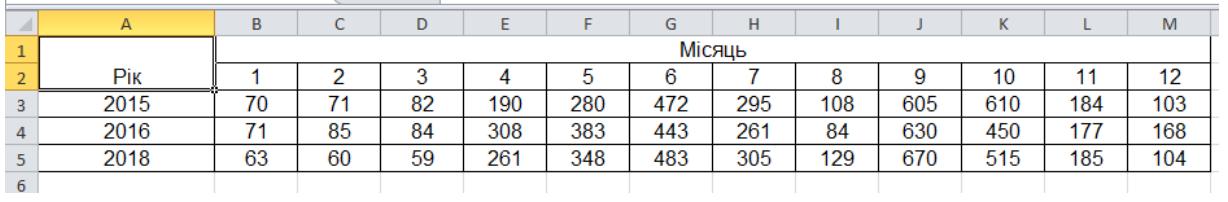

#### Рис. 36. **Вхідні дані**

Для розрахунку індексів сезонності використовують різні методи, вибір яких залежить від характеру загальної тенденції ряду динаміки. Якщо ряд динаміки не має ярко вираженої тенденції розвитку, то індекси сезонності розраховують суто за емпіричними даними без їх попереднього вирівнювання. Для розрахунку індексу сезонності необхідно мати дані в місячному розрізі мінімум за три роки.

Для кожного місяця розраховується середній рівень ( $\mathrm{\bar{y}_i}$ ), а потім необхідно визначити середньомісячний рівень для всього досліджуваного ряду ( $\overline{y}$ ). За цими даними знаходимо індекс сезонності (l<sub>s</sub>) як відсоткове відношення середніх для кожного місяця до загального середньомісячного рівня ряду:

$$
I_s = \frac{\overline{y}_i}{\overline{y}} \times 100\,,\tag{10}
$$

де  $\overline{\bm{{\mathsf{y}}}}_\textsf{i}$  – середньомісячні рівні ряду (за однойменними місяцями);

 $\bar{v}$  – загальний середній рівень ряду (постійна середня).

Використовуючи формулу середньоарифметичної простої  $(\overline{y}_i = \frac{\sum y_i}{n})$ y  $(\overline{y}_i = \frac{\sum y_i}{n})$ i  $\sum$  $=\frac{\sum y_i}{\sum}$ ,

проведемо розрахунок середньомісячних рівнів за три роки (в місячному розрізі). Перед початком розрахунку середньої величини доцільно розрахувати загальну суму за місяцями, використовуючи вбудовану функцію СУММ (рис. 37).

|                          | <b>CYMM</b><br>$\overline{\phantom{a}}$ | $\times \checkmark$ fx<br>(m. |    | $=$ CYMM(B3:B5) |     |                      |                         |   |         |                |                                                                                                    |        |          |
|--------------------------|-----------------------------------------|-------------------------------|----|-----------------|-----|----------------------|-------------------------|---|---------|----------------|----------------------------------------------------------------------------------------------------|--------|----------|
| $\overline{\mathcal{A}}$ | A                                       | B                             | Ċ  | D               | E   | F                    | G                       | H |         | $\mathsf{K}$   | г                                                                                                    | M      | N        |
| $\mathbf{1}$             |                                         |                               |    |                 |     | Аргументы функции    |                         |   |         |                |                                                                                                    | ?      | $\times$ |
| $\overline{2}$           | <b>Pik</b>                              | 1                             | 2  | 3               | 4   |                      |                         |   |         |                |                                                                                                    |        |          |
| $\overline{3}$           | 2015                                    | 70                            | 71 | 82              | 190 | <b>CYMM</b>          |                         |   |         |                |                                                                                                    |        |          |
| 4                        | 2016                                    | 71                            | 85 | 84              | 308 |                      | Число1 В3:В5            |   | B.      | $=$ {70:71:63} |                                                                                                    |        |          |
| 5                        | 2018                                    | 63                            | 60 | 59              | 261 |                      | Число2                  |   | 医       | $=$ число      |                                                                                                    |        |          |
| 6                        | Сума за три роки   = СУММ(В3:В5)        |                               |    |                 |     |                      |                         |   |         |                |                                                                                                    |        |          |
| $\overline{7}$           |                                         |                               |    |                 |     |                      |                         |   |         |                |                                                                                                    |        |          |
| 8                        |                                         |                               |    |                 |     |                      |                         |   |         |                |                                                                                                    |        |          |
| 9                        |                                         |                               |    |                 |     |                      |                         |   |         |                |                                                                                                    |        |          |
| 10                       |                                         |                               |    |                 |     | Суммирует аргументы. |                         |   | $= 204$ |                |                                                                                                    |        |          |
| 11                       |                                         |                               |    |                 |     |                      |                         |   |         |                |                                                                                                    |        |          |
| 12                       |                                         |                               |    |                 |     |                      |                         |   |         |                | Число1: число1;число2; от 1 до 255 аргументов, которые суммируются.<br>Логические и текстовые значения игнорируются. |        |          |
| 13                       |                                         |                               |    |                 |     |                      |                         |   |         |                |                                                                                                    |        |          |
| 14                       |                                         |                               |    |                 |     |                      |                         |   |         |                |                                                                                                    |        |          |
| 15                       |                                         |                               |    |                 |     | Значение: 204        |                         |   |         |                |                                                                                                    |        |          |
| 16                       |                                         |                               |    |                 |     |                      | Справка по этой функции |   |         |                | OK                                                                                                    | Отмена |          |
| 17                       |                                         |                               |    |                 |     |                      |                         |   |         |                |                                                                                                    |        |          |
| 18                       |                                         |                               |    |                 |     |                      |                         |   |         |                |                                                                                                    |        |          |

Рис. 37. **Діалогове вікно "Аргументи функції СУММ"**

Наступним кроком є розрахунок середньомісячної величини за три роки  $(\overline{\mathsf{y}}_\mathsf{i})$ . У комірці В7 прописуємо формулу =B6/3. Результати розрахунку середньомісячної величини подано на рис. 38.

|            | <b>B7</b><br>٠   |     | $f_x$<br>$=$ B6/3 |     |     |      |      |     |     |      |      |     |     |  |
|------------|------------------|-----|-------------------|-----|-----|------|------|-----|-----|------|------|-----|-----|--|
| $\sqrt{2}$ | A                | B   | C                 | D   | E   |      | G    | н   |     |      | K    |     | M   |  |
|            |                  |     | Місяць            |     |     |      |      |     |     |      |      |     |     |  |
|            | Pik              |     | ົ                 |     | 4   | 5    |      |     | 8   | 9    | 10   |     | 12  |  |
| 3          | 2015             | 70  | 71                | 82  | 190 | 280  | 472  | 295 | 108 | 605  | 610  | 184 | 103 |  |
| 4          | 2016             | 71  | 85                | 84  | 308 | 383  | 443  | 261 | 84  | 630  | 450  | 177 | 168 |  |
|            | 2018             | 63  | 60                | 59  | 261 | 348  | 483  | 305 | 129 | 670  | 515  | 185 | 104 |  |
| 6          | Сума за три роки | 204 | 216               | 225 | 759 | 1011 | 1398 | 861 | 321 | 1905 | 1575 | 546 | 375 |  |
|            | ν                | 68  | 72                | 75  | 253 | 337  | 466  | 287 | 107 | 635  | 525  | 182 | 125 |  |

Рис. 38. **Результат розрахунку середньомісячної величини**

Наступним кроком є розрахунок загальної (постійної) середньої ( $\bar{y}$ ). У комірці В8 прописуємо формулу =СУММ(B7:M7))/12.

Після розрахунку загальної середньої визначимо індекси сезонності ( s I ) за кожним місяцем у річному розрізі, використовуючи формулу розрахунку: В9=B7/\$B\$8\*100. Результат розрахунку індексів сезонності подано на рис. 39.

|                 | <b>B9</b><br>$\mathbf{v}$ |      | $f_x$ | $= B7/\$B$8*100$ |      |       |        |       |      |       |       |      |      |
|-----------------|---------------------------|------|-------|------------------|------|-------|--------|-------|------|-------|-------|------|------|
| ×               | A                         | B    | c     | D                | E    | F     | G      | н     |      |       | К     |      | M    |
|                 |                           |      |       |                  |      |       | Місяць |       |      |       |       |      |      |
| $\overline{2}$  | <b>Pik</b>                |      | 2     | 3                | 4    | 5     | 6      |       | 8    | 9     | 10    | 11   | 12   |
| 3               | 2015                      | 70   | 71    | 82               | 190  | 280   | 472    | 295   | 108  | 605   | 610   | 184  | 103  |
| 4               | 2016                      | 71   | 85    | 84               | 308  | 383   | 443    | 261   | 84   | 630   | 450   | 177  | 168  |
| 5               | 2018                      | 63   | 60    | 59               | 261  | 348   | 483    | 305   | 129  | 670   | 515   | 185  | 104  |
| 6               | Сума за три роки          | 204  | 216   | 225              | 759  | 1011  | 1398   | 861   | 321  | 1905  | 1575  | 546  | 375  |
| 7               | $\overline{y}$            | 68   | 72    | 75               | 253  | 337   | 466    | 287   | 107  | 635   | 525   | 182  | 125  |
| 8               | v                         | 261  |       |                  |      |       |        |       |      |       |       |      |      |
| 9               |                           | 26,1 | 27,6  | 28.7             | 96.9 | 129.1 | 178,5  | 110,0 | 41,0 | 243,3 | 201.1 | 69,7 | 47,9 |
| 10              |                           |      |       |                  |      |       |        |       |      |       |       |      |      |
| <b>ALCOHOL:</b> |                           |      |       |                  |      |       |        |       |      |       |       |      |      |

Рис. 39. **Результат розрахунку індексу сезонності**

Для більш візуального аналізу можна побудувати графік сезонної хвилі розвитку досліджуваного явища протягом 12 місяців за три роки (рис. 40).

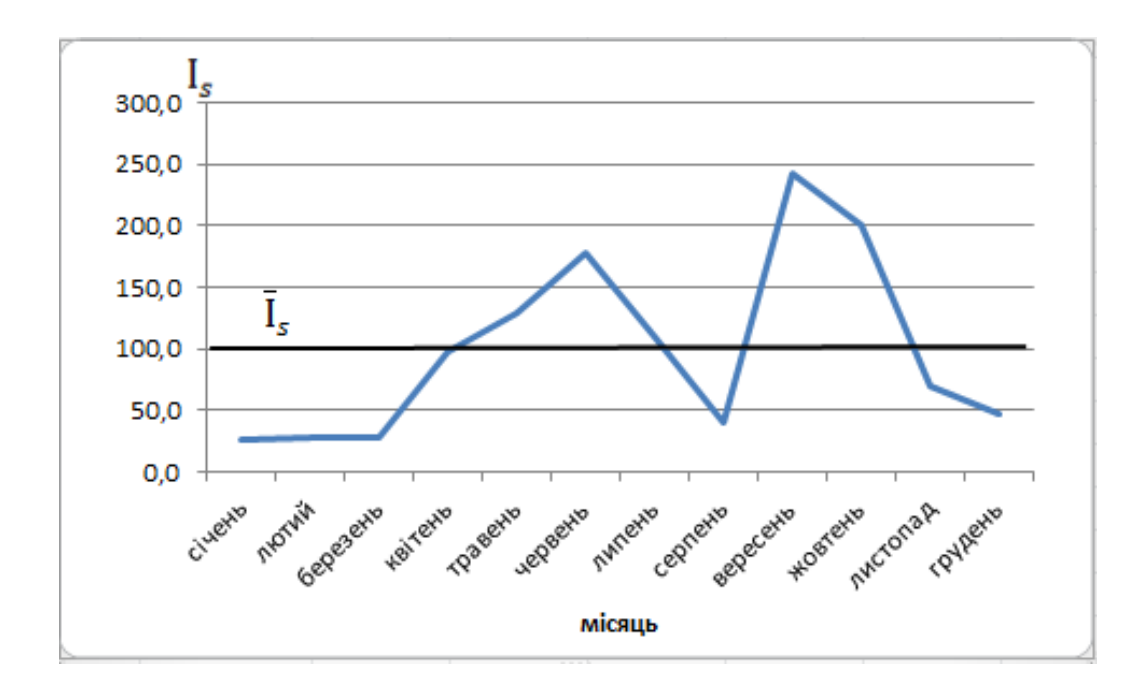

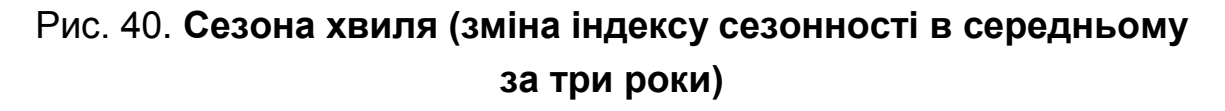

Таким чином, проведені розрахунки індексу сезонності свідчать про те, що найменший рівень розвитку явища припадає на січень-лютий, а найбільший – на вересень-жовтень.

*Завдання 2.* За даними про середньорічну динаміку заготовок сільськогосподарської продукції регіону в квартальному розрізі за три роки, необхідно розрахувати індекси сезонності.

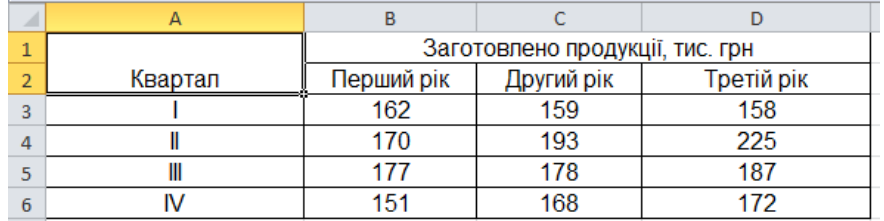

Вхідна інформація для розрахунку подана на рис. 41.

#### Рис. 41. **Вхідна інформація для розрахунку**

Якщо рівні ряду динаміки проявляють тенденцію до зростання або зниження, то відхилення від постійного середнього рівня можуть змінити сезонні коливання. У таких випадках фактичні дані необхідно співставити з вирівняними.

Для розрахунку індексу сезонності в таких рядах динаміки використовується формула:

$$
I_s = \left(\sum \frac{y_i}{\overline{y}_t} \times 100\right) / n, \tag{11}
$$

де у<sub>і</sub> – емпіричні рівні ряду;

 $\overline{\bm{{\mathsf{y}}}}_{\textsf{t}}$  — теоретичні рівні ряду;

n – кількість років.

Теоретичні значення  $\overline{\mathsf{y}}_{\mathsf{t}}$  знаходяться за рівнянням:

$$
\overline{y}_t = a_0 + a_1 t. \tag{12}
$$

Проведемо розрахунок параметру  $a_0$ . На початку необхідно розрахувати загальну суму заготовленої продукції за три роки. У комірці В17 вводимо формулу =СУММ(B3:B6;B8:B11;B13:B16). Аналогічно розраховується загальна сума за всіма стовпчиками (рис. 42).

|                | <b>CYMM</b><br>÷ | $\times \checkmark$ fx<br>=CYMM(B3:B6;B8:B11;B13:B16)<br>(m. |                |                                                                     |                      |   |               |           |                                               |    |        |  |  |  |
|----------------|------------------|--------------------------------------------------------------|----------------|---------------------------------------------------------------------|----------------------|---|---------------|-----------|-----------------------------------------------|----|--------|--|--|--|
| A              | A                | B                                                            | $\mathsf{C}$   | D                                                                   | Ε                    | F | G             | н         |                                               | J  | К      |  |  |  |
| $\mathbf{1}$   | Квартал          | Емпіричні рівні ряду                                         |                | Аргументы функции                                                   |                      |   |               |           |                                               | ʻ. | X      |  |  |  |
| $\overline{2}$ |                  | <b>nel</b>                                                   | <b>CYMM</b>    |                                                                     |                      |   |               |           |                                               |    |        |  |  |  |
| 3              |                  | 162                                                          |                | Число1                                                              | B3:B6;B8:B11;B13:B16 |   | 医<br>$\equiv$ |           |                                               |    |        |  |  |  |
| 4              | $\mathsf{I}$     | 170                                                          |                | Число2                                                              |                      |   | 医             | $=$ число |                                               |    |        |  |  |  |
| 5              | Ⅲ                | 177                                                          |                |                                                                     |                      |   |               |           |                                               |    |        |  |  |  |
| 6              | IV               | 151                                                          |                |                                                                     |                      |   |               |           |                                               |    |        |  |  |  |
| 7              |                  | Дp                                                           |                |                                                                     |                      |   |               |           |                                               |    |        |  |  |  |
| 8              |                  | 159                                                          |                |                                                                     |                      |   |               |           |                                               |    |        |  |  |  |
| 9              | $\mathsf{I}$     | 193                                                          |                | Суммирует аргументы.                                                |                      |   |               | $= 2100$  |                                               |    |        |  |  |  |
| 10             | Ⅲ<br>178         |                                                              |                | Число1: число1;число2; от 1 до 255 аргументов, которые суммируются. |                      |   |               |           |                                               |    |        |  |  |  |
| 11             | IV               | 168                                                          |                |                                                                     |                      |   |               |           | Логические и текстовые значения игнорируются. |    |        |  |  |  |
| 12             |                  | $T_{\text{D}}$                                               |                |                                                                     |                      |   |               |           |                                               |    |        |  |  |  |
| 13             |                  | 158                                                          | Значение: 2100 |                                                                     |                      |   |               |           |                                               |    |        |  |  |  |
| 14             | I                | 225                                                          |                |                                                                     |                      |   |               |           |                                               |    |        |  |  |  |
| 15             | Ⅲ                | 187                                                          |                | Справка по этой функции                                             |                      |   |               |           | OK                                            |    | Отмена |  |  |  |
| 16             | IV               | 172                                                          |                |                                                                     |                      |   |               |           |                                               |    |        |  |  |  |
| 17<br>18<br>19 | $\sum y_i$       | =CYMM(B3:B6;B8:B11;B13:B16)                                  |                |                                                                     |                      |   |               |           |                                               |    |        |  |  |  |

Рис. 42. **Діалогове вікно визначення суми**

Після розрахунку загальної суми знаходимо параметр а<sub>0</sub>. У комірці В18 записуємо формулу =B17/12, а для знаходження параметру  $a_1$  в комірці В19 вписуємо формулу =E17/D17. Результат розрахунку параметрів  $a_0$  і  $a_1$  подано на рис. 43.

|                                                                                                    | <b>B18</b><br>٠ | $f_x$<br>'n | $= B17/12$             |              |       |          |                  |                       |  |
|----------------------------------------------------------------------------------------------------|-----------------|-------------|------------------------|--------------|-------|----------|------------------|-----------------------|--|
| $\mathcal{A}% _{0}=\mathcal{A}_{0}=\mathcal{A}_{0}=\math$ | A               |             | B                      | $\mathsf{C}$ | D     | E        | F                | G                     |  |
| 1                                                                                                    | Квартал         |             | Емпіричні рівні ряду у | t            | ť     | y*t      | $\overline{y}_t$ | yi / $\overline{y}_t$ |  |
| $\overline{2}$                                                                                                    |                 |             |                        | Перший рік   |       |          |                  |                       |  |
| 3                                                                                                    |                 |             | 162                    | $-5,5$       | 30,25 | $-891$   |                  |                       |  |
| 4                                                                                                    | Ш               |             | 170                    | $-4,5$       | 20,25 | $-765$   |                  |                       |  |
| 5                                                                                                    | Ⅲ               |             | 177                    | $-3,5$       | 12,25 | $-619,5$ |                  |                       |  |
| 6                                                                                                    | IV              |             | 151                    | $-2,5$       | 6,25  | $-377,5$ |                  |                       |  |
| 7                                                                                                    |                 |             |                        | Другий рік   |       |          |                  |                       |  |
| 8                                                                                                    | ı               |             | 159                    | $-1,5$       | 2,25  | $-238,5$ |                  |                       |  |
| 9                                                                                                    | II              |             | 193                    | $-0,5$       | 0,25  | $-96,5$  |                  |                       |  |
| 10                                                                                                    | Ⅲ               |             | 178                    | 0,5          | 0,25  | 89       |                  |                       |  |
| 11                                                                                                    | IV              |             | 168                    | 1,5          | 2,25  | 252      |                  |                       |  |
| 12                                                                                                    |                 |             |                        | Третій рік   |       |          |                  |                       |  |
| 13                                                                                                    |                 |             | 158                    | 2,5          | 6,25  | 395      |                  |                       |  |
| 14                                                                                                    | II              |             | 225                    | 3,5          | 12,25 | 787,5    |                  |                       |  |
| 15                                                                                                    | Ⅲ               |             | 187                    | 4,5          | 20,25 | 841,5    |                  |                       |  |
| 16                                                                                                    | IV              |             | 172                    | 5,5          | 30,25 | 946      |                  |                       |  |
|                                                                                                    |                 |             |                        |              |       |          |                  |                       |  |
| 17                                                                                                    | Сума            |             | 2100                   | $\bf{0}$     | 143   | 323      |                  |                       |  |
| 18                                                                                                    | $a_0$           |             | 175                    |              |       |          |                  |                       |  |
| 19                                                                                                    | a <sub>1</sub>  |             | 2,258741259            |              |       |          |                  |                       |  |

Рис. 43. Результат розрахунку параметрів а<sub>0</sub> і а<sub>1</sub>

Таким чином, рівняння прямої буде мати вигляд:

$$
\overline{y}_t = 175 + 2,26 \times t.
$$

Після визначення параметрів моделі необхідно в рівняння прямої підставити значення t (квартальні), в результаті чого отримаємо вирівняні значення ряду.

Наприклад, для першого року перший квартал у комірці F3 прописуємо формулу =B18+B19\*C3. Аналогічно проводяться розрахунки для всіх кварталів по кожному року. Результат вирівняних значень ряду подано на рис. 44.

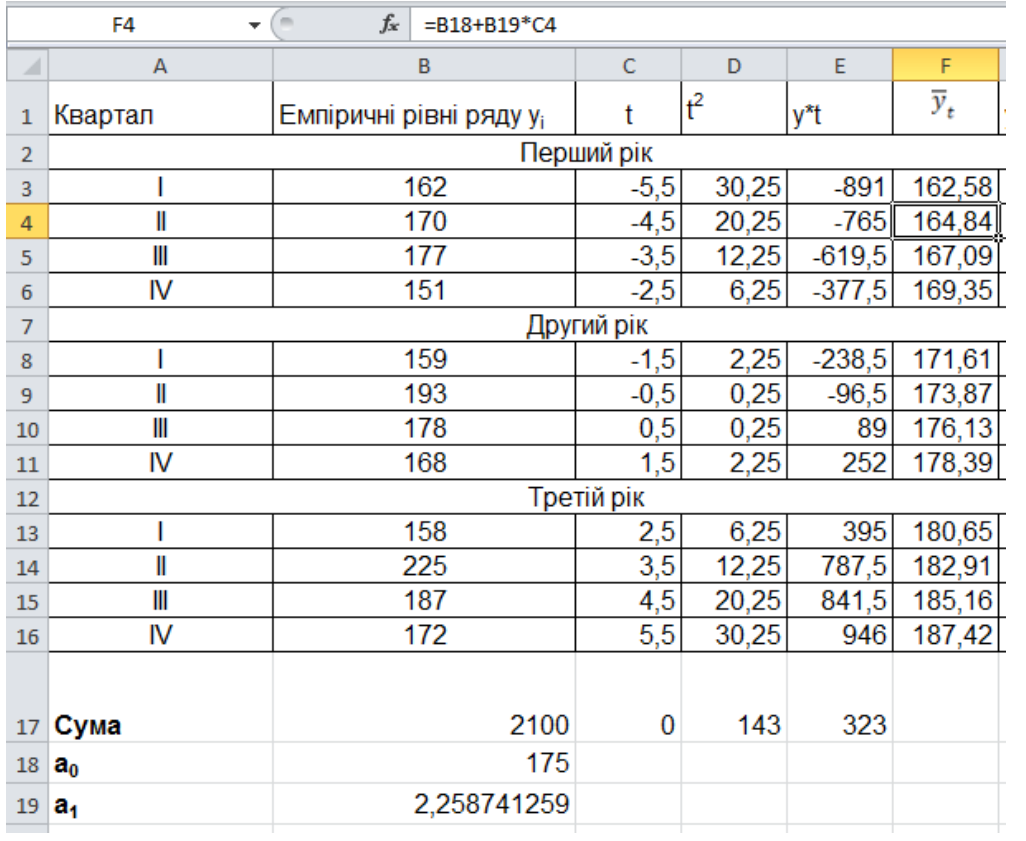

#### Рис. 44. **Результат вирівнювання значень ряду динаміки**

Наступним кроком необхідно знайти для кожного кварталу відсоткове відношення емпіричних рівнів ряду до теоретичних рівнів. Для першого кварталу першого року в комірці G3 прописуємо формулу =B3/F3\*100. Аналогічним чином проводимо розрахунок для всіх кварталів по трьом рокам. Результат розрахунку подано на рис. 45.

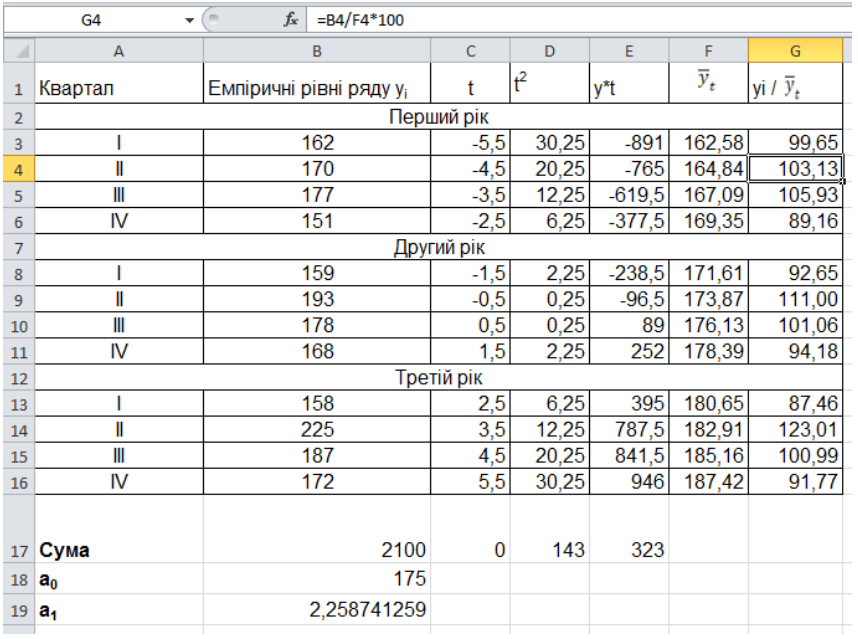

## Рис. 45. **Розрахунок відсоткового відношення емпіричних рівнів ряду до теоретичних**

Після розрахунку відношення необхідно додати отримані відсоткові співвідношення емпіричних рівнів ряду до теоретичних рівнів за три роки за однойменними кварталами, використовуючи вбудовану функцію СУММ.

Тобто для першого кварталу в комірці В20 прописуємо формулу: =G3+G8+G13; для другого кварталу в комірці В21=G4+G9+G14.

Аналогічним чином проводиться розрахунок для третього та четвертого кварталу. Результат розрахунку подано на рис. 46.

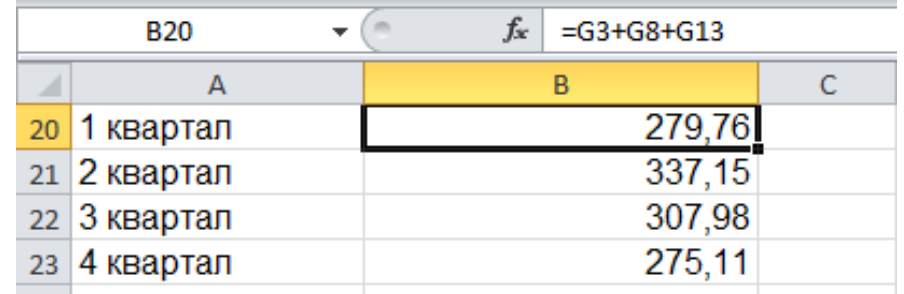

### Рис. 46. **Розрахунок суми відсоткового відношення**

Після проведених розрахунків визначаємо індекси сезонності, тобто в комірці А25 вводимо формулу =B20/3. Аналогічним чином проводимо розрахунок для наступних кварталів. Результат розрахунку індексів сезонності подано на рис. 47.

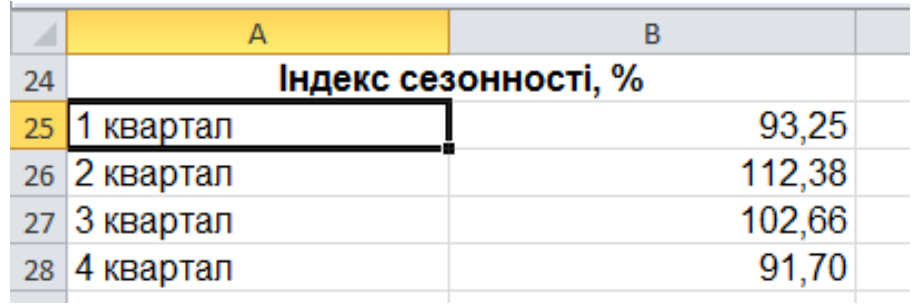

### Рис. 47. **Результат розрахунку індексу сезонності,** %

Отже, індекси сезонності характеризують розміри заготовок сільськогосподарської продукції залежно від пори року. Найбільша питома вага заготовок сільськогосподарської продукції припадає на другий квартал, а найменша – на четвертий квартал.

### **Завдання для самостійного опрацювання**

1. Маємо дані про динаміку продаж туристичних путівок (табл. 22).

Таблиця 22

## **Динаміка продажу туристичних путівок в Харківському регіоні за 2017 – 2019 роки**

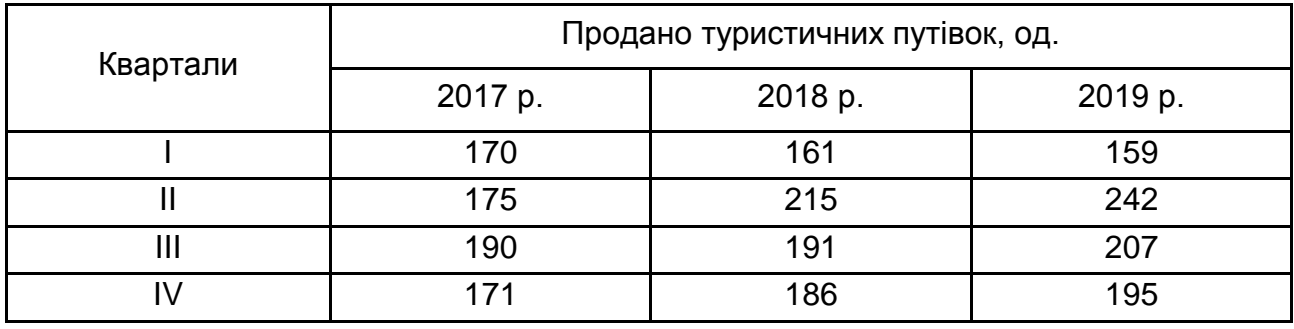

Для аналізу динаміки продажу туристичних путівок впродовж року необхідно визначити індекс сезонності методом змінної середньої та зробити висновки.

2. Є дані про реалізацію яєць у магазинах міста по місяцях у млн шт. (табл. 23).

### Таблиця 23

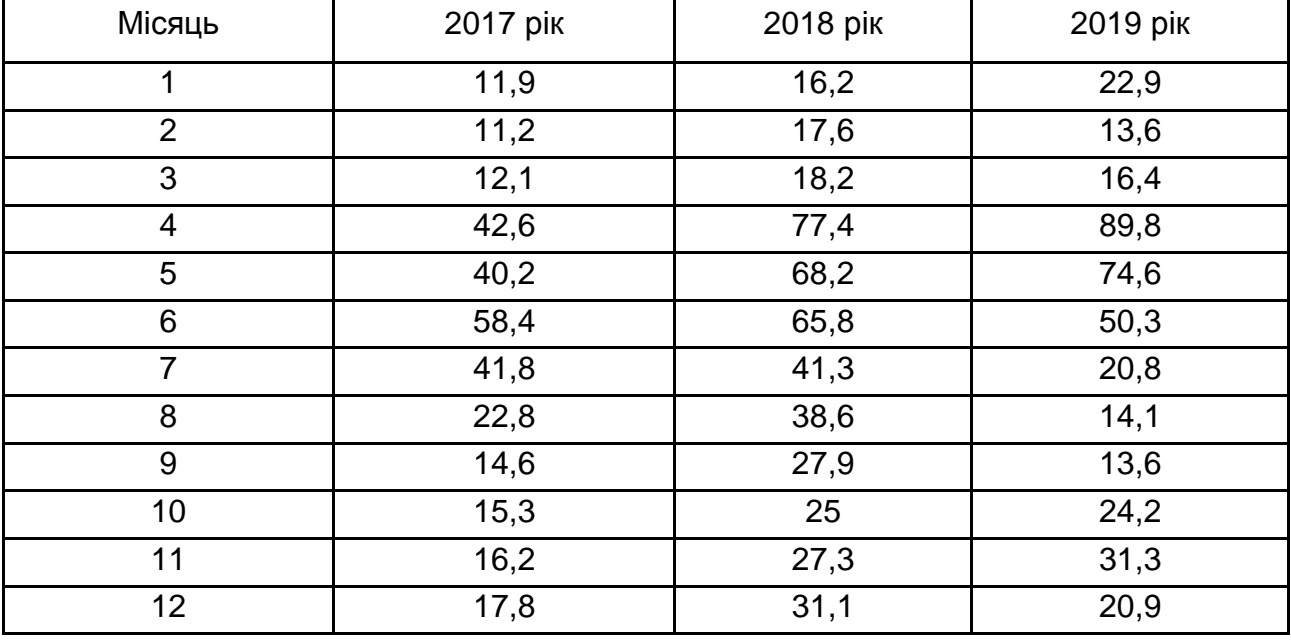

### **Реалізація яєць за місяцями**

Проаналізуйте сезонні коливання продажів за допомогою індексів сезонності, що розраховуються методом постійної середньої. Результати подайте графічно.

3. За умовами контракту поставка товару оптовому покупцю повинна виконуватися однаковими партіями з інтервалом у п'ять днів.

У табл. 24 подано дані щодо товару, поставленого в минулому місяці.

Таблиця 24

#### **Дані щодо поставок товару**

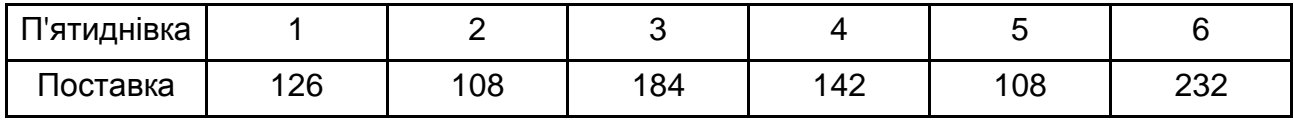

Визначте середній рівень та коефіцієнт нерівномірності поставок, поясніть його зміст.

4. Обсяг реалізації товару оптовому покупцю за роками наведено у табл. 25.

Таблиця 25

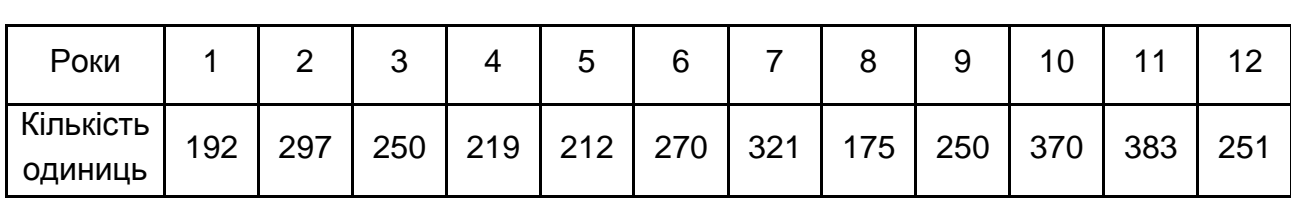

### **Дані про оптові поставки**

Здійсніть згладжування ряду динаміки за допомогою ряду Фур'є.

### **Тема 10. Кореляція динамічних рядів**

## **Методичні рекомендації**

## *Лабораторна робота 6. Придбання навичок виявлення та усунення автокореляції в рядах динаміки за допомогою ППП Statistica 10.0*

*Завдання.* Вхідна інформація для виявлення та усунення автокореляції у динамічному ряді представлена в лабораторній роботі 3 (табл. 26).

Існує два найбільш поширених метода виявлення та усунення автокореляції залишків у динамічних рядах:

побудова графіка залежності залишків від часу і візуальне визначення наявності або відсутності автокореляції;

використання критерію Дарбіна – Уотсона і розрахунок величини.

Критерій Дарбіна – Уотсона (або DW-критерій) використовується для тестування автокореляції першого порядку елементів досліджуваної послідовності. Найбільш часто застосовується при аналізі часових рядів і залишків регресійних моделей.

Для визначення коефіцієнта Дарбіна – Уотсона, для оцінювання наявності автокореляції в залишках моделі в меню аналізу помилок ініціюємо кнопку Descriptive statistics (рис. 48).

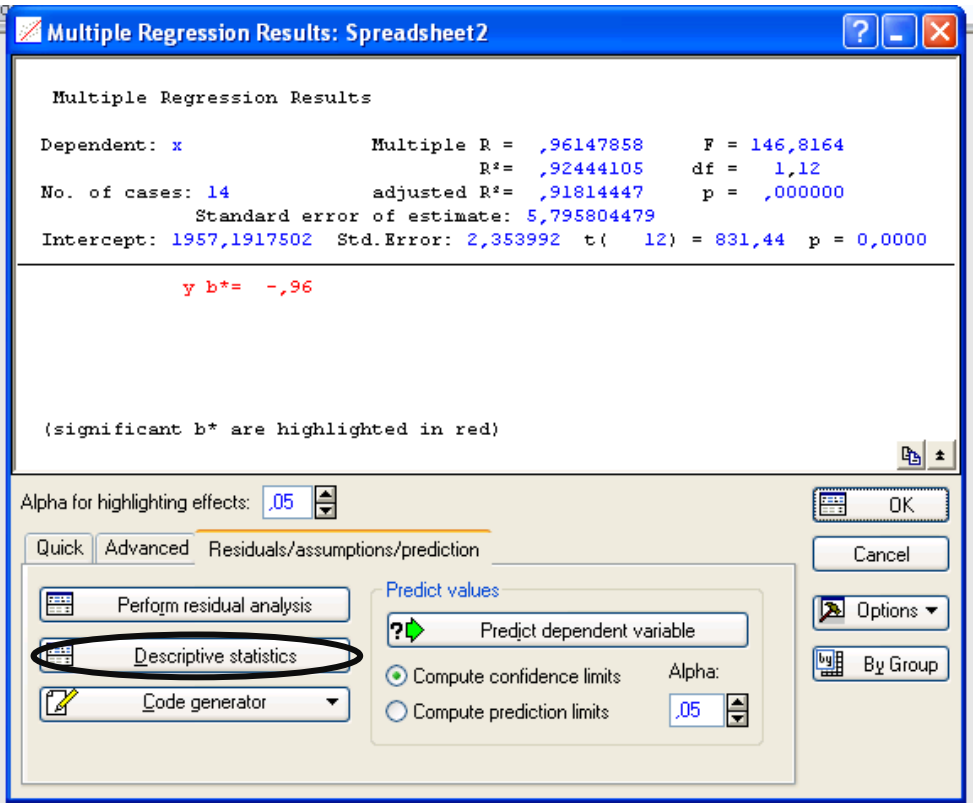

Рис. 48. **Меню аналізу помилок**

У меню аналізу помилок ініціювавши кнопку Durbin-Watson statistic (Статистика Дарбіна – Уотсона) (рис. 49) отримаємо значення автокореляції помилок моделі за критерієм Дарбіна – Уотсона і за значенням нециклічного коефіцієнта автокореляції (рис. 49).

| <b>Z</b> Residual Analysis: Spreadsheet2                                                                                                    |                                         |
|----------------------------------------------------------------------------------------------------|-----------------------------------------|
| Dependent: x<br>Multiple R : $.96147858$ F = 146,8164<br>$df =$<br>R <sup>2</sup> : 92444105<br>1.12<br>No. of cases: 14 adjusted R <sup>2</sup> : , 91814447<br>$p = 0000000$<br>Standard error of estimate: 5,795804479<br>Intercept: 1957,1917502 Std. Error: 2,353992 t( 12) = 831,44 p < 0,0000 | 嘔                                       |
| Advanced Residuals Predicted<br>Scatterplots    Probability plots  <br>Save<br>Quick<br>Outliers   <br><b>SUHH</b><br>Summary: Residuals & predicted                                                                                                    | F<br>Summary<br>Cancel                  |
| 靈<br>Descriptive statistics<br>圃<br>Regression summary<br>Maximum number of rows<br>(cases) in a single results:<br>H<br>100000<br>Durbin-Watson statistic<br>ا الا<br>Spreadsheet or Graph:                                                                                                    | Options $\overline{ }$<br>囉<br>By Group |

Рис. 49. **Діалогове вікно вибору критерію Дарбіна – Уотсона**

Ініціювавши дану кнопку отримаємо результати розрахунків, які подані на рис. 50.

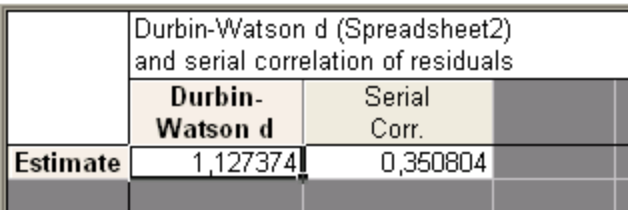

#### Рис. 50. **Результат розрахунку критерію Дарбіна – Уотсона**

Критичні значення критерію дорівнюють dl = 1,12 du = 1,65. Тобто, dl <d <du, це свідчить що розраховане значення критерію перебуває у зоні невизначеності, та використання одного критерію недостатньо. Коефіцієнт циклічної кореляції (Serial Corr.) складає 0,35, що свідчить про наявність позитивної автокореляції.

#### **Завдання для самостійного опрацювання**

1. Визначте, чи існує автокореляція між послідовними значеннями серед рівнів динамічного ряду середньомісячної заробітної плати у звітному році (табл. 26). Зробіть висновки.

Таблиця 26

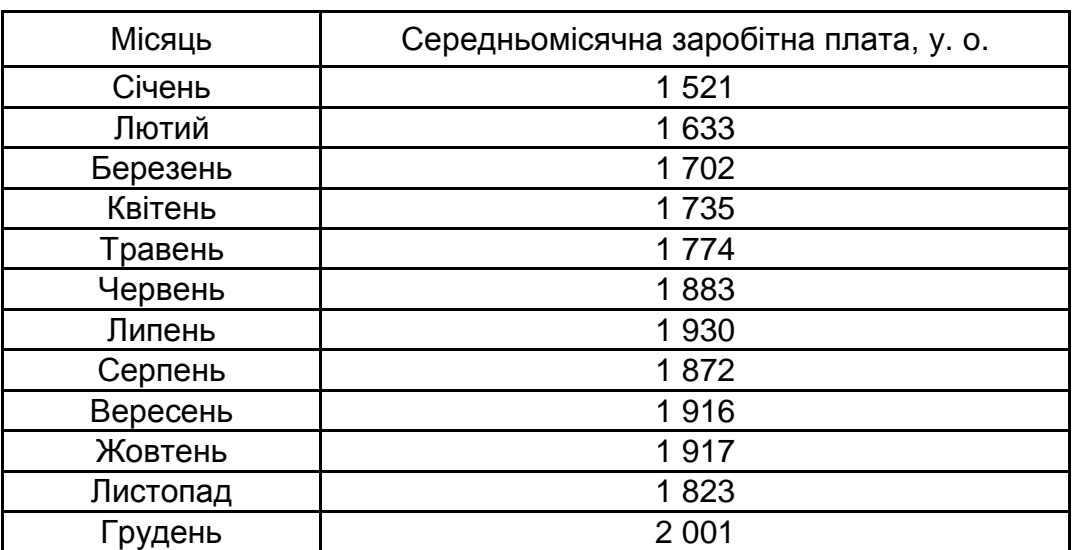

#### **Вихідні дані**

2. Визначте, що підвищувалося більш швидкими темпами: годинна заробітна плата або ціни (табл. 27). Зробіть висновки та поясніть проведення розрахунків.

Таблиця 27

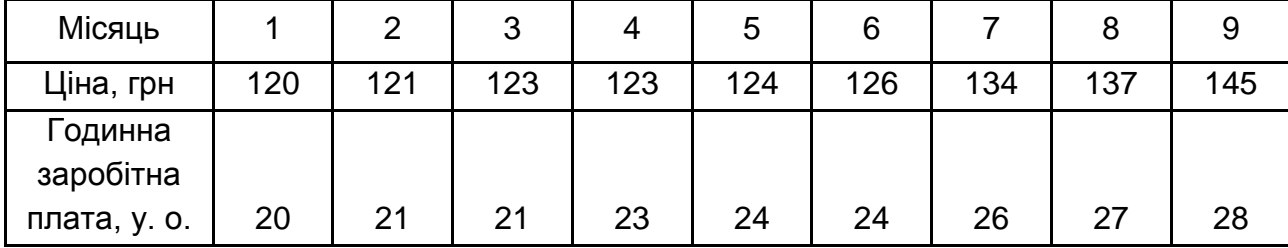

## **Динаміка цін і заробітної плати**

## **Тема 11. Динамічний індексний аналіз**

## **Методичні рекомендації**

## *Лабораторна робота 7. Поглиблення навичок аналізу динаміки показників за допомогою індексного методу в MS Excel*

*Завдання 1.* Маємо дані про реалізацію товарів за червень та липень поточного року (табл. 28). На основі наведених даних необхідно визначити: загальний індекс товарообігу; загальний індекс цін; загальний індекс фізичного обсягу товарообігу; абсолютну суму економії або перевитрат за рахунок зміни двох факторів, розрахувати мультиплікативну залежність між індексами. Зробити висновок.

Таблиця 28

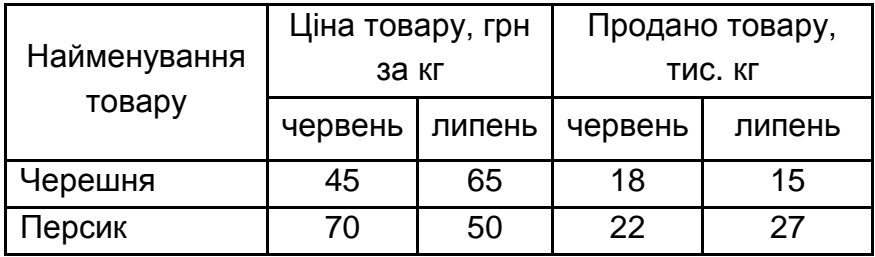

#### **Реалізація товару за червень та липень поточного року**

Розрахунки загальних індексів наведено на рис. 51.

Для визначення загального індексу товарообігу в комірці F3 вводимо формулу =C3\*E3 і розтягуємо цю формулу на весь стовпчик, у комірці F5 розраховуємо суму по стовбцю: або нажавши знак автосуми ∑ на панелі інструментів, або нажавши "=" та обравши формулу СУММ у рядку формул, у комірці G3 вводимо формулу =B3\*D3 і розтягуємо цю формулу на весь стовпчик, у комірці G5 розраховуємо суму. Для розрахунку індексу товарообігу у комірці Н5 вводимо формулу =F5/G5.

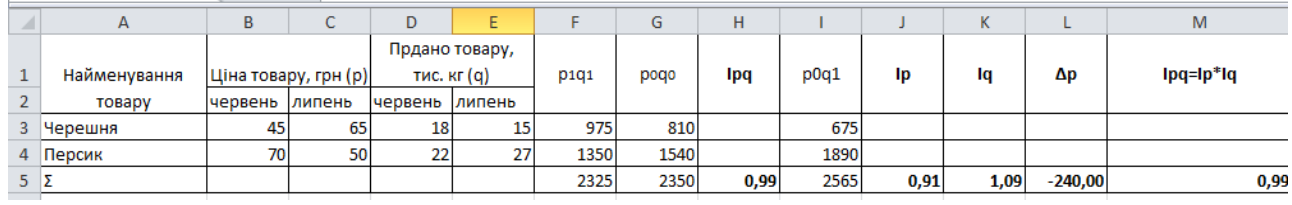

Рис. 51. **Розрахунок загальних індексів**

Загальний індекс товарообігу дорівнює 0,99 або 99 %, тобто товарообіг у поточному періоді зменшився на 1 % порівняно з базисним періодом за рахунок зміни цін на продукцію, а також за рахунок зміни кількості реалізованої продукції.

Для розрахунку загального індексу ціни в комірці І3 вводимо формулу =B3\*E3 і розтягуємо цю формулу на весь стовпчик, у комірці І5 розраховуємо суму по стовпчику. Для розрахунку індексу ціни у комірці J5 вводимо формулу =F5/I5.

Загальний індекс ціни дорівнює 0,91 або 91 %, тобто товарообіг у поточному періоді зменшився на 9 % порівняно з базисним періодом за рахунок зміни цін на продукцію при незмінній кількості реалізованої продукції.

Для розрахунку загального індексу фізичного обсягу продаж в комірці К5 вводимо формулу =I5/G5.

Загальний індекс фізичного обсягу продаж дорівнює 1,09 або 109 %, тобто товарообіг у поточному періоді збільшився на 9 % порівняно з базисним періодом за рахунок зміни кількості реалізованої продукції за незмінної ціни на продукцію.

Для розрахунку абсолютної суми економії або перевитрат від зміни двох факторів у комірці L5 вводимо формулу =F5-G5. Якщо розраховане значення зі знаком мінус – це економія, зі знаком плюс – перевитрати.

У даному випадку Δqр = −240,00 грн, тобто абсолютна сума зниження товарообороту за рахунок двох факторів склала 240,00 грн.

Для розрахунку мультиплікативного зв'язку між індексами у комірці М5 вводимо формулу =J5\*K5.

*Завдання 2.* Маємо дані про витрати на виробництво продукції та про зміни в собівартості на підприємстві (табл. 29). Необхідно визначити загальні індекси: 1) собівартості; 2) обсягу виробництва; 3) витрат на виробництво за умови, що витрати на виробництво у другому кварталі порівняно з першим кварталом збільшилися на 11 %. Зробити висновок.

Таблиця 29

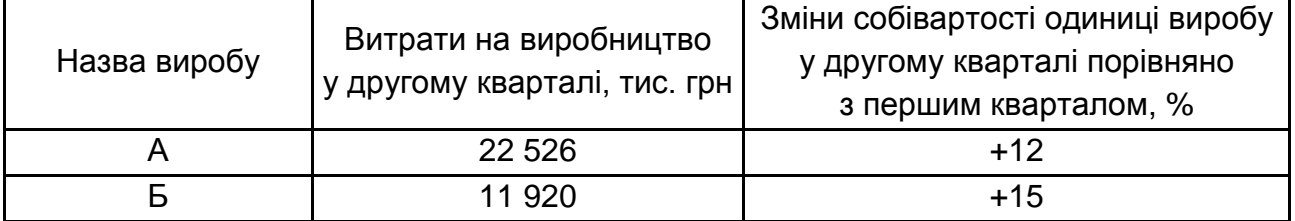

#### **Характеристика виробництва з урахуванням асортименту**

Розрахунок загальних індексів наведено на рис. 52.

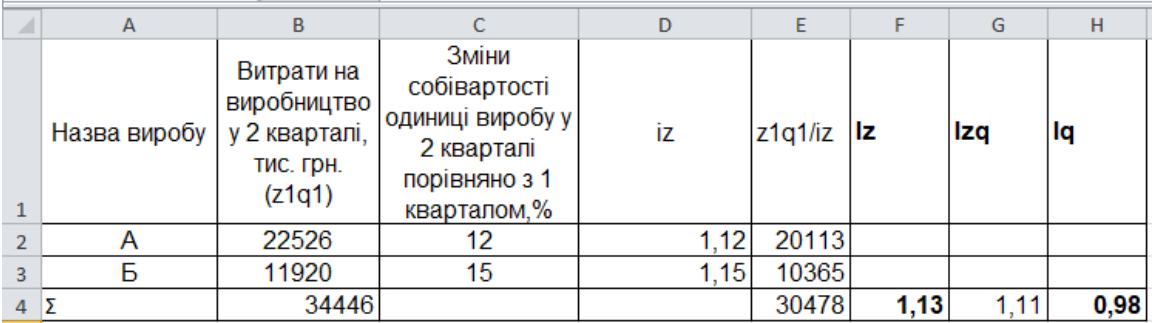

### Рис. 52. **Розрахунок загальних індексів**

Для розрахунку індексу собівартості необхідно використовувати формулу середньозважених індексів, оскільки відомі витрати за звітний період (z<sub>1</sub>q<sub>1</sub>) і зміна собівартості (İ<sub>z</sub>). У комірці D2 розраховуємо індивідуальний індекс собівартості за формулою =(С2+100)/100 та розтягуємо по стовпчику, по другому стовпчику в комірці В4 (витрати на виробництво у другому кварталі, тис. грн) розраховуємо суму, нажавши знак автосуми ∑ на панелі інструментів, попередньо виділивши весь стовпчику. В комірці Е2 вводимо формулу =В2/D2 та розтягуємо на весь стовпчику, у комірці Е5 розраховуємо суму по стовпчику: або нажавши знак автосуми ∑ на панелі інструментів, або нажавши "=" та обравши формулу СУММ у рядку формул. Для отримання значення загального індексу собівартості в комірці F4 вводимо формулу =В4/Е4.

Загальний індекс собівартості дорівнює 1,13 або 113 %, тобто загальні витрати на виробництво продукції збільшились на 13 % у звітному періоді порівняно з базовим за рахунок збільшення собівартості одиниці кожного виробу та за незмінного випуску продукції.

Виходячи з умови завдання, загальний індекс витрат (I<sub>zq</sub> ) складає 1,11 або 111 %, оскільки витрати на виробництво продукції у другому кварталі порівняно з першим збільшуються на 11 % за рахунок зміни собівартості одиниці виробу та обсягу випуску продукції.

Для розрахунку загального індексу обсягу виробництва використаємо взаємозв'язок між індексами (Ipq = Ip × Iq). У комірці H4 вводимо формулу =G4/F4.

Загальний індекс обсягу виробництва склав 0,98 або 98 %, тобто загальні витрати на виробництво продукції зменшилися на 2 % за рахунок зміни обсягу виробництва продукції при незмінній собівартості одиниці виробу.

*Завдання 3.* Маємо дані про виробництво однорідної продукції та її собівартість на двох підприємствах (табл. 30). Необхідно визначити індекси собівартості: мінливого складу; постійного складу; структурних зрушень. Пояснити різницю між цими індексами.

Таблиця 30

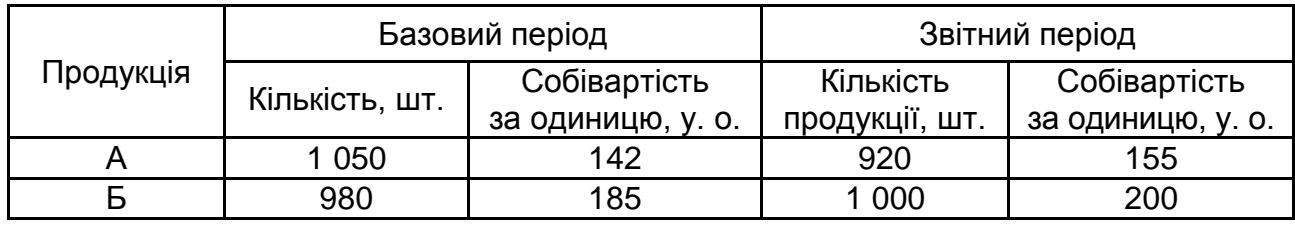

### **Дані виробництва продукції та її собівартість на підприємствах**

Для визначення індексів, насамперед, розрахуємо суму за стовпчиками В і D (кількість продукції).

Для розрахунку індексу собівартості мінливого складу в комірці F3 вводимо формулу =E3\*D3 і розтягуємо на весь стовпчик, далі розраховуємо суму за цим стовпчиком. В комірці G5 вводимо формулу =F5/D5, в комірці H3 вводимо формулу =C3\*B3 і розтягуємо на весь стовпчик, далі розраховуємо суму за цим стовпчиком. У комірці I5 вводимо формулу =H5/B5. Остаточні розрахунки індексу собівартості мінливого складу наведено у комірці J5 за формулою =G5/I5.

Розрахунок індексу собівартості мінливого складу наведено на рис. 53.

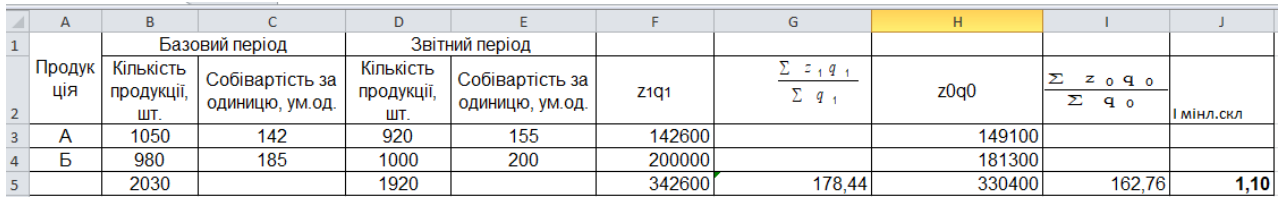

### Рис. 53. **Розрахунок індексу собівартості мінливого складу**

Значення індексу собівартості мінливого складу становить 1,10 або 110 %, тобто середня собівартість одиниці продукції збільшилась на 10 % за рахунок зміни собівартості та кількості виробленої продукції.

Розрахунок індексу собівартості постійного складу наведено на рис. 54.

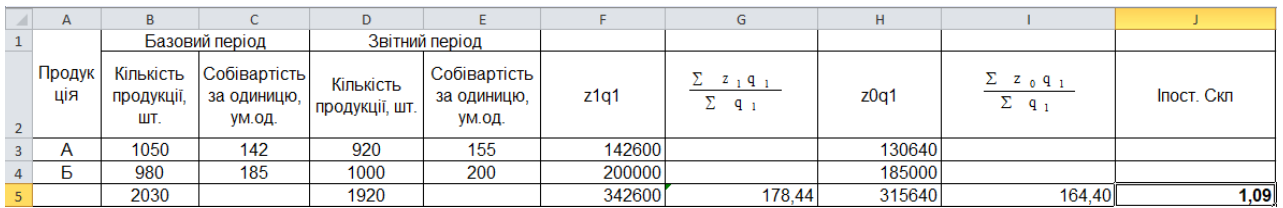

### Рис. 54. **Розрахунок індексу собівартості постійного складу**

Для розрахунку індексу собівартості постійного складу в комірці F3 вводимо формулу =E3\*D3 і розтягуємо на весь стовпчик, далі розраховуємо суму за цим стовпчиком. У комірці G5 вводимо формулу =F5/D5, в комірці H3 вводимо формулу =D3\*C3 і розтягуємо на весь стовпчик, далі розраховуємо суму за цим стовпчиком. У комірці I5 вводимо формулу =H5/D5. Остаточні розрахунки індексу собівартості постійного складу наведено у комірці J5 за формулою =G5/I5.

Індекс собівартості фіксованого (постійного) складу склав 1,09 (109 %), тобто середня собівартість продукції збільшилась на 9 % за рахунок зміни собівартості одиниці продукції за незмінної кількості виробленої продукції.

Розрахунок індексу собівартості структурних зрушень наведено на рис. 55.

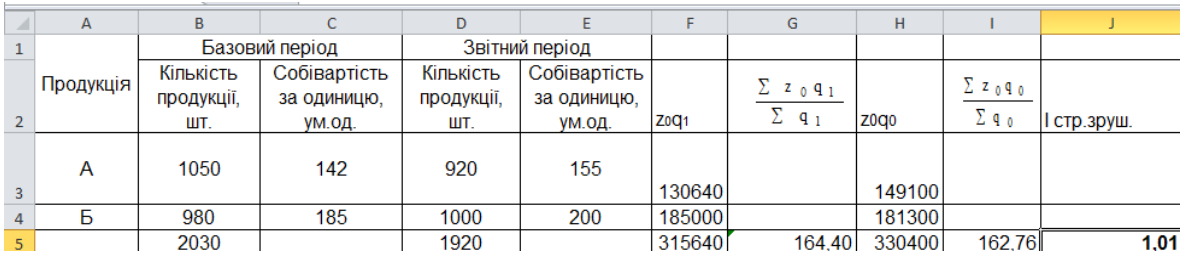

### Рис. 55. **Розрахунок індексу собівартості структурних зрушень**

Для розрахунку індексу собівартості структурних зрушень у комірці F3 вводимо формулу =D3\*C3 і розтягуємо на весь стовпчик, далі розраховуємо суму за цим стовпчиком. У комірці G5 вводимо формулу =F5/D5, у комірці H3 вводимо формулу =C3\*B3 і розтягуємо на весь стовпчик, далі розраховуємо суму за цим стовпчиком. У комірці I5 вводимо формулу =H5/B5. Остаточні розрахунки індексу собівартості постійного складу наведено в комірці J5 за формулою =G5/I5.

Індекс собівартості структурних зрушень склав 1,01 (101 %), тобто середня собівартість продукції збільшилась на 1 % за рахунок зміни кількості виробленої продукції за незмінної собівартості одиниці продукції.

### **Завдання для самостійного опрацювання**

1. Маємо дані про випуск фахівців закладами вищої освіти в країні, тис. осіб (табл. 31).

Таблиця 31

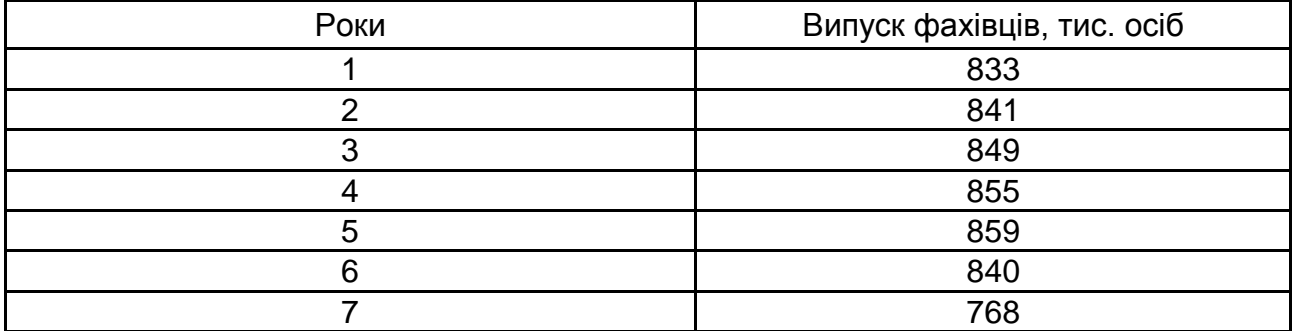

### **Динаміка випуску фахівців ЗВО країни**

Визначте ланцюгові та базисні індекси. Перевірте взаємозв'язок розрахованих індексів та зробіть висновок.

2. Динаміка депозитних процентних ставок для юридичних та фізичних осіб характеризується даними (табл. 32).

Таблиця 32

## **Динаміка депозитних процентних ставок залежно від юридичного статусу вкладника**

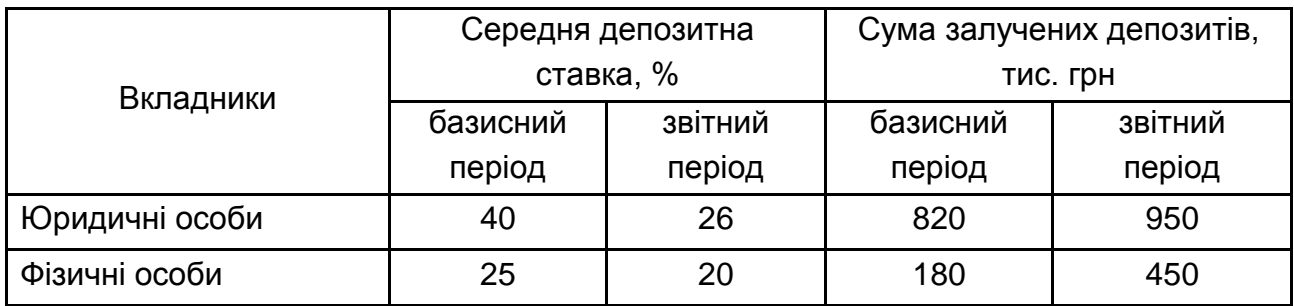

Визначте: а) середню депозитну ставку в базисному та звітному періодах та індекс середньої депозитної ставки (змінного складу); б) індекси середньої депозитної ставки фіксованого складу та структурних зрушень. Поясніть їх економічний зміст та покажіть взаємозв'язок.

3. Маємо наступні дані про продуктивність праці робітників різних професій (табл. 33).

Таблиця 33

## **Розподіл працівників різних професій за рівнем продуктивності праці**

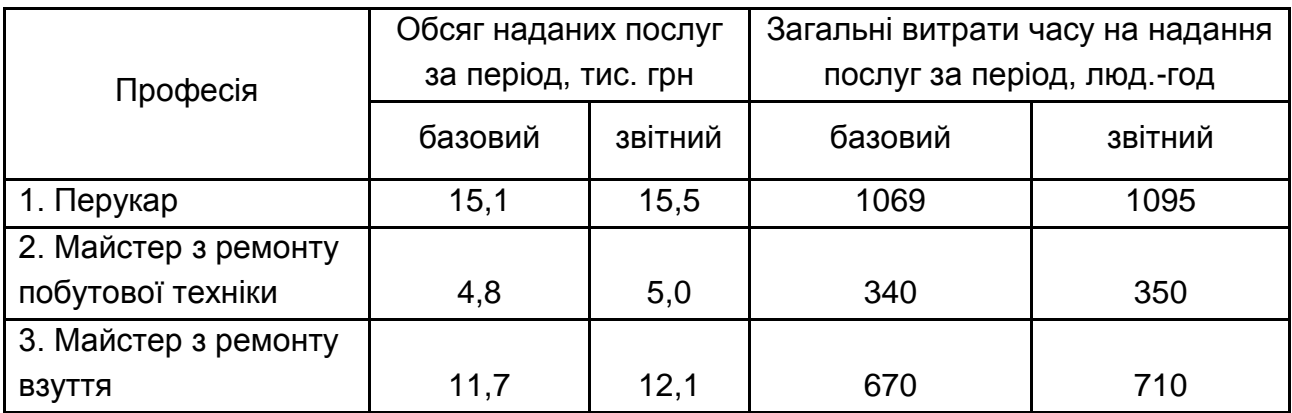
За допомогою індексного аналізу визначте як змінилась продуктивність праці за кожною професією та середня продуктивність праці за всіма професіями. Зробіть висновки.

4. Є дані про обсяг попиту на банківські послуги і чисельність клієнтів банку (табл. 34).

Таблиця 34

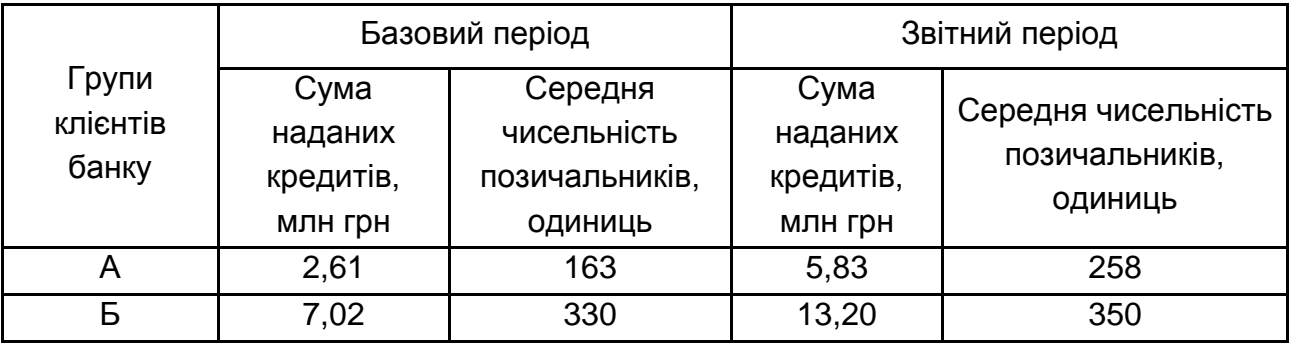

#### **Дані за клієнтами банку**

Розрахувати:

а) індекси рівня середнього обсягу наданих позик змінного, фіксованого складу та структурних зрушень;

б) абсолютний розмір приросту загального обсягу наданих позик за рахунок зміни середнього рівня позик і чисельності позичальників. Зробити висновки.

5. За наведеними даними (табл. 35) визначте зведений індекс біржових цін акцій та абсолютний приріст обсягу продажу за рахунок динаміки цін.

Таблиця 35

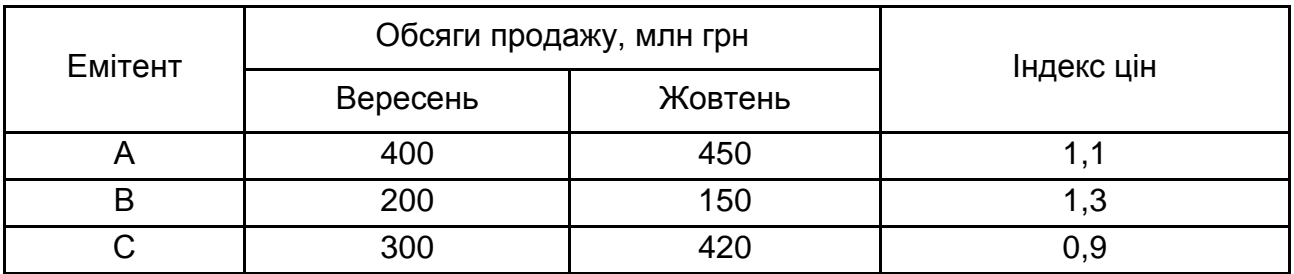

#### **Дані за емітентами**

6. Процентні ставки на кредити різного призначення характеризуються такими змінами (табл. 36).

Таблиця 36

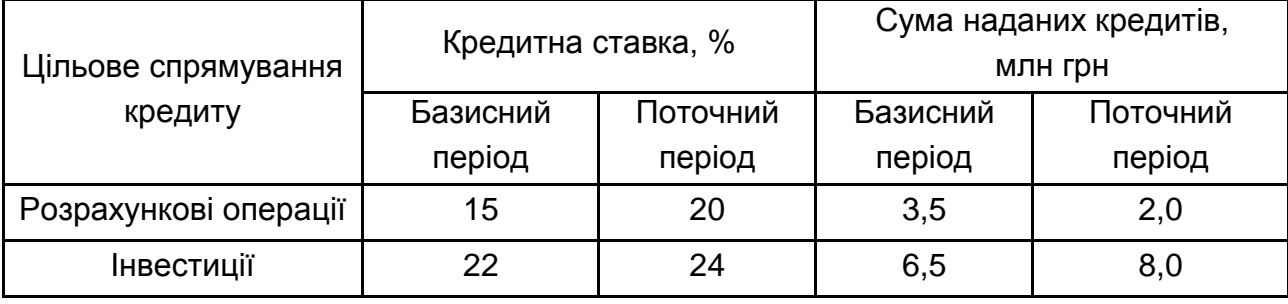

#### **Дані з кредитування**

Визначте індекси змінного, постійного складу та структурних зрушень та зробіть висновок.

7. Реалізація зерна та цукрових буряків аграрними підприємствами регіону характеризується даними (табл. 37).

Таблиця 37

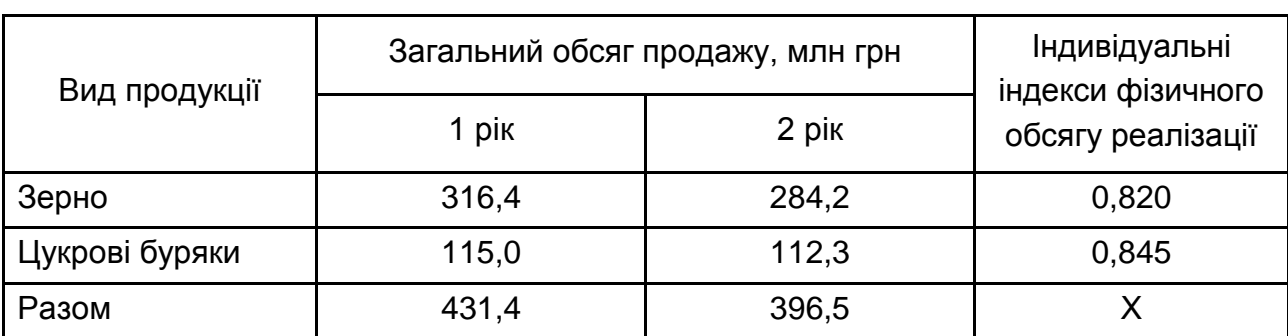

## **Дані щодо реалізації товару**

Визначте зведений індекс цін та обчисліть абсолютну зміну товарообігу за рахунок зміни цін. Побудуйте мультиплікативну й адитивну моделі товарообігу. Зробіть висновки.

8. Визначте, як змінилася середня виробітка одного робітника, якщо чисельність робітників зменшилася на 10 %, обсяг випуску продукції збільшився на 6%.

9. Фактичний обсяг продукції збільшився на 3,6 %. Собівартість продукції знизилася на 1,5 %. Як змінилися витрати на виробництво продукції?

10. Дані про виручку від реалізації жіночого одягу і зміну фізичного обсягу (кількості) реалізованого товару наведено в табл. 38.

Таблиця 38

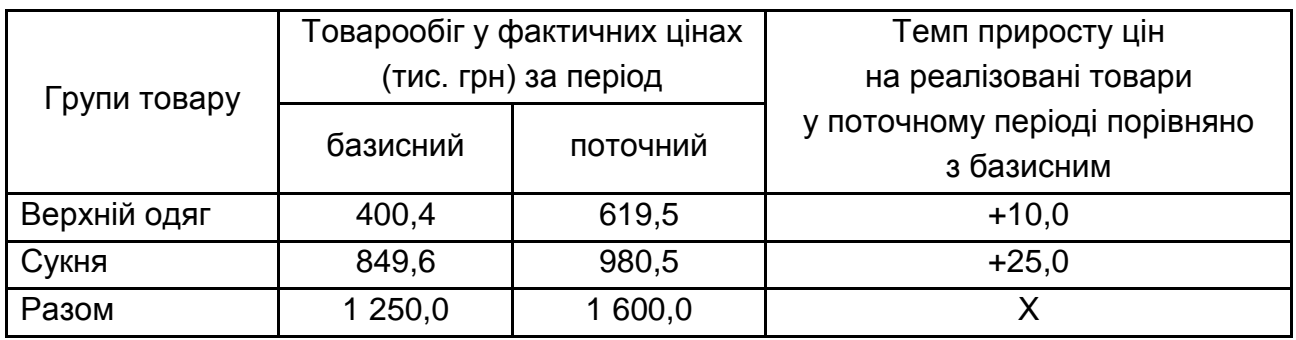

## **Дані щодо товарообігу**

<span id="page-74-0"></span>Обчисліть загальний індекс цін, абсолютну суму перевитрат грошових коштів населення за рахунок підвищення цін та загальний індекс фізичного обсягу реалізації. Зробіть висновки.

## **Тема 12. Просторовий індексний аналіз**

#### **Методичні рекомендації**

*Лабораторне заняття*

Індексний метод не тільки характеризує динаміку складного явища, але й аналізує вплив на неї окремих факторів. Індексний метод дозволяє оцінити вплив окремих факторів як у відносному, так і в абсолютному вираженні.

У статистичній практиці прийнято наступне правило факторного аналізу: якщо результативний показник можна представити як добуток кількісного та якісного фактора, то, визначаючи вплив кількісного фактора на зміну результативного показника, якісний фактор фіксують на рівні

базисного періоду; якщо ж визначається вплив якісного показника, то кількісний фактор фіксують на рівні звітного періоду.

Розглянуті індексні системи являють собою двофакторні системи, але, якщо результативна ознака залежить від трьох та більше факторів, то будують багатофакторні індексні моделі.

Використовують два методи розкладання загального індексу на факторні:

1) метод ізольованого вивчення факторів;

2) метод ланцюгової підстановки (взаємозв'язаного вивчення факторів).

Оскільки в дійсності всі явища взаємозв'язані, то основним є другий метод, який потребує правильного розташування факторів під час побудови моделі результативної ознаки (наприклад, W = a × b × c × d).

На першому місці в моделі необхідно ставити якісний фактор. Збільшення ланцюга факторів на один фактор (наприклад, a × b) кожен раз повинно приводити до показника, що має реальний економічний сенс.

Під час визначення впливу першого фактора, усі інші фактори беруться на рівня звітного періоду (і у чисельнику, і у знаменнику).

Під час визначення впливу другого фактора, перший фактор зберігається на рівні базисного періоду, третій і всі наступні – на рівні звітного періоду і т. д.

Наприклад, w = a × b × c × d. Звідси послідовно-ланцюгове розкладання факторів буде мати вигляд:

$$
I_{w} = \frac{W_{1}}{W_{0}} = \frac{a_{1}b_{1}c_{1}d_{1}}{a_{0}b_{0}c_{0}d_{0}} = I_{a} \times I_{b} \times I_{c} \times I_{d}
$$
(13)

або

$$
\frac{a_1b_1c_1d_1}{a_0b_0c_0d_0}=\frac{a_1b_1c_1d_1}{a_0b_1c_1d_1}\times\frac{a_0b_1c_1d_1}{a_0b_0c_1d_1}\times\frac{a_0b_0c_1d_1}{a_0b_0c_0d_1}\times\frac{a_0b_0c_0d_1}{a_0b_0c_0d_0}=\frac{a_1}{a_0}\times\frac{b_1}{b_0}\times\frac{c_1}{c_0}\times\frac{d_1}{d_0}.\tag{14}
$$

Індексні системи застосовуються і для визначення в абсолютному вираженні зміни складного явища за рахунок впливу окремих факторів. Розрахунки, що пов'язані з визначенням в абсолютному вираженні зміни результативного показника за рахунок окремих факторів, називаються розкладанням абсолютного приросту (скорочення) за факторами.

Так, розглянута індексна система чотирифакторного зв'язку (14) може бути представлена в абсолютних величинах наступним чином:

$$
a_1b_1c_1d_1 - a_0b_0c_0d_0 =
$$
  
=  $(a_1 - a_0)b_1c_1d_1 + (b_1 - b_0)a_0c_1d_1 + (c_1 - c_0)a_0b_0d_1 + (d_1 - d_0)a_0b_0c_0.$  (15)

Така модель називається адитивною.

Статистичні індекси використовують не тільки для дослідження змін явищ і процесів у часі, а й для характеристики змін рівнів соціально-економічних явищ у просторі. Зокрема, статистика широко застосовує метод порівняння показників у розрізі підприємств, міст, економічних районів, областей, країн. Узагальнюючі показники, які характеризують співвідношення рівнів складних економічних явищ у просторі, тобто в розрізі територій і об'єктів, називаються територіальними індексами. Побудова територіальних індексів має свої особливості порівняно з індексами, які характеризують динаміку явищ. Щодо обчислення індивідуальних територіальних індексів, то тут ніяких труднощів не виникає, адже обчислюються звичайні відносні величини порівняння.

Під час побудови загальних територіальних індексів виникає питання вибору бази порівняння і об'єкта, на рівні якого слід зафіксувати вагу індексу. У кожному конкретному випадку його вирішують, виходячи з мети самого дослідження.

Порівняння показників можна здійснювати або за двома територіями (об'єктами), або за низкою територій (об'єктів). У першому випадку базою може бути показник будь-якої з територій, а в другому – база порівняння повинна бути економічно обґрунтованою. Так, якщо порівнюється, наприклад, рентабельність по колу однотипних підприємств з приблизно однаковими техніко-економічними умовами виробництва, то за базу порівняння слід узяти підприємство, яке має найвищий рівень рентабельності, тобто найкраще в даному випадку підприємство.

Під час побудови територіальних індексів інтенсивних показників вагами можуть бути:

середня величина екстенсивного показника за сукупністю одиниць порівнюваних територій;

екстенсивний показник, що належить до території, на якій інтенсивний показник є більш економічним;

екстенсивний показник, який прийнято за стандарт.

Під час побудови територіальних індексів для екстенсивних показників як вимірники можуть виступати середній рівень інтенсивного показника: а) по території, за якою здійснюється порівняння; б) встановлений для території, прийнятої за стандарт.

Саме стандартні показники найчастіше використовують як вагу та сумірники під час побудови територіальних індексів.

Під час динамічних порівнянь, за ваги в агрегатному індексі цін беруть кількість виробленої продукції у звітному періоді. А під час територіальних порівнянь поняття "звітний період" і "базисний період" мають умовне значення. Якщо порівнювати регіон А з регіоном Б*,* то базою буде рівень цін в регіоні Б*,* а за ваги треба брати кількість продукції в регіоні А.

У цьому випадку індекс цін матиме вигляд:

$$
I_{p} = \frac{\sum p_{A} q_{A}}{\sum p_{B} q_{A}}.
$$
 (16)

Проте зовсім не обов'язково порівнювати регіон А з регіоном Б. На тій самій підставі можна порівнювати регіон Б з регіоном А. За такого зіставлення базою буде рівень цін регіону А, а вагою "звітного періоду" – кількість продукції регіону Б*.* Отже, індекс цін буде мати такий вигляд:

$$
I_{p} = \frac{\sum p_{\rm B} q_{\rm B}}{\sum p_{\rm A} q_{\rm B}}.
$$
 (17)

На занятті студенти повинні виконати практичні завдання щодо поглиблення навичок аналізу територіальних співставлень на підставі індексного методу:

1. Дані про виробництво молока у двох регіонах (табл. 39).

Таблиця 39

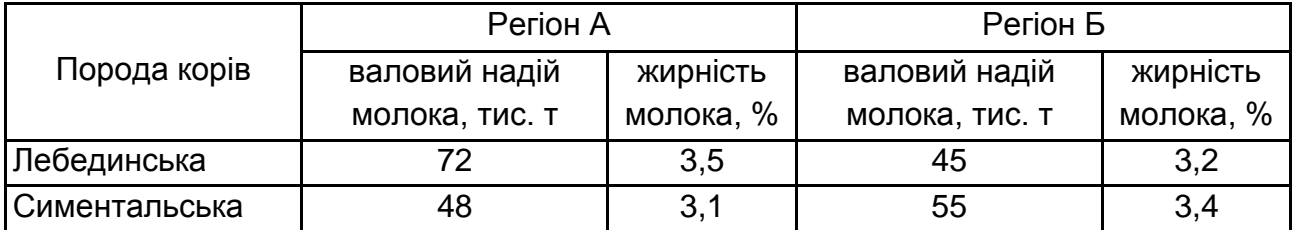

#### **Дані про виробництво молока**

Визначте: а) територіальні індекси середньої жирності молока змінного та фіксованого складу (беручи за вагу загальний для двох регіонів обсяг молока); б) індекс структурних зрушень, користуючись стандартним процентом жирності молока, який становить 3,4 %.

Поясніть економічний зміст індексів.

2. Маємо дані про собівартість та кількість вироблених електродвигунів ВП-2 та ВП-3 у двох регіонах (табл. 40).

Таблиця 40

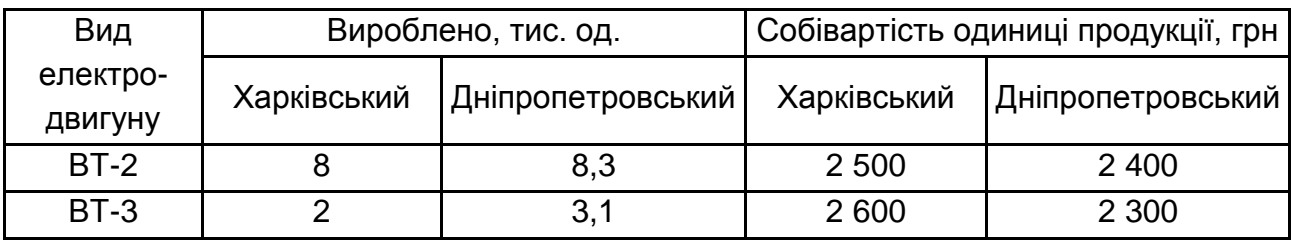

## **Вихідні дані**

Визначте територіальні індекси змінного та фіксованого складу та індекс структурних зрушень. Зробіть висновки.

#### **Завдання для самостійного опрацювання**

1. Маємо дані про роботу підприємства (табл. 41).

Таблиця 41

# **Вихідні дані**

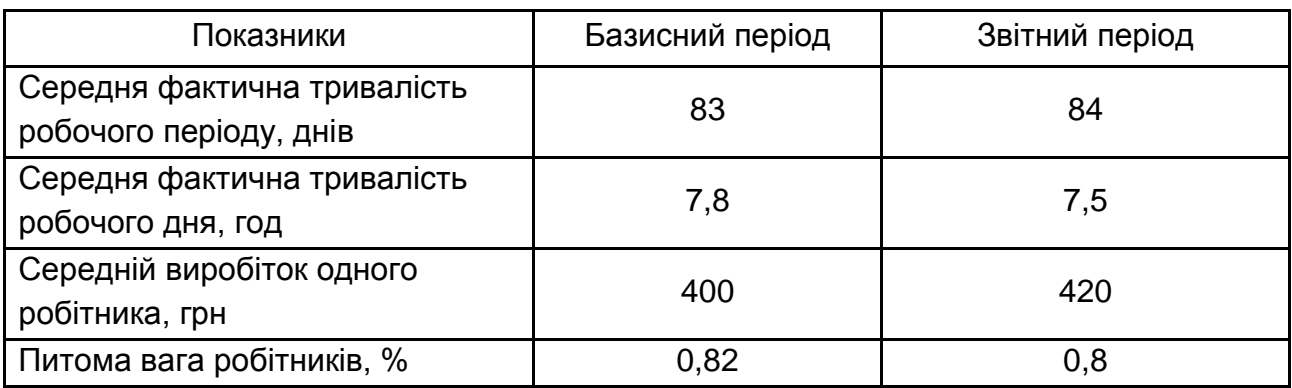

Визначте: вплив середньогодинного виробітку, середньої тривалості робочого дня, середньої кількості днів роботи й частки робітників у загальній чисельності працюючих на зміну середньої продуктивності одного працюючого. Зробіть висновки.

# **Рекомендована література**

#### **Основна**

<span id="page-79-1"></span><span id="page-79-0"></span>1. Гусаров В. М. Теория статистики / В. М. Гусаров. – Москва : ЮНИТИ-ДАНА, 2003. – 464 с.

2. Єріна А. М. Статистика : навч.-метод. посіб. для самост. вивч. дисц. / А. М. Єріна, Р. М. Моторін, А. В. Головач та ін. ; за заг. ред. А. М. Єріної, Р. В. Моторіна. – Київ : КНЕУ, 2001. – 448 с.

3. Єріна А. М. Статистичне моделювання та прогнозування: навч. посіб. / А. М. Єріна. – Київ : КНЕУ, 2001. – 170 с.

4. Єріна А. М. Теорія статистики : практикум / А. М. Єріна, З. О. Пальян. – Київ : Знання, 2005. – 256 с.

5. Ефимова М. Р. Общая теория статистики : учебник / М. Р. Ефимова, Е. В. Петрова, В. Н. Румянцев. – 2-е изд., испр. и доп. – Москва : ИНФРА-М, 2007. – 416 с.

6. Лугінін О. Є. Статистика : підручник / О. Є. Лугінін. – 2-е вид., перероб. та доп. – Київ : Центр учбової літератури, 2007. – 608 с.

7. Мармоза А. Т. Практикум з теорії статистики / А. Т. Мармоза. – Київ : Ельга, Ніка-Центр, 2003. – 344 с.

8. Мармоза А. Т. Теорія статистики / А. Т. Мармоза. – Київ : Ельга, Ніка-Центр, 2003. – 392 с.

9. Опря А. Т. Статистика (з програмованою формою контролю знань). Математична статистика. Теорія статистики / А. Т. Опря. – Київ : Центр навчальної літератури, 2005. – 472 с.

10. Статистика : навч. посіб. / за ред. О. В. Раєвнєвої. – Харків : ВД "Інжек", 2011. – 504 с.

11. Фещур Р. В. Статистика: теоретичні засади і прикладні аспекти / Р. В. Фещур, А. Ф. Барвінський, В. П. Качур та ін. ; за заг. ред. Р. В. Фещура. – Львів : "Інтелект-Захід", 2003. – 576 с.

12. Щурик М. В. Статистика : навч. посіб. / М. В. Щурик – Львів : "Магнолія-2006", 2009. – 546 с.

# **Додаткова**

<span id="page-80-0"></span>13. Бабешко Л. О. Основы эконометрического моделирования: учебное пособие / Л. О. Бабешко. – изд. 3-е, стереотипное. – Москва : КомКнига, 2007. – 432 с.

14. Бек В. Л. Теорія статистики : навч. посіб. / В. Л. Бек. – Київ : Центр навчальної літератури, 2002. – 288 с.

15. Джессен Р. Методы статистических обследований / Р Джессен пер. с англ. Ю. П. Лукашина, Я. Ш. Паппэ ; под ред. Е. М. Четыркина. – Москва : Финансы и статистика, 1985. – 318 с.

16. Кендэл М. Временные ряды / М. Кендэл. – пер. с англ. и предисл. Ю. П. Лукашина. – Москва : Финансы и статистика, 1981. – 358 с.

17. Плошко Б. Г. История статистики / Б. Г. Плошко, И. И. Елисеева. – Москва : Финансы и статистика, 1990. – 296 с.

18. Про державну статистику : Закон України // Голос України. – 1992, № 43.

19. Сєрова І. А. Організація статистичних спостережень : конспект лекцій / І. А. Сєрова, І. В. Асьонова. – Харків : Вид. ХНЕУ, 2008. – 236 с.

20. Теория статистики / под ред. Р. А. Шмойловой. – 3-е изд., перераб. – Москва : Финансы и статистика, 1999. – 464 с.

## **Інформаційні ресурси**

<span id="page-80-1"></span>21. Сайт Державної служби статистики України. – Режим доступу : http://www.ukrstat.gov.ua.

22. Сайт ГУС в Харківській області. – Режим доступу : http://kh.ukrstat. gov.ua.

23. Статистика України : науковий журнал [Електронний ресурс]. – Режим доступу : http://www.ukrstat.gov.ua.

24. Статистична звітність емітентів України [Електронний ресурс]. – Режим доступу : http:/[/www.smida.gov.ua/db/emitent.](http://www.smida.gov.ua/db/emitent)

# **Додатки**

Додаток А

# Таблиця А. 1

# <span id="page-81-0"></span>**Професійні компетентності, яких набувають студенти після вивчення навчальної дисципліни**

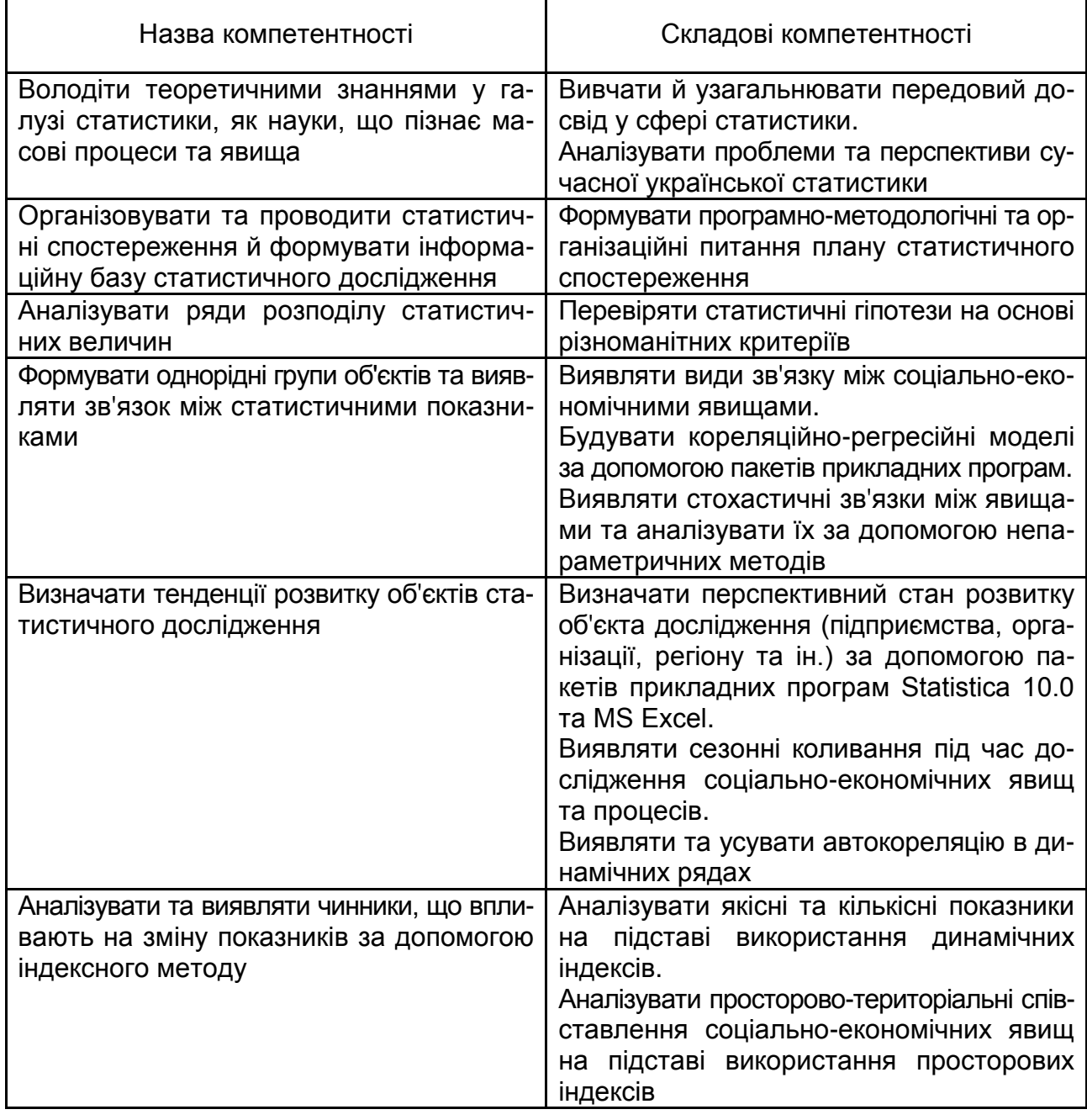

# **Зміст**

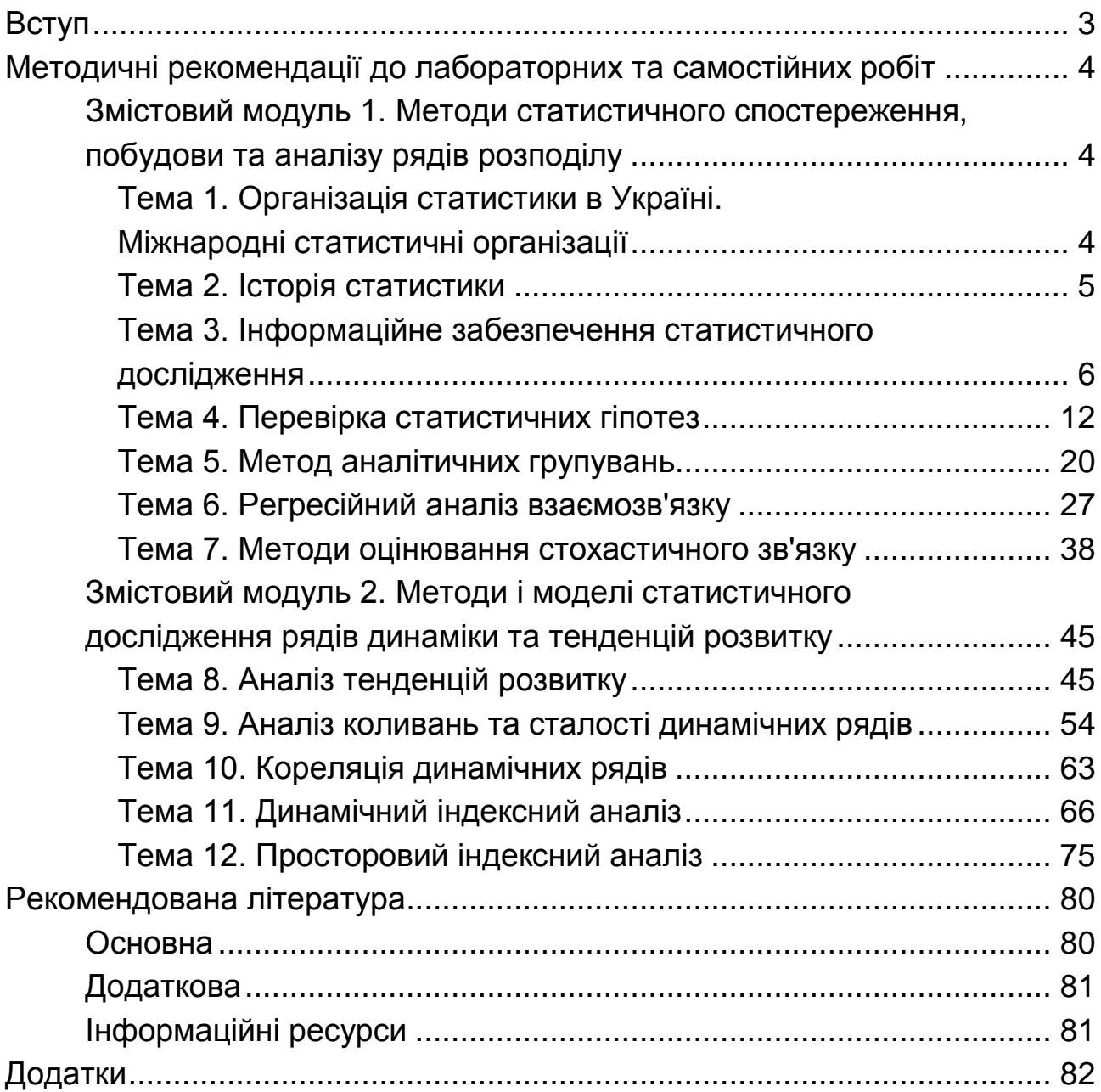

НАВЧАЛЬНЕ ВИДАННЯ

# **СТАТИСТИКА ІІ**

# **Методичні рекомендації до лабораторних та самостійних робіт для студентів спеціальності 051 "Економіка" першого (бакалаврського) рівня**

*Самостійне електронне текстове мережеве видання*

# Укладачі: **Аксьонова** Ірина Вікторівна **Бровко** Ольга Іванівна **Свидло** Ганна Ігорівна

Відповідальний за видання *О. В. Раєвнєва*

Редактор *О. В. Анацька*

Коректор *Н. В. Грінченко*

План 2020 р. Поз. № 106 ЕВ. Обсяг 84 с.

Видавець і виготовлювач – ХНЕУ ім. С. Кузнеця, 61166, м. Харків, просп. Науки, 9-А

*Свідоцтво про внесення суб'єкта видавничої справи до Державного реєстру ДК № 4853 від 20.02.2015 р.*